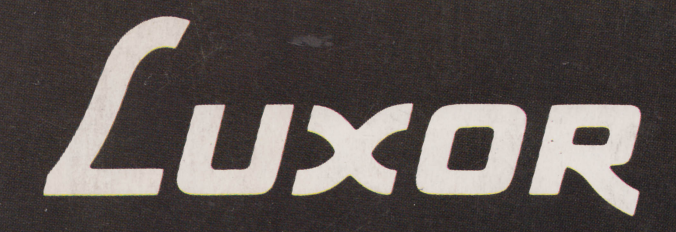

# **Dator ABC 802**

# **Manual BASIC II**

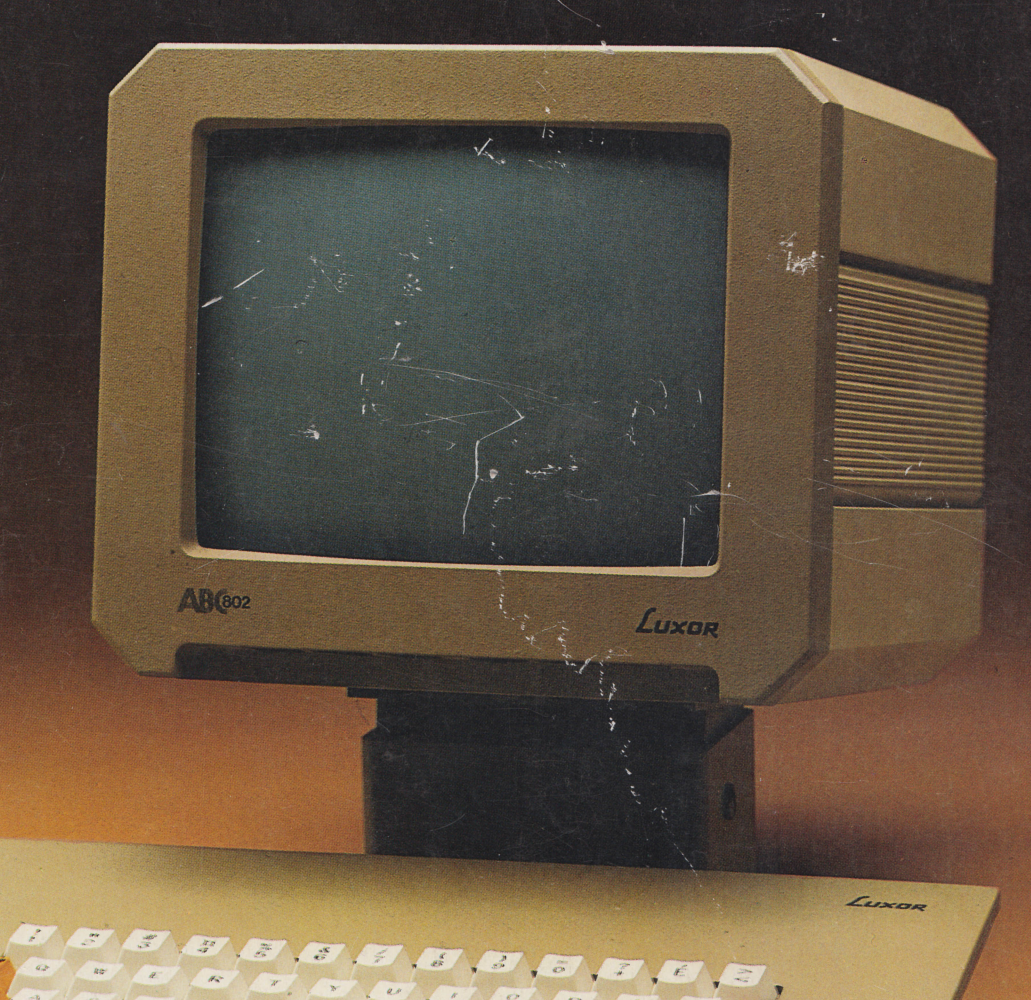

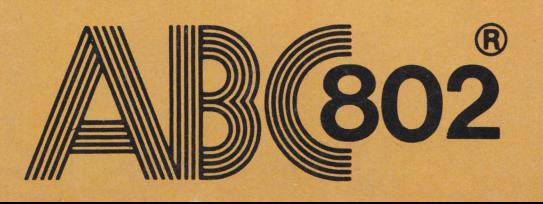

 $\bigcirc$ 

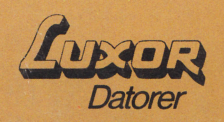

## Förord

Denna manual beskriver programspråket BASIC II för ABC 802. Manualen är inte avsedd som lärobok i BASIC, utan läsaren förutsätts ha erfarenhet av programmering sedan tidigare.

Kapitel 1 presenterar programspråket BASIC. I kapitel 2 behandlas uppbyggnaden av datorprogram i BASIC II.

Kapitlen 3, 4 och 5 beskriver de data, som kan hanteras i ett program.

I kapitel 6 talas om det praktiska arbetet med BASIC II. Detta kapitel innehåller många råd och tips om hur man skriver och ändrar ett program.

Kapitel 7 beskriver, hur datorns instruktioner och kommandon används direkt, utan att bilda något program. Detta är särskilt användbart vid felsökning.

Kapitlen 8, 9 och 10 innehåller utförliga beskrivningar av de kommandon, funktioner och instruktioner, som ingår i BASIC II. De flesta beskrivningar är kompletterade med exempel, som visar hur varje programdel byggs upp.

Kapitel 11 behandlar grafiken i ABC 802 (TELETEXT-grafik).

Kapitel 12 talar om hur man använder datorns funktionstangenter.

Kapitel 13 beskriver skillnaderna mellan ABC 802 och ABC 80.

Kapitel 14 innehåller en lista med felmeddelanden och kommentarer till dessa.

Kapitel 15, som är markerat med grått i kanten, innehåller kortfattade beskrivningar av instruktionerna, funktionerna och kommandona, samlade i bokstavsordning. Listan i kapitel 15 är avsedd som ett uppslagsregister, som ger syntax och sidhänvisningar till de mera omfattande beskrivningarna tidigare i manualen (kapitel 8, 9 och 10).

Kapitel 16 är en litteraturförteckning och kapitel 17 innehåller ett antal bilagor. Manualen avslutas med ett sakregister.

82:52:1 :5000

© Copyright 1982, Luxor Datorer AB, Motala

ı

# Innehåll

 $\sim$ 

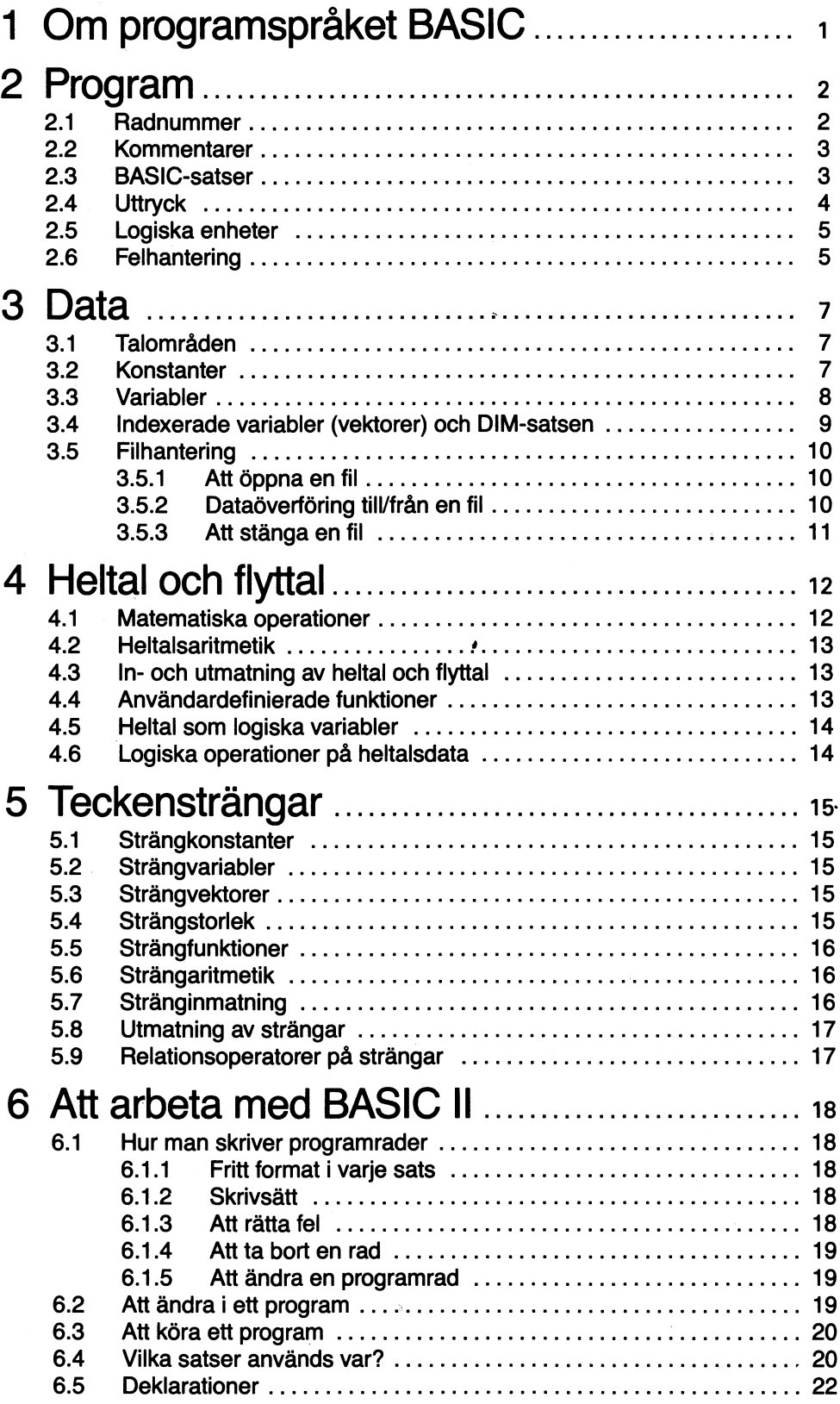

 $\lambda$ 

 $\omega$ 

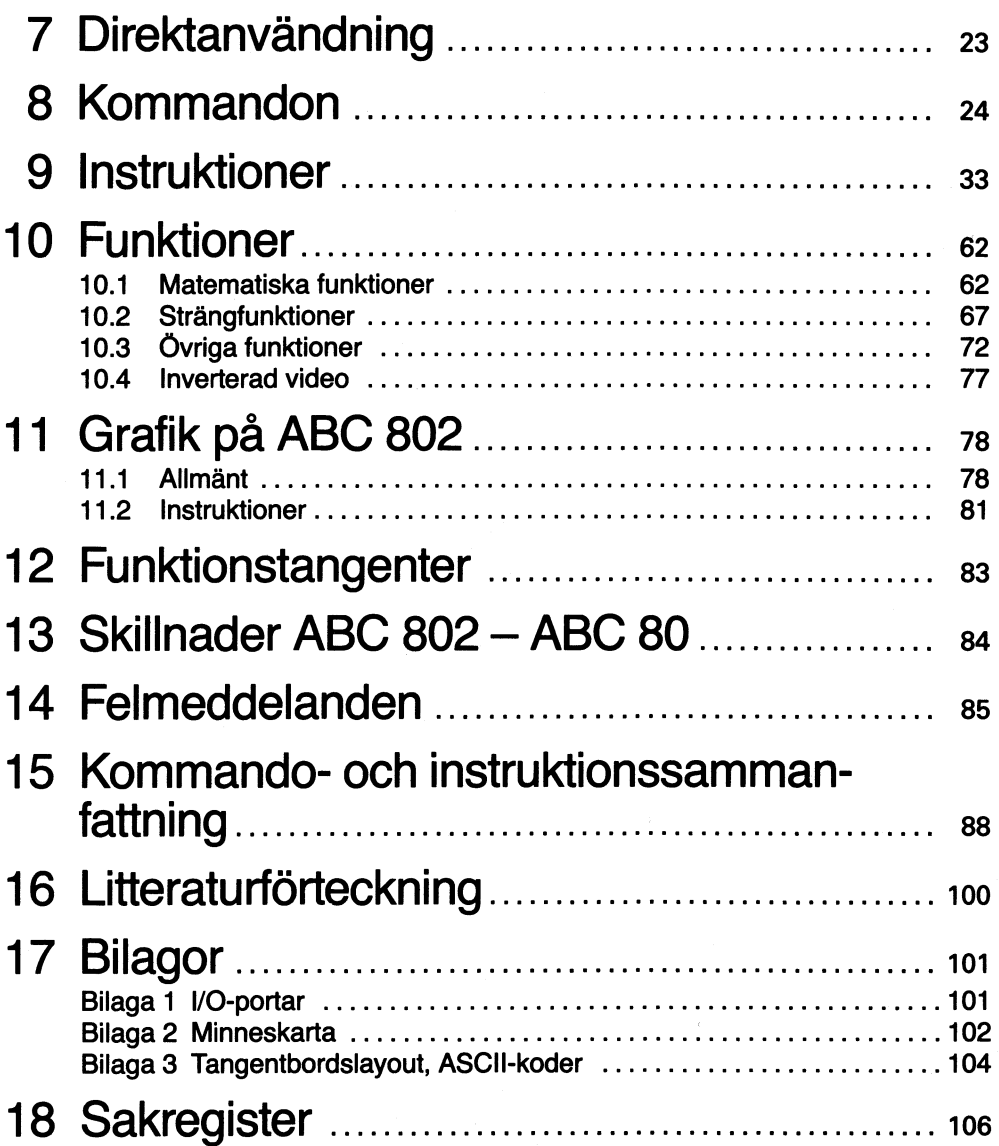

 $\bar{\zeta}$ 

 $\mathcal{L}^{\pm}$ 

 $\bar{z}$ 

 $\mathcal{L}$ 

# 1 Om programspråket BASIC

För att tala om för datorn, vad den ska göra, använder vi ett formellt språk eller programmeringsspråk. Det formella språket är uppbyggt av vissa nyckelord på engelska. BASICär ett av de allra enklaste programspråk, som finns. Alla instruktioner, kommandon och funktionerär lätta att förstå och använda. Trots detta är språket tillräckligt omfattande för att ge en smidig och effektiv problemlösning.

Namnet BASIC kommer av Beginner's All-purpose Symbolic Instruction Code. Programspråket BASIC var från början avsett enbart för elementär undervisning i programmering. Det visade sig dock fungera så bra, att det numera används i många tillämpningar.

Många programspråk bygger på principen att hela programmet först matas in i datorn och därefter översätts till maskinspråk (kompileras). Vid kompileringen undersöks, om programmet innehåller formella fel. Datorn skriver då ut en fellista. Programmeraren rättar programmet och matar in det på nytt. Det kompileras igen och eventuella fel skrivs ut.

När man arbetar med BASIC, däremot, finns ett program, som kallas interpretator (BASIC-tolk), i datorn. För varje programrad, som skrivs, kontrollerar BASIC-tolken om den är formellt korrekt. Formella fel ger en felutskrift direkt på skärmen, medan man matar in programmet. Man kan också när som helst under inmatningen provköra sitt program.Detta brukar kallas interaktiv programmering. I många fall är detta mycket effektivare än traditionell programmering med kompilering.

Den interaktiva programmeringen löser givetvis inte alla problem. När programmet är fritt från formella fel, återstår kanske logiska fel, som man bara kan upptäcka vid provkörning.

BASIC har grammatikregler, precissom alla andra språk. Grammatiken för ett programspråk är dock mycket enklare än motsvarande regler för ett naturligt språk. Nedanstående exempel beräknarmedelvärdet av fem tal, som användaren matar in. Här kan Du se, hur språket är uppbyggt.

Exempel

**10 INPUT A.B.C.D.E.** 20 LET S=(A+B+C+D+E)/5 **30 PRINT S** 40 END

BASIC II innehåller dels de elementära instruktioner, som behövs för att skriva enkla program, dels också instruktioner och funktioner, som gör det möjligt att skriva mera avancerade program med högre effektivitet. Nyckelordet för denna typ av programmering är effektivitet. Efterhand som användaren skaffar sig större programmeringserfarenhet, ökar effektiviteten och man vill använda alltmer avancerad databehandling. BASIC II är så omfattande, att man kan lösa praktiskt taget vilket problem som helst.

BASIC II ger möjlighet till AUTOSTART. AUTO START-funktionen behandlas utförligt i bruksanvisningen för flexskiveenheten.

# 2 Program

Ett program består av programrader, som innehåller satser. Satserna innehåller instruktioner till BASIC-tolken. Varje programrad börjar med ett unikt radnummer. Efter radnumret skrivs en eller flera BASIC-satser. Mellan två satser på samma rad ska finnas ett kolon (:). Programraderna utförs i nummerordning. Varje sats inleds av ett nyckelord, som anger vilken operation, som ska utföras.

Satsen ger datorn en instruktion (i detta fall PRINT):

#### 30 PRINT S

Vissa instruktioner kräver operander, som specificerar vilken variabel eller vilken programdel, instruktionen ska utföras på. I exemplet ovan är operanden "S".

Sista satsen i ett program är en END-sats:

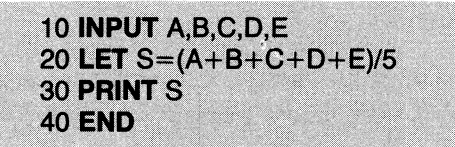

Satsen END, som talar om för datorn, att programmet är slut, är inte obligatorisk, men bör vara den sista sats, som genomlöps i programmet. Den medför, att alla filer stängs, men variablerna behåller sina värden.

### 2.1 Radnummer

Varje programrad inleds med ett radnummer, som bl.a. fyller följande funktioner:

- 1. Anger i vilken ordning satserna genomlöps. Det är likgiltigt i vilken ordning de matas in.
- 2. Gör det möjligt, att ändra den normala genomloppsordningen med hjälp av t.ex. satser som GOTO eller GOSUB. Radnumret fungerar som lägesangivelse och hoppadress.
- 3. Gör det möjligt, att ändra vilken rad som helst, utan att resten av programmet påverkas.

Du, som programmerar, väljer radnummer. Det får vara ett godtyckligt heltal från 1 t.o.m. 65 535.

Varje rad ska ha ett, unikt radnummer. Datorn använder radnumren för att identifiera och hålla reda på instruktionerna. Om man skriver in en ny rad med ett radnummer, som redan finns, ersätts den existerande raden med den nyskrivna.

Satserna kan skrivas in i godtycklig ordning. Datorn tar hänsyn till nummerordningen. Om Du t.ex. skriver in raderna i följande ordning: 30, 10,20, så sorterar datorn dem: 10, 20, 30.

Raderna bör numreras i jämna multipler av 10 eller 5, för att det ska vara lätt att föra in nya rader. Det finns kommandon för automatisk radnumrering (AUTO) och för omnumrering av raderna (RENUMBER).

### 2.2 Kommentarer

BASIC II har två sätt att beteckna kommentarer i programmet.

1. REM-satser (som i standard BASIC)

10 A=7: REM sju

2. Utropstecken. Skall inte avgränsas med kolon.

10 A=7 ! sju

Kommentarer är en del av ett BASIC-program. De skrivs ut, när programmet listas på skärmen eller på skrivare. Kommentarsatserna exekveras inte, utan hoppas över då programmet körs. Vilka tecken som helst (utom RETURN) kan användas i kommentaren. För att göra det lättare att se kommentarerna, brukar man markera dem med något väl synligt tecken:

10 REM \*\*\*\*\*\*\*\*\* MÄTDATA IN \*\*\*\*\*\*\*\*\*\*\*\*\*\*\*\*\* 200 GOSUB 3100 ! # # # TILL DIFF-BERÄKNING # # # 3240 RETURN ! &&&&& X7=DIFFERENSEN &&&&&

OBS! En kommentar kan inte avslutas med kolon. Hela satsen, inklusive kolon, betraktas som en kommentar.

150 REM \*\*\* Beräkningsmetod \*\*\* : LET R1=3.52E2.1+Y5

Den avslutande satsen blir inte utförd. Hela raden behandlas som en kommentar.

### 2.3 BASIC-satser

Efter radnumret följer en BASIC-sats. Satsens nyckelord anqer, vilken typ av sats det är. På detta sätt vet BASIC-tolken (det program, som översätter BASIC till datorinstruktioner) vad, som ska utföras och hur de eventuella data, som står efter nyckelordet, ska behandlas.

Användaren får lov att skriva flera BASIC-satser på samma programrad. Mellan två satser ska finnas ett kolon (:). En rad med flera satser exekveras något snabbare än samma satser på var sin rad, vilket kan vara väsentligt i vissa tillämpningar.

**100 PRINT A, B, C** 

är en enkel programrad

200 LET X=X+1: PRINT X: IF Y=1 THEN 100

är en sammansatt programrad med de tre satstyperna:

#### LET, PRINT och IF-THEN

Praktiskt taget alla instruktioner kan användas i sammansatta programrader. De undantag, som finns, är klart angivna i beskrivningarna av respektive instruktion.

OBSI Enligt god programmeringssed bör man dock skriva endast en sats per rad.

### 2.4 Uttryck

Ett uttryck består av symboler, som representerar konstanter, variabler, funktioner eller någon kombination av dessa, åtskilda av aritmetiska, relations- eller logiska operatorer.

Exempel: Aritmetiska uttryck

4.123 3%+A%  $B6*(C**3+1.0)$ 

Relationsuttryck

X>Y  $Y8 = 0$  $A = B$ 

Logiska uttryck

 $(A<1.)$  AND  $(B=5)$ ((B<A) OR (D=C)) AND *B/A<>D/C*

Aritmetiska uttrycks värde är antingen heltal eller flyttal.

Relationsuttryck har värdet sant eller falskt, då de båda ingående värdena jämförts.

Logiska uttryck har värdet sant eller falskt, beroende på om villkoren i uttrycket är uppfyllda eller inte.

Beträffande stränguttryck se kapitel 5.

### 2.5 Logiska enheter

BASIC II gör användaren oberoende av vilka in/ut-enheter, som faktiskt används. Den aktuella enheten tilldelas ett filnummer. Filnumret kan behandlas som en logisk enhet och hanteras med instruktionerna OPEN, PREPARE och CLOSE. Filnumret kan representera t.ex. skrivare eller en fil på kassett/flexskiva.

Exempel:

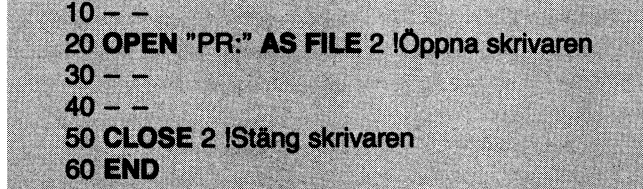

Observera: CON: läggs upp som standardenhet för hantering av tangentbord och bildskärm som logisk enhet.

### 2.6 Felhantering

Under körning av ett program kan BASIC upptäcka vissa typer av fel. Dessa fel kan t.ex. vara beräkningsfel (t.ex. division med O) eller I/O-fel (t.ex. när en end-of-file kod läses som indata till en INPUT-sats). Huvudregeln är, att då ett fel upptäcks, avbryts körningen av programmet och ett felrneddelande skrivs ut.

I vissa tillämpningar kan det vara nödvändigt, att programmet fortsätter genomlöpas även efter ett fel. För att uppnå detta, kan användaren skriva en ON ERROR GOTO <radnr>- instruktion i programmet. Programmet hoppardå till ett underprogram, som börjar på den angivna raden. Underprogrammet kan t.ex. innehålla en felhanterare, som analyserar det fel, som inträffardå programmet körs.

ON ERROR GOTO-satsen placeras i programmet före alla exekverbara satser, som ska behandlas av underprogrammet.

När ett fel inträffar i ett program, undersöks om någon ON ERROR GOTO<radnr>sats har genomlöpts. Om detta inte har skett, skrivs ett felmeddelande ut på skärmen och programmet avbryts. Om en ON ERROR GOTO <radnr>-sats har genomlöpts innan felet, sker uthopp till det angivna radnumret, där användarens felhanteringsrutin t.ex. kan undersöka funktionen ERRCODEs värde, för att få veta, vilket fel det rör sig om och behandla det.

I vissa delar av programmet ska kanske alla fel hanteras av systemet istället för av användarens felrutin. En sådan del av programmet ska inledas med satsen

#### radnummer ON ERROR GOTO

Datorn tar då hand om alla fel och ger felmeddelande enligt kapitel 14.

Felhanteringen avslutas med RESUME. RESUME-satsen fungerar ungefär som RETURN i slutet av ett vanligt underprogram. Aterhopp sker till uthoppspunkten (om det finns någon) i den sats, som orsakade feluthoppet. Om man måste hoppa in i någon annan rad i programmet, för att kunna fortsätta, anges radnumret i RESUME-satsen.

Exempel på felhantering:

10 ON ERROR GOTO 100 IVid felaktig inmatning hoppa till rad 100 20 INPUT "Ålder, Vikt "A,W 30 ON ERROR GOTO IStäng av felhanteraren 40 STOP 100 PRINT !Felhanterare 110 PRINT "Felaktig inmatning!" 120 RESUME !Återhopp till rad 20

## 3 Data

### 3.1 Talområden

#### FlyttaI

Talområdet för flyttal är det största talområdet i BASIC och omfattar:  $± 1 E-38-± 1 E+38$ 

I enkel precision (SINGLE) finns sju signifikanta siffror och i dubbel precision (DOUBLE) 16 signifikanta siffror. Talen avrundas internt, så att de anges med aktuell precision.

Talen kan matas in och skrivas ut på tre olika format:

Exempel: 153, 34.53, 134E-2

**Heltal** 

Talområdet för heltal är  $-32$  768  $- +32$  767

#### Strängar

En teckensträng kan innehålla hur många tecken som helst.

ObserveraI Strängar, som används vid strängaritmetik, får maximalt innehålla 125  $tecken$  inklusive + eller - tecken och decimalpunkt.

### 3.2 Konstanter

Numeriska konstanter behåller sitt konstanta värde genom hela programmet. De kan vara positiva eller negativa. Numeriska konstanter kan skrivas enligt följande:

Exempel: +3%

 $-4.765$ 1234.6  $-.0001$ 

De tre sista konstanterna i exemplet lagras som flyttal, eftersom de inte följs av något %-suffix. Man bör alltid ange antingen %-suffix eller decimalpunkt, för att undvika onödiga omvandlingar och för att göra dokumentationen mera lättläst.

### 3.3 Variabler

Variabler är data, vars värde kan ändras medan programmet körs. En variabel betecknas med ett specifikt variabelnamn.

Ett variabelnamn består aven bokstav eller en bokstav följd aven siffra. När man använder EXTEND, kan man använda långa variabelnamn (alfanumeriska tecken med en bokstav först).

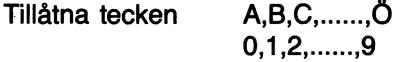

Ett namn kan också ha prefixet FN, som betecknar en användarfunktion, suffixet %, som betecknar heltal, suffixet  $\boxtimes$ , som betecknar en sträng eller ett indexsuffix, som består av index inom parentes.

Ett stränguttryck har ett värde, som består aven teckenföljd, där varje tecken upptar en byte. En sträng kan skrivas antingen som en teckenföljd inom citationstecken eller som en strängvariabel betecknad med ett variabelnamn följt av suffixet  $\boxtimes$ .

Data av olika typ bör inte blandas i samma sats. Använd i första hand heltal, där det är möjligt. Heltal tar mindre minnesutrymme och behandlas snabbare i datorn.

Samma namn kan förekomma med olika prefix och suffix i ett och samma program. Det representerar då helt olika variabler. Flyttalsvariabeln A är inte samma sak som heltalsvariabeln A%. Namnet A kan användas på följande, skilda sätt:

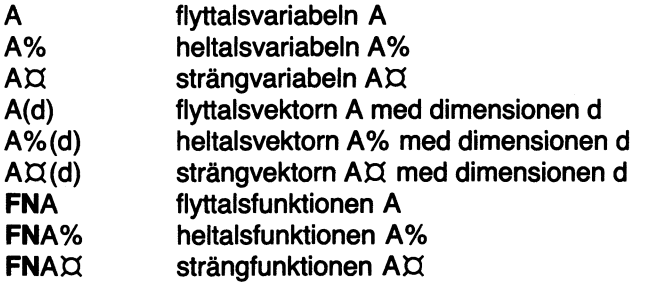

I EXTEND-mod kan man skriva enligt följande:

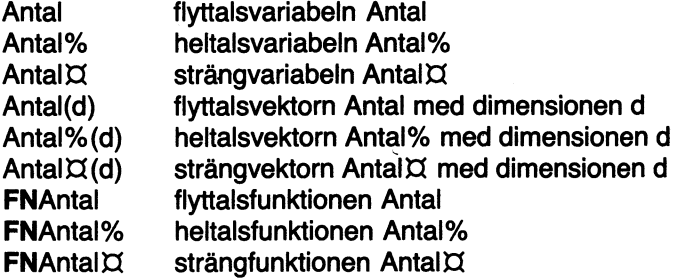

Variabler kan tilldelas värden med bl.a, instruktionerna LET, INPUT och READ. Innan programmet genomlöps, nollställs variablerna, om de inte är skyddade aven COMMON-deklaration. Det är inte nödvändigt att tilldela en variabel ett startvärde, annat än när den måste ha ett startvärde skilt från o.

### 3.4 Indexerade variabler (vektorer) och DIMsatsen

Man får använda indexerade variabler (vektorer) förutom de enkla variablerna. Indexerade variabler ger programmeraren utökade möjligheter att hantera listor, tabeller, matriser eller liknande variabelgrupper. Variablerna får indexeras i hur många dimensioner som helst.

En indexerad variabel betecknas med ett namn, som består av ett godtyckligt valt, tillåtet variabelnamn följt av ett antal heltal inom parentes. En lista kan t.ex. skrivas tillåtet variabelnamn följt <sub>'</sub><br>A(I), där I går från 0 till 5:

A(O), A(1), A(2), A(3),A(4), A(5)

Programmeraren kan nu använda vart och ett av listans sex element. De kan anses utgöra en endimensionell, algebraisk vektor enligt nedan:

A(O) A(1)  $A(2)$ A(3) A(4) A(5)

En tvådimensionell matris B(I,J) kan definieras på sammasätt. Man kan avbilda den så här:

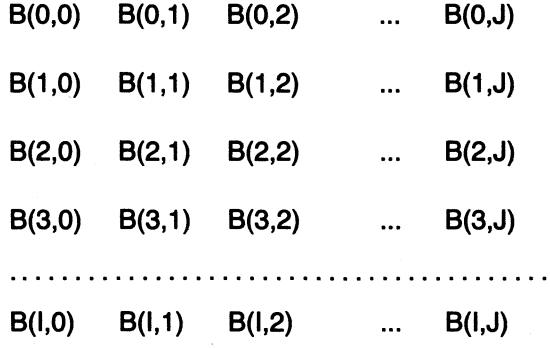

Varje index i en vektorvariabel måste vara ett heltal. Om index är ett flyttal, avrundas det till ett heltal.

En DIM-sats används ofta för att ange maximalt index i en vektor. Om en vektorvariabel används utan att vara dimensionerad, antas varje index i den vara dimensionerat till maximala värdet 10. Begynnelsevärdet för varje index kan ändras med instruktionen OPTION BASE. Normalt är detta värde 0, men det kan ändras till 1, så att en standardvektor omfattar 10 elementi varje dimension i stället för 11 . Alla DIM-satser ska placeras i början av programmet.

### 3.5 Filhantering

BASIC II innehåller instruktioner för datalagring och åtkomst av data på kassett eller flexskiva.

En datafil består aven följd av data, som överförsmellanett BASIC-program och en yttre I/O-enhet. Den yttre enheten kan t.ex. vara skrivare, kassett eller flexskiva. Med instruktionen OPEN anger man, vilka enheter, som är tillgängliga och deras referensnummer. Varje enhet har ett namn, som används för att identifiera den i systemet. Ex: Drivenhet 0 i flexskiveenheten betecknas DR0:.

Varje datafil har ett unikt namn. Ex. ABC123.BAC betecknar en fil på flexskiva. Inom programmet anropas filen med ett filnummer. Filnumret anges i programmet med någon av instruktionerna PREPARE eller OPEN. Dessainstruktioner öppnar kanalen, d.v.s. upprättar förbindelsen. För att stänga en sådan dataöverföringskanal används instruktionen CLOSE. Instruktionerna INPUT och PRINT eller GET och PUT används för att utföra dataöverföringen.

Då en fil öppnas, skapas en buffertarea i systemet. All dataöverföring går via buffertutrymmen.

#### 3.5.1 Att öppnaen fil

En ny fil skapas med PREPARE. Om filen redan finns, öppnas den med OPEN.

Exempel

10 OPEN "FIL1.FIL" AS FILE 1

öppnar den existerande filen med namnet FIL1.FIL för in- och utmatning med filnummer 1.

#### 3.5.2 Dataöverföring till/från en fil

Dataöverföring sker direkt mellan den interna kanalen och angiven strängvariabel eller värdet av angivet uttryck. All dataöverföring avser antingen en byte (bitgrupp) eller en sträng (tecknen före vagnretur).Följande instruktioner kan användas:

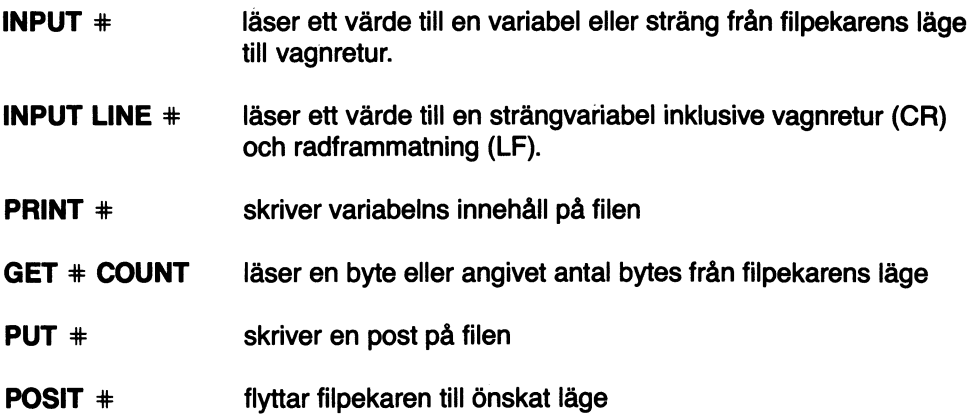

Om inget filnummer anges i GET-instruktionen, läser den från tangentbordet. Om COUNT ej anges, läser GET en byte, d.v.s. ett tecken.

Exempel

20 GET # 1, D2C COUNT 6%

läser på filen med filnummer 1 från filpekarens läge sex tecken framåt. Dessa tecken läggs i strängen D2 $\boxtimes$ .

Instruktionen POSIT används för att positionera filpekaren på angiven position i filen. Antalet tecken räknas alltid från filens början (position 0).

Exempel: fil 1 innehåller ABCDEFGHIJK

50 POSIT + 1,5 60 GET # 1, A X COUNT 3 **70 PRINT AX 80 END RUN FGH** 

Funktionen POSIT(<filnr>) läser filpekarens läge. I detta fall har POSIT(1) värdet 8, då exemplet ovan har genomlöpts. POSIT har flyttalsvärde, för att kunna omfatta långa filer.

#### VARNING POSIT skall inte användas i samband med sekventiella filer, d.v.s. filer som hanteras med PRINT och INPUT/INPUT LINE.

#### 3.5.3 Att stänga en fil

Dataöverföring på en fil avslutas inte korrekt, förrän filen stängs. Då överförs innehållet i buffertarean, och filen får ett filslut (EOF).

Filen kan stängas på två sätt:

CLOSE 2 Stänger filen med filnummer 2

CLOSE Stänger samtliga filer

# 4 Heltal och flyttal

Alla numeriska värden (variabler och konstanter),som används i ett BASIC-program, lagras normalt som flyttal. Om heltal används i ett program, kan man spara mycket minnesutrymme genom att deklarera dessa data som heltal. Heltal lagras i 2 byte, medan flyttal kräver 4 alternativt 8 byte beroende på precision. Aritmetiken är också snabbare för heltal än för flyttat. Heltalsdeklarationen för konstanter, variabler eller funktioner görs med ett procenttecken, % efter namnet.

Exempel  $A\%$ , FNX% $(Y)$ ,  $-8\%$ , Z3%

Observera, att %-tecknet måste finnas med varje gång ett heltal ska genereras, annars antas talet vara ett flyttal. Variabeln H% kan aldrig vara samma sak som variabeln H.

Om ett tal ska upphöjas till en heltalsexponent, skall exponenten alltid tydligt anges som heltal.

Här ovan förutsätts att BASIC II arbetar i sitt normala läge, d.v.s. FLOAT. Med instruktionen INTEGER kan man få BASIC II att förutsätta, att alla tal är heltal, så länge inget annat anges.

### 4.1 Matematiska operationer

Om mer än en operation ska utföras i ett och samma uttryck, tillämpas nedanstående prioritetsordning mellan de olika operatorerna, där nr 1 har högst prioritet.

1. Beräkningar inom parentes utförs först. Resultatet aven sådan beräkning används sedan i de följande stegen. För kapslade parenteser:  $(A+(B+(C+\times3)))$ gäller, att den innersta beräknas först.

- 2. I övrigt gäller följande prioritetsordning:
	- a. Inbyggda eller användardefinierade funktioner
	- b. Exponentiering  $(**)$
	- c. Multiplikation och division (\*, *I)*
	- d. Addition, subtraktion  $(+, -)$  och minustecken som negativt förtecken.
	- e. Relationsoperatorer  $(=, <), > =, <, <, >)$
	- f. NOT
	- g. AND

```
h. OR och XOR
```
i. IMP j. EQV

Så är t.ex.  $-A**B$  ett tillåtet uttryck och betyder det samma som  $-(A**B)$ . Detta innebär, att  $-2 \times \times 2$  blir  $-4$ . Uttrycket  $A \times \times -B$  är inte tillåtet. Det ska skrivas som  $A**(-B)$ .

3. Bortsett från parentesuttryck utförs alla operationer med samma prioritet från vänster till höger, så som uttrycket har skrivits.

### 4.2 Heltalsaritmetik

Heltalsaritmetiken utförs modulo  $2 \times 16$ . Ett BASIC-heltal kan ligga mellan -32768 och +32767. Heltalsrepresentationen kan betraktas som en obruten cirkel, där  $-32768$  ligger efter  $+32767$ .

Heltalsdivision innebär, att en eventuell rest trunkeras. Jämför dock funktionen MOD, som gör det möjligt att ta fram resten från divisionen.

Exempel 3%/4%=0% och 283%/100%=2%

En och samma beräkning kan innehålla både heltal och flyttal. Resultatet får då den form, som passar resultatvariabelns deklaration.

Exempel

LET  $B\% = Z\% + 3/X$ 

Resultatet avrundas, så att B% får ett heltalsvärde.

### 4.3 In- och utmatning av heltal och flyttal

In- och utmatning av heltal görs på samma sätt som för flyttal.

De tal, som kan skrivas med högst sju siffror (vid SINGLE) eller högst sexton siffror (vid DOUBLE) skrivs utan exponentialformat.

De flyttal, som har ett heltalsvärde. skrivs som heltal men lagras fortfarande som flyttal.

Om ett tal omfattar mer än sju resp. sexton siffror, skrivs det automatiskt ut på följande sätt:

 $[-]$ .nE $[-]$ m

där n är ett tal med upp till sju siffror och m är en exponent med högst två siffror.

Vid inmatning kan alla de format användas, som används vid utmatning. Om en heltalsvariabel tilldelas ett flyttaisvärde, avrundas värdet till heltal.

### 4.4 Användardefinierade funktioner

En funktion deklareras som heltalsfunktion, genom att ett procenttecken(%) sätts direkt efter funktionsnamnet.

Exempel

10 DEF FNV%(X%)=X% $\star$ (Z%+X%)

En flyttalsfunktion kan skrivas på följande sätt:

Exempel

10 DEF FNV(X%)=X%\*(Z+X%)

### 4.5 Heltal som logiska variabler

Heltalsvariabler eller heltalsuttryck kan användas i IF-satser på samma sätt som logiska uttryck. Alla värden skilda från 0 tolkas då som "sant" och värdet 0 som "falskt". De logiska operatorerna (AND, OR, NOT, XOR, IMP och EQV) utför bitorienterade operationer på logiska data (eller heltalsdata).

OBS! Normalt motsvaras värdet "sant" av heltalet -1 och "falskt" av heltalet O. Detta gäller de logiska värden, som kommer från BASIC II.

### 4.6 Logiska operationer på heltalsdata

BASIC II gör det möjligt för användaren att kombinera heltalsvariabler och heltalsuttryck med logiska operatorer, som arbetar databit för databit.

Sanningtabellen nedan gäller för de logiska operatorerna. A är tillståndet hos en viss databit i ett heltal och B är tillståndet hos motsvarande databit i ett annat heltal.

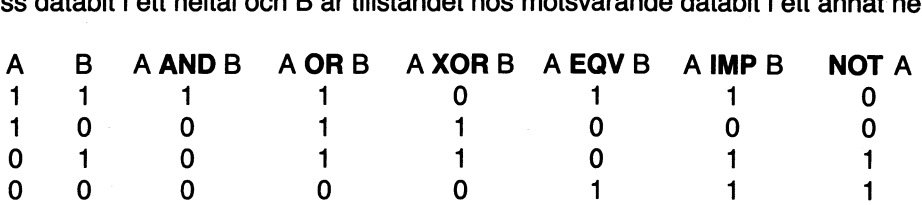

Resultatet aven logisk operation är ett heltalsvärde, som bildas då motsvarande databitar i de båda heltalen utsätts för operationer enligt tabellen ovan.

En heltalsvariabel eller flyttaisvariabei kan tilldelas värdet av detta resultat.

Exempel

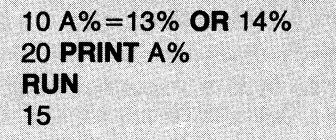

AND, OR, XOR, EQV, IMP och NOT kan användas på variabler och beräknade uttryck. De opererar då på en databit i taget. Flyttalsvariabler, som behandlas med logiska operatorer, omvandlas till heltal innan operationen utförs.

## 5 Teckensträngar

BASIC II bearbetar inte bara numeriska data utan också data i form av teckensträngar. En teckensträng är en följd av tecken, t.ex.alfanumeriska och skiljetecken.

### 5.1 Strängkonstanter

På samma sätt som man kan använda numeriska konstanter, är också strängkonstanter tillåtna. Strängkonstanter omges av ett av två avgränsningstecken, citationstecken (") eller apostrof ('). Vill man använda något av dessa tecken inne i texten, ska det dubbeltecknas, om det samtidigt används som gränstecken. Om det andra tecknet används som gräns, går det bra att skriva strängen, som den ska se ut.

Strängen MATS' BIL skrivs "MATS' BIL" eller 'MATS" BIL'.

### 5.2 Strängvariabler

Tillåtet variabelnamn för en stränqvarlabel är ett godtyckligt, tillåtet variabelnamn, följt av tecknet  $\alpha$ , valutatecken. Detta tecken motsvaras i engelskspråkig litteratur av dollartecken.

Exempel D¤, G1¤ är enkla strängvariabler. A $\Xi(8)$ , G $5\Xi(M,N)$ , J $\Xi(1)$  är vektorsträngar.

OBS! Samma namn, utan  $\emptyset$ , definierar en helt annan variabel, som kan användas i samma program som strängvariabeln.

Exempel F, FX och F% kan användas parallellt.

#### 5.3 Strängvektorer

Instruktionen OlM används för att definiera en- eller flerdimensionella strängvektorer. Följande OlM-satser finns att välja på:

Exempel **DIM** W $\alpha(2,4)=8$  stränglängd 8, högsta index 2 och 4

 $DIM R5D(9,9)$  strängl. max. 80, högsta index 9 och 9

**DIM** NAMN $\alpha$ (7,6,3,2)=10 strängl. 10, fyrdimensionell matris med högsta index 7,6,3 och 2

### 5.4 Strängstorlek

Längden aven icke dimensionerad strängvariabel sätts automatiskt till den aktuella längden första gången strängen tilldelas ett värde, som är skilt från "tom sträng"  $(<>>''$ ).

Om färre än 80 tecken används, får strängen standardlängden 80 tecken.

Varje sträng, även vektorer, har två längder:

- 1. Den maximala längden, d.v.s. det antal bytes.som reserverats för strängen.
- 2. Den aktuella längden, d.v.s. det antal bytes, som för tillfället används. Den aktuella längden kan växla mellan noll och maximala längden. Det är den aktuella längden, som kan undersökas med LEN.

Om en sträng tilldelas värdet "tom sträng" (=""), sätts dess aktuella längd till noll. Inga andra åtgärder vidtas.

När en sträng tilldelas ett värde skilt från "tom sträng" och har en maximal längd skild från noll, kontrolleras att det nya värdet får plats. Om den reserverade längden inte räcker, fås en felutskrift. Om längden räcker till, tilldelas strängvariabeln det nya värdet, och den aktuella längden blir då aktuellt antal bytes.

### 5.5 Strängfunktioner

Ett helt sortiment av funktioner används på teckensträngar. Med hjälp av dessa kan man i programmet utföra aritmetiska operationer på numeriska strängar, sammanfoga två strängar, ta fram en del av en sträng, ta reda på antalet tecken i strängen, skapa den teckensträng som motsvarar ett visst tal eller tvärtom, söka efter en viss delsträng i en större sträng o.s.v. Se avsnitt 10.2.

### 5.6 Strängaritmetik

Med strängaritmetiken kan man behandla numeriska strängar med aritmetiska operatorer. På detta sätt kan man få högre precision i beräkningarna. Numeriska strängvariablers namn måste avslutas med ett  $\alpha$ -tecken. Numeriska strängkonstanter måste avgränsas av citationstecken (") eller apostrofer(').

De numeriska strängar, som ska behandlas med strängaritmetiken, får ha en största längd av 125 tecken.

### 5.7 Stränginmatning

Precis som övriga variabler kan strängvariabler ges värden med instruktionerna READ, DATA och INPUT.

Exempel

10 INPUT "Adress. Namn?"A4¤,A5¤ är samma sak som 10 PRINT "Adress, Namn"; **20 INPUT A4D, A5D** 

Instruktionen INPUT LINE är mycket användbar, då man vill mata in strängar. Den tar emot en rad från tangentbordet.

45 INPUT LINE DX

Exempel

Exempel

210 READ A, B, CO 290 DATA 17,14,61

Variablerna tilldelas följande värden:

 $A=17$  $\bar{B}=14$  $CQ="61"$ 

Instruktionen **INPUT** används för att mata in numeriska värden på samma sätt som teckensträngar.

### 5.8 Utmatning av strängar

När en sträng skrivs med en **PRINT**-instruktion, matas enbart tecknen inom citationstecken eller apostrofer ut. Avgränsningstecknen syns aldrig.

Exempel

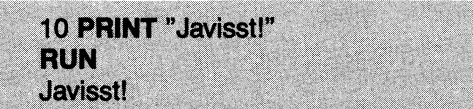

Strängar kan också lagras i filer på någon yttre enhet.

### 5.9 Relationsoperatorer på strängar

Relationsoperatorer, när de tillämpas på strängar, avser alfabetisk ordningsföljd.

```
Exempel
```
15 IF AX(I%)<AX(I%+1%) THEN GOTO 115

När rad 15 genomlöps, sker följande:  $A\boxtimes (1\%)$  jämförs med  $A\boxtimes (1\% + 1\%)$ . Om  $AX(1%)$ kommer före  $AX(1% + 1%)$  i alfabetisk ordning sker uthopp till rad 115.

När strängarna har olika längd, jämförs den kortare strängen med de första tecknen i den längre, tecken för tecken. När den kortare strängen är slut, gäller det resultat, som då finns, utom i det fall att de första tecknen i den längre strängen är lika med den kortare. Då anses den kortare strängen vara minst.

Relationsoperatorer, som används på strängvariabler

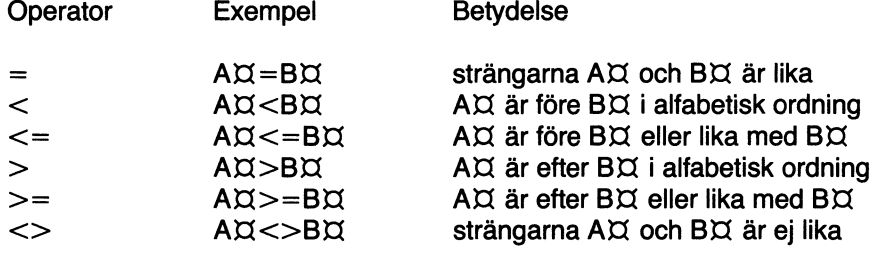

# 6 Att arbeta med BASIC II

### 6.1 Hur man skriver programrader

#### 6.1.1 Fritt format i varje sats

BASIC tillåter "fritt textformat". Datorn bryr sig inte om extra mellanslag i en sats. Dessa fyra satser är helt likvärda:

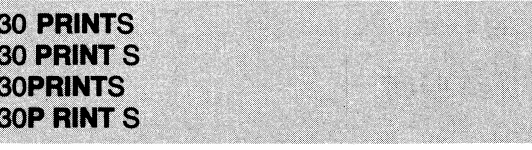

Då programmen skrivs ut på skärm eller skrivare, listar datorn dem alltid på sitt vanliga sätt, oavsett hur Du skrivit in satserna.

OBSERVERA! I följande fall är mellanslagen viktiga:

- EXTEND-mod
- DATA-satser

#### 6.1.2 Skrivsätt

En rad kan antingen utföras omedelbart (direktexekveras) eller lagras i programminnet för att exekveras senare och slutligen lagras på yttre minnesenhet (flexskiva eller kassett).

Då en sats är färdigskriven, ska RETURN-tangenten tryckas ned.

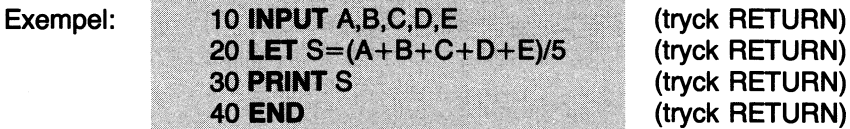

RETURN-tangenten talar om, att programsatsen är avslutad. Om satsen innehåller fel, skrivs ett felmeddelande på skärmen.

#### 6.1.3 Att rätta fel

Tangenten « fungerar som radertangenten på en skrivmaskin. Då den trycks ned, raderas närmast föregående tecken på skärmen.

Att skriva så här: 20 LR←ET S=10 är likvärdigt me På samma sätt

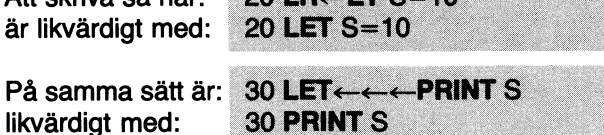

En avslutad rad, som ger felmeddelande, kan ändras med piltangenterna ( $\rightarrow$  och  $\leftarrow$ ).

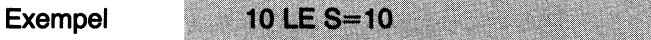

Detta ger ett felmeddelande. Stega fram med  $\rightarrow$  så att 10 LE framträder. Tryck därefter T och fortsätt med $\rightarrow$  så att hela raden framträder. För att ändra en färdigskriven rad använder Du kommandot ED.

#### 6.1.4 Att ta bort en rad.

För att ta bort den sats, Du håller på att skriva, trycker Du antingen CTRL och X samtidigt, eller tangenten CE. Då raderas hela den programrad, Du just skrivit.

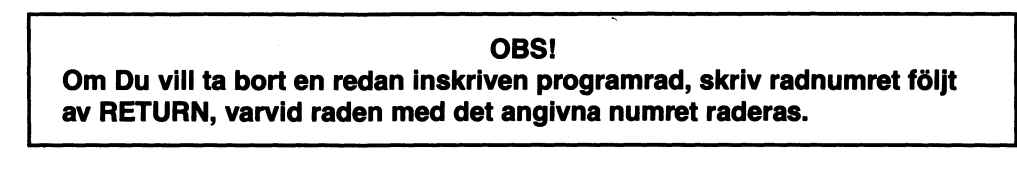

Exempel

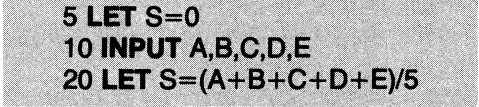

För att ta bort rad 5 skriver Du:

(tryck RETURN)

Kontrollera med LIST-kommandot.

#### 6.1.5 Att ändra en programrad

5

Ett sätt att ändra en redan skriven programrad, är att skriva om den i dess nya form. Då Du avslutar raden med RETURN, ersätter den nya raden den gamla med samma nummer.

För att ändra rad 5 ovan kan Du t.ex. skriva:

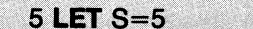

(tryck RETURN)

Den gamla rad 5 ersätts nu med den nya.

Om Du bara vill göra små ändringar i programraden, kan Du använda kommandot ED.

### 6.2 Att ändra i ett program

Rader kan tas bort, läggas till eller ändras enligt 6.1. Kommandot MERGE gör det möjligt att länka program i minnet med en uppsättning programrader, som lagrats på ett yttre minne. Med kommandot ERASE raderar Du flera programrader åt gången. Kommandot ED gör det lätt att ändra någratecken i en redan inskriven rad.

När Du redigerar (eller editerar) Dina program, kan radnumreringen behöva ändras. Använd då kommandot RENUMBER.

### 6.3 Att köra ett program

Kommandot RUN startar körningen (exekveringen) av programmet. När Du skrivit RUN och avslutar med RETURN, börjar datorns BASIC utföra satserna på programraderna i minnet för användarprogram. Den rad, som har det lägsta numret, genomlöps först. Exekveringen fortsätter tills BASIC finner någon av följande tre orsaker att stanna:

**STOP** END feluthopp

När programmet genomlöper någon av satserna STOP eller END, stannar det. Alla variabler behåller sina värden. Du kan undersöka variablerna genom att adressera dem med variabelnamnen.

Ex: Du vill veta värdet på A,S och K%. Skriv då så här

**PRINT A,S,K%** 

(RETURN)

Datorn skriver då ut de värden, variablerna hade, då exekveringen avbröts.

Fel presenteras med ett felmeddelande på skärmen.

'Ett program, som körs, kan stoppas genom att Du trycker

CTRUC (båda tangenterna på en gång)

Datorn kan då utföra en instruktion i taget om Du trycker

CTRUS (båda tangenterna på en gång)

För fortsatt exekvering kan valfri tangent tryckas ner.

För att avbryta programexekveringen måste Du trycka

CTRUC ytterligare en gång.

### 6.4 Vilka satser används var?

Syfte: Att skriva meddelanden och förklaringar i programtexten Använd: REM-satser eller !

Syfte: Att tilldela en variabel ett värde Använd: instruktionen LET

Syfte: Att tilldela variabler värden Använd: instruktionerna READ, DATA, ON - RESTORE och RESTORE Syfte:

Dataöverföring till och från systemet Använd: instruktionerna INPUT, INPUT LINE, PRINT, GET, PUT, PREPARE, OPEN, CLOSE instruktionen OUT och funktionen INP för att styra in- och utmatning via I/Oportarna

Syfte: Att styra programexekveringen

1. Ovillkorligt hopp Använd: instruktionen GOTO

2. Villkorligt hopp Använd: instruktionerna IF - THEN, ON ....- och WHILE - WEND

3. Programloopar (slingor) Använd: instruktionerna FOR - NEXT

4. Modulär programmering med underprogram Använd: instruktionerna GOSUB- RETURN och DEFFN - FNEND

Syfte: Felhantering Använd: instruktionerna ON ERROR GOTO - RESUME funktionen ERRCODE

Syfte: Kombinera BASIC-program med program i ASSEMBLER-språk Använd: funktionen PEEK instruktionen POKE instruktionen CALL funktionen VARPTR

Övriga instruktioner:

COMMON och DIMför att reservera utrymme för variabler STOP, TRACE och NOTRACE förenklar felsökning av program WIDTH för att välja antal tecken per rad (40 eller 80).

I kapitel 10 finns en lista över alla tillgängliga matematiska, logiska och andra funktioner, som utökar användarens möjligheter att skriva avancerade program.

### 6.5 Deklarationer

Följande deklarationssatser förekommer:

- FLOAT/INTEGER
- SINGLE/DOUBLE
- NO EXTEND/EXTEND
- OPTION BASE (0/1)

Om deklarationssatser används, måste de placeras först i programmet. Därefter ska eventuella COMMON- och DIM-satser följa.

# 7 Direktanvändning

Med BASIC II är det lätt att använda datorn för att lösa sådana problem, vanligtvis rent matematiska, som inte kräver ett datorprograms förmåga att upprepa samma förfarande.

Enklare uttryckt: BASIC II gör det möjligt att använda datorn som en avancerad, elektronisk räknare, genom att BASIC-satserna kan exekveras direkt.

När BASIC väntar på kommandon kan en BASIC-satsskrivas utan radnummer. Då en sådan sats avslutas med RETURN, utförs den omedelbart. Detta kallas direktanvändning eller körning i direktmod.

De flesta BASIC-satser kan användas i direktmod

Exempel

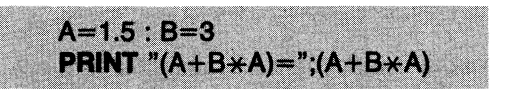

En sats, som skrivs efter ett radnummer, antasvara en programsats, som ska utföras vid ett senare tillfälle.

Körning i direktmod är mycket användbart vid programutveckling och felsökning. Man kan lätt ändra eller läsa av variablernas värden, och programmets förlopp kan på detta sätt övervakas och styras.

Direktanvändning i samband med program kan användas

- när man tryckt CTRL/C två gånger
- vid felmeddelande
- efter **STOP** eller **END**

# 8 Kommandon

Då ett kommando är skrivet och avslutat med RETURN, utför datorn den beordrade aktiviteten omedelbart. Ett BAStC-program med radnummer lagrasdäremot först i minnet och börjar utföras, då man ger kommandot RUN.

På skärmen visas texten ABC 802 då BASIC väntar på nästa kommando. Kommandon ska skrivas utan radnummer.

Olika kommandon styr programeditering, körning av program och viss filhantering. Varje kommando identifieras av ett nyckelord i börjanav raden.

I det följande anges:

- reserverade ord med fet stil, t.ex. LOAD, SAVE och RUN
- uppgifter som kan utelämnas inom hakparentes, t.ex. [enhet:]
- alternativa uppgifter med snedstreck, t.ex. "data"/strängvariabel
- ytterligare uppgifter med punkter, t.ex. ["data"/strängvariabel,...,...]

Allmänt gäller att:

- enhet adresseras med DR0:, DR1:, CAS:, PR:, CON: eller MEM:.
- om enhet utelämnas, adresseras alltid drivenhet O(ORO:) först och därefter drivenhet 1 (DR1:). Om enheten CAS: ska användas, måste CAS: anges. Detta gäller även enheten MEM:.
- filnamn får bestå av maximalt åtta bokstäver/siffror, varav det första tecknet måste vara en bokstav. Dessutom kan filtyp (3 tecken) användas valfritt för förtydligande av filnamnet.
- filtyp inte behöver anges. Undantag finns dock. Detta anges i så fall vid respektive syntax. Om filtyp utelämnas, utförs kommandot först på filtyp BAC och därefter på BAS.
- RETURN-tangenten måste tryckas ned efter varje avslutad inmatning.

Nedan följer en lista med kort beskrivning av varje kommando:

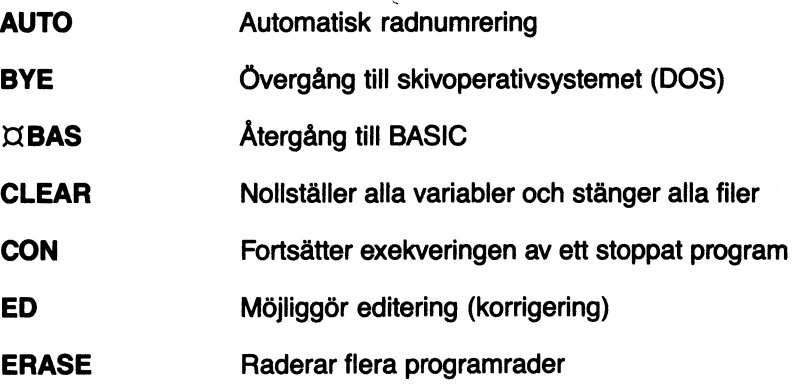

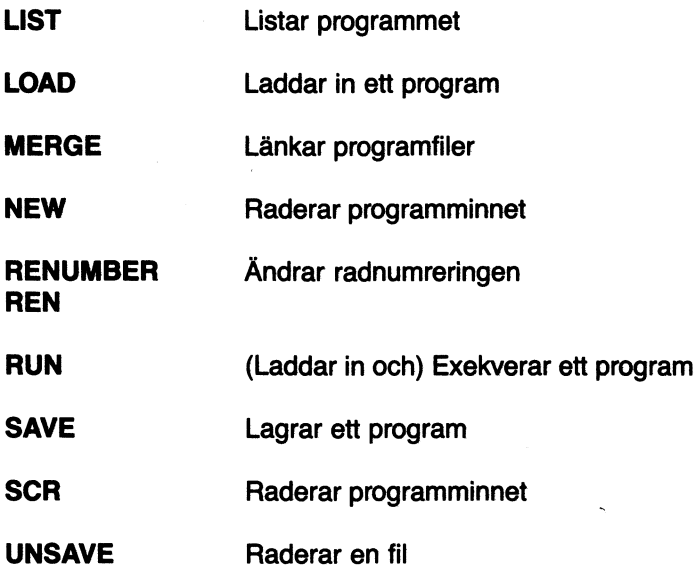

Nedan följer en utförlig beskrivning av samtliga kommandon.

#### AUTO

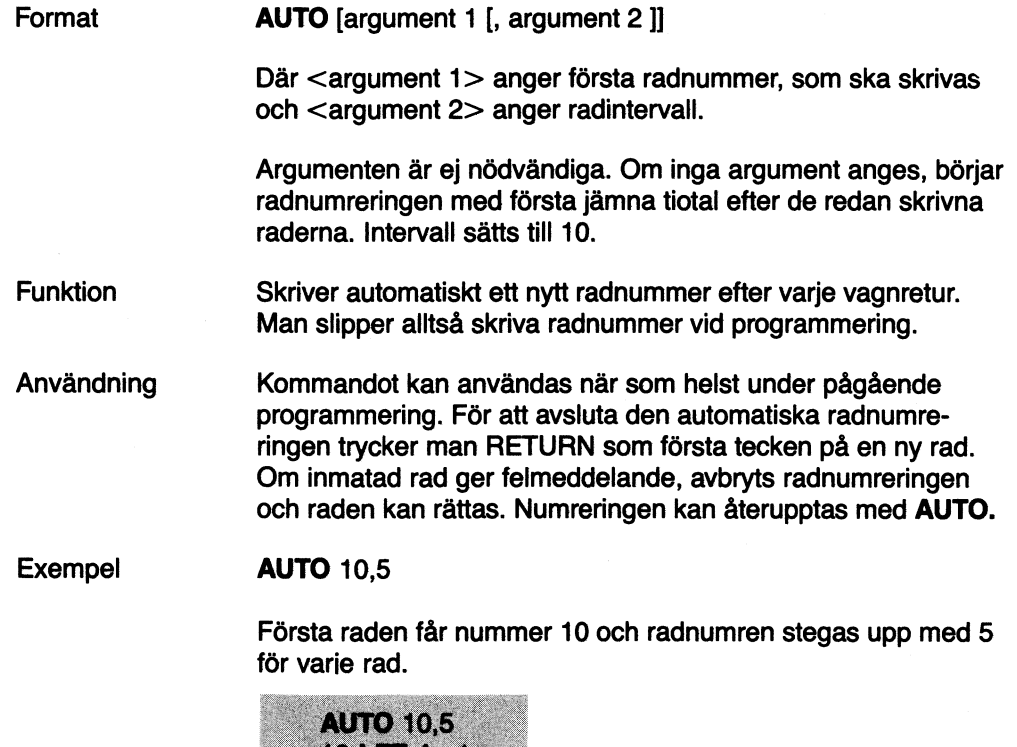

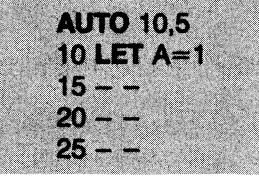

o.s.v,

#### BYE

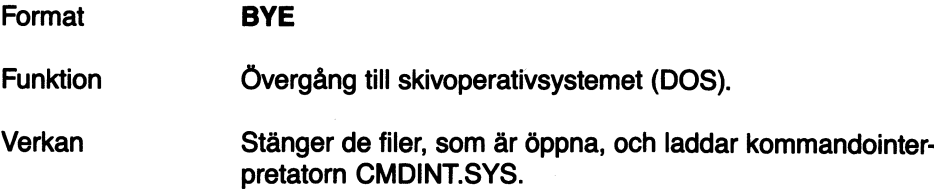

#### $\boxtimes$ BAS

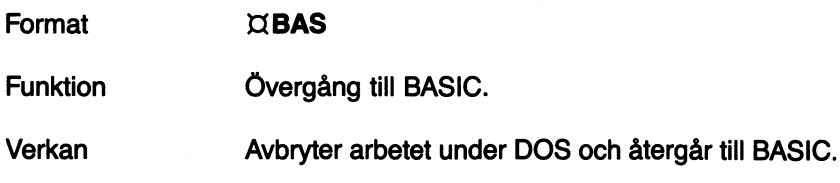

#### CLEAR

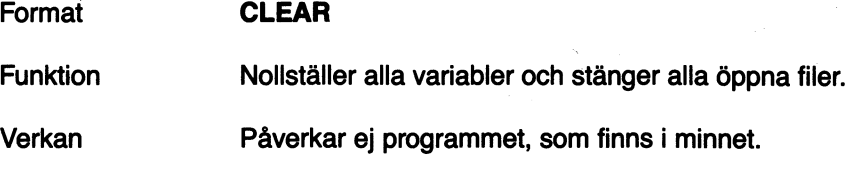

#### **CON**

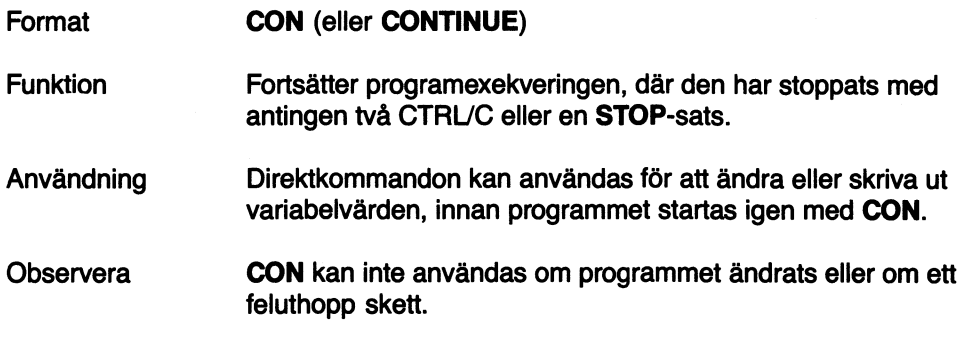

 $\bar{\lambda}$ 

#### ED

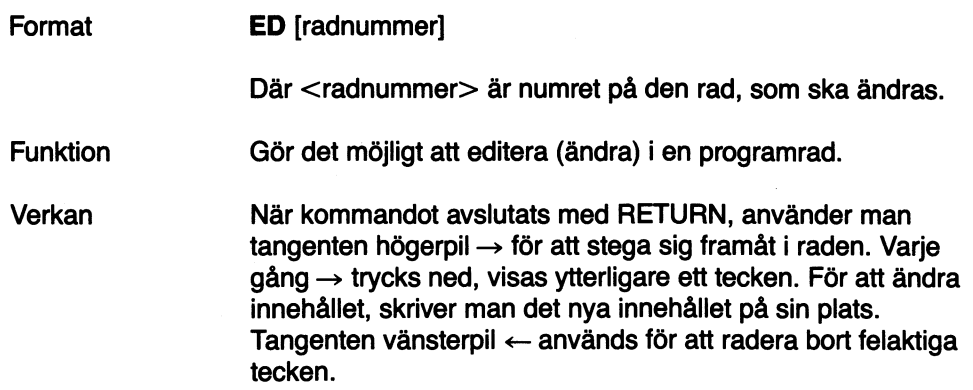

Exempel

Rad 100 har följande innehåll:

100 A=B+C+E

Vi antar nu, att C skall ersättas av D och att man inte vill skriva om hela raden. Gör då på följande sätt:

Skriv **ED 100.** Tryck RETURN. På skärmen visasdå rad 100:

100 A=B+C+E

Stega fram med  $\rightarrow$  tills följande text syns:

100 A=B+C+E  $100$  A=B+C

På raden under den ursprungliga framträder alltså Din nya text. Radera bort C med en tryckning på  $\leftarrow$ . Skriv D. Den understa raden ser nu ut så här:

 $100 A = B + D$ 

Tryck på  $\rightarrow$ , så att resten av raden blir synlig.

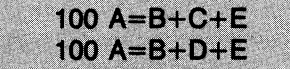

Läs igenom hela raden och kontrollera. Tryck RETURN för att lagra den nya raden i stället för den ursprungliga.

**Observera** 

Då felmeddelande erhålls i samband med programmering, finns den felaktiga raden kvar i datorn och kan editeras med $\rightarrow$ och  $\leftarrow$  enligt ovan, utan föregående ED-kommando.

Om ED skrivs utan något radnummer, hämtas programmets första rad.

#### **ERASE**

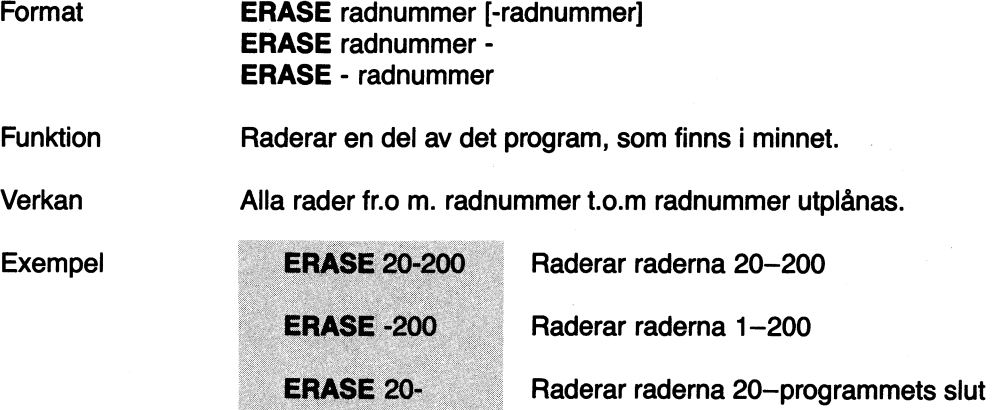

### LIST

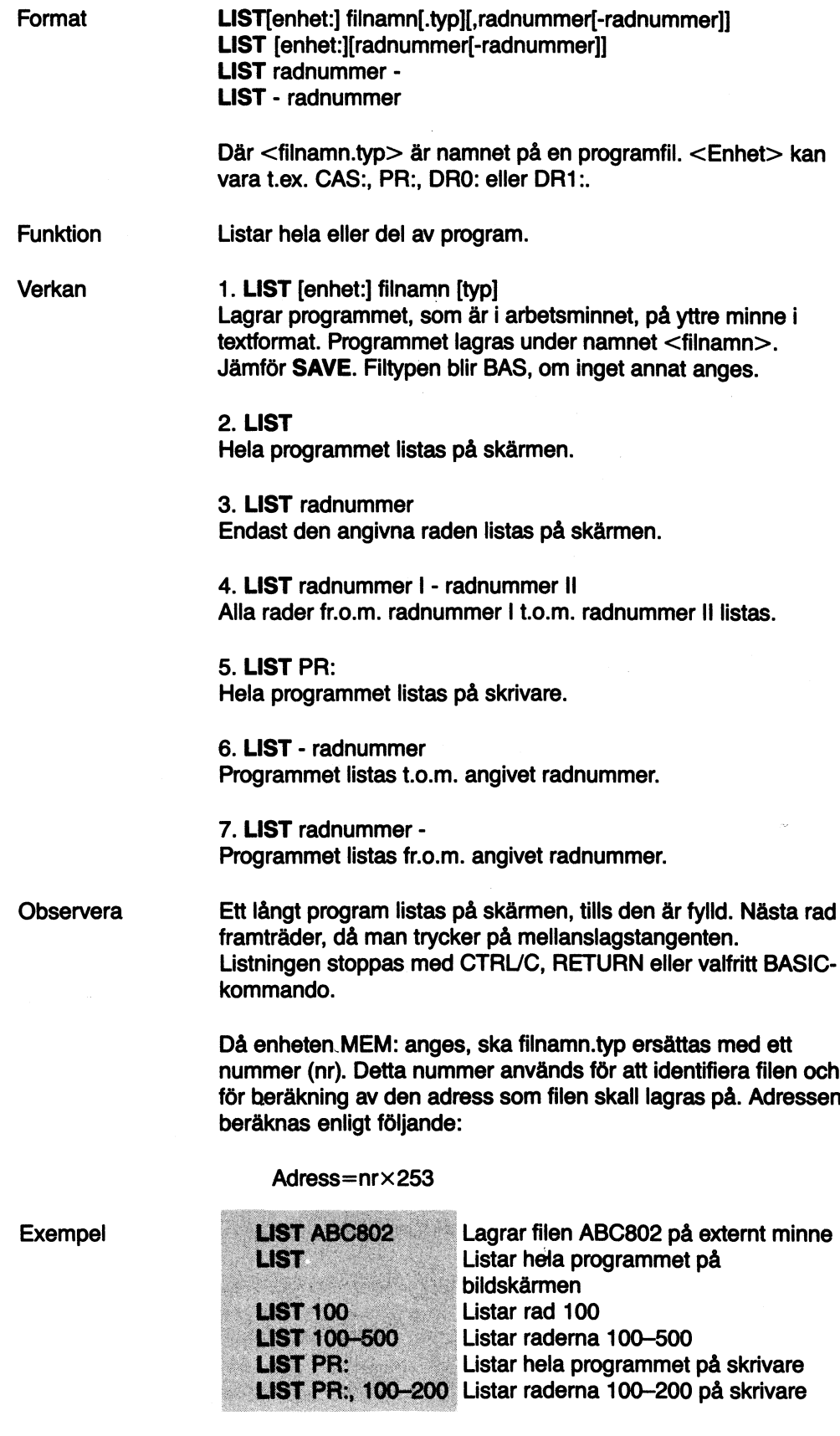

 $\mathcal{A}^{\mathcal{A}}$ 

#### LOAD

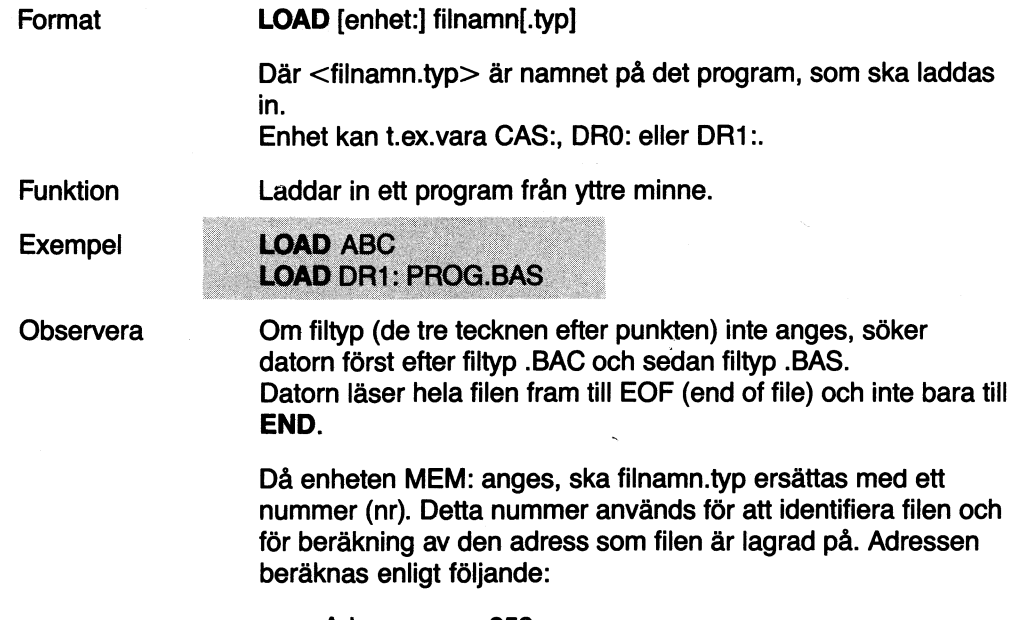

Adress =  $nr \times 253$ 

#### MERGE

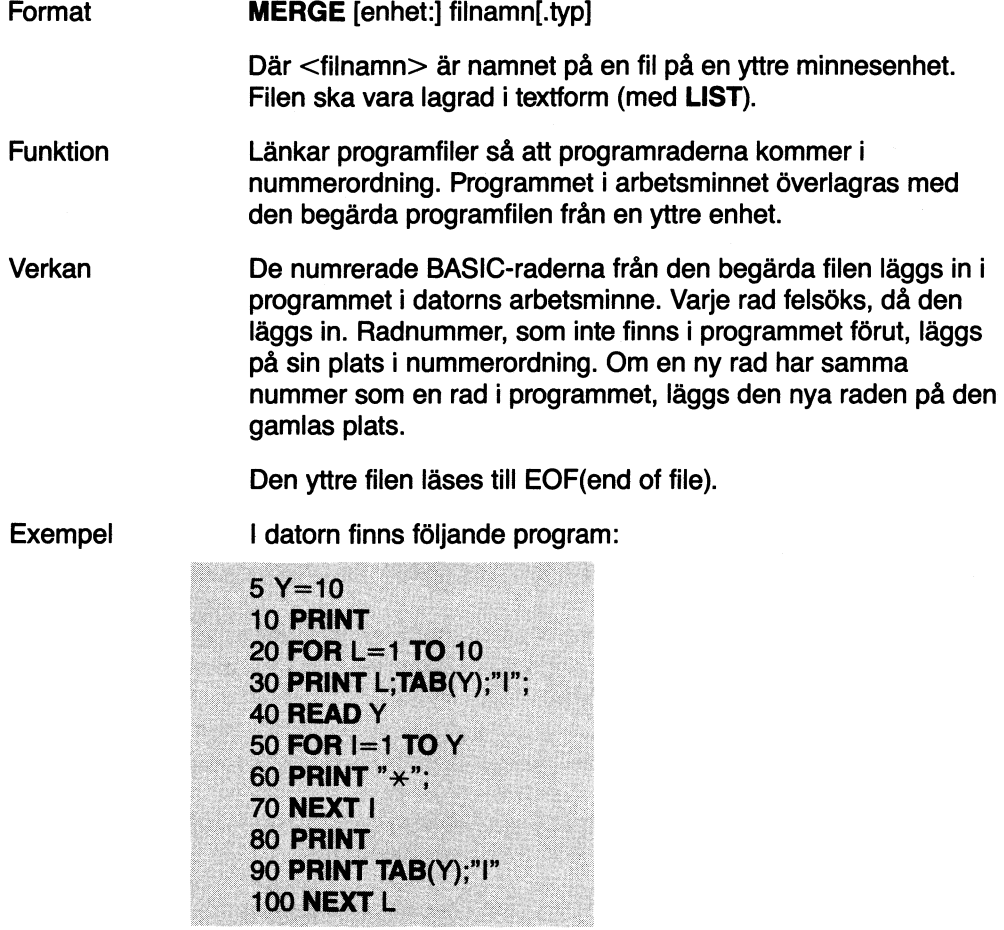

På en yttre minnesenhet (flexskiva, kassett) finns följande programfil under namnet TABELL:

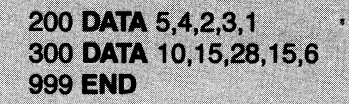

För att länka dessa båda filer ges kommandot:

#### **MERGE TABELL WEEKS**

Raderna 200, 300 och 999 läses då in till programmet i arbetsminnet.

#### NEW

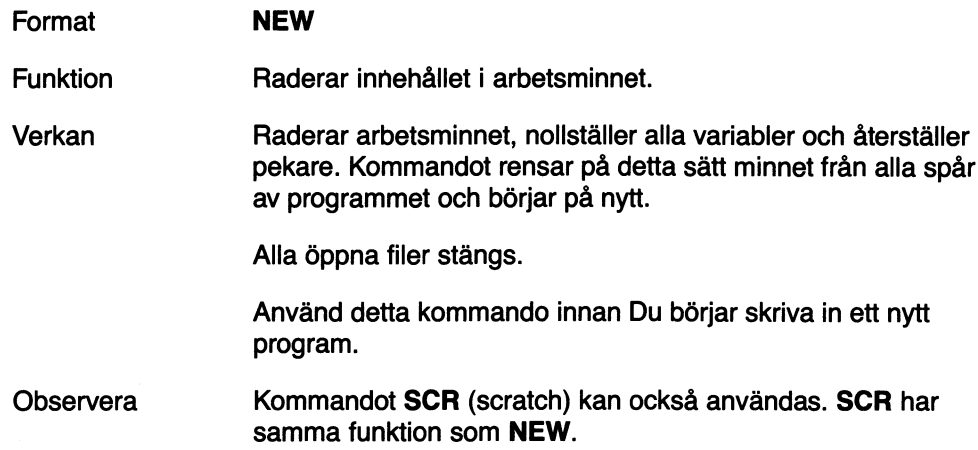

#### RENUMBER REN

 $\lambda$ 

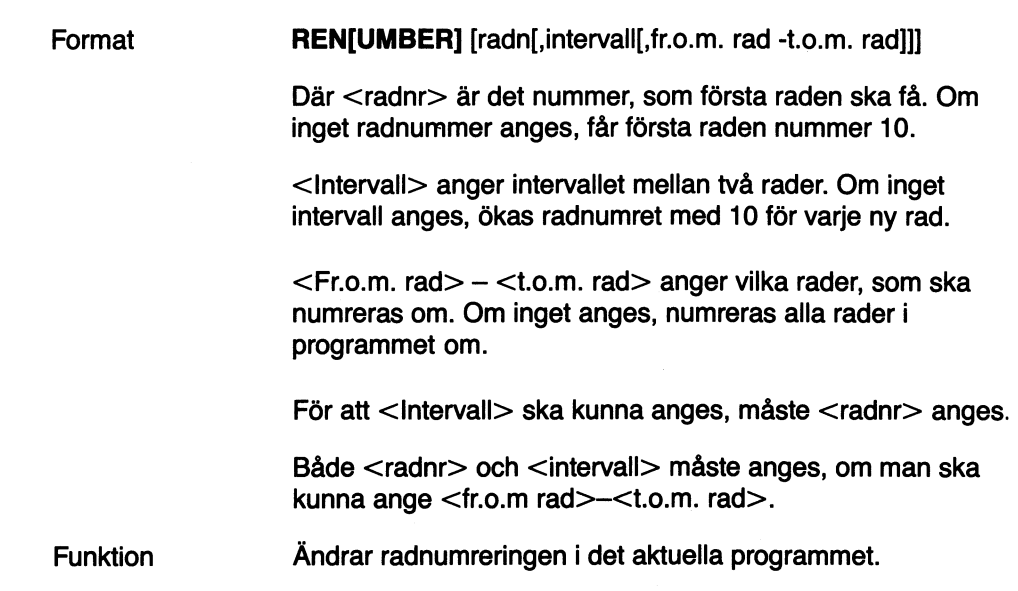

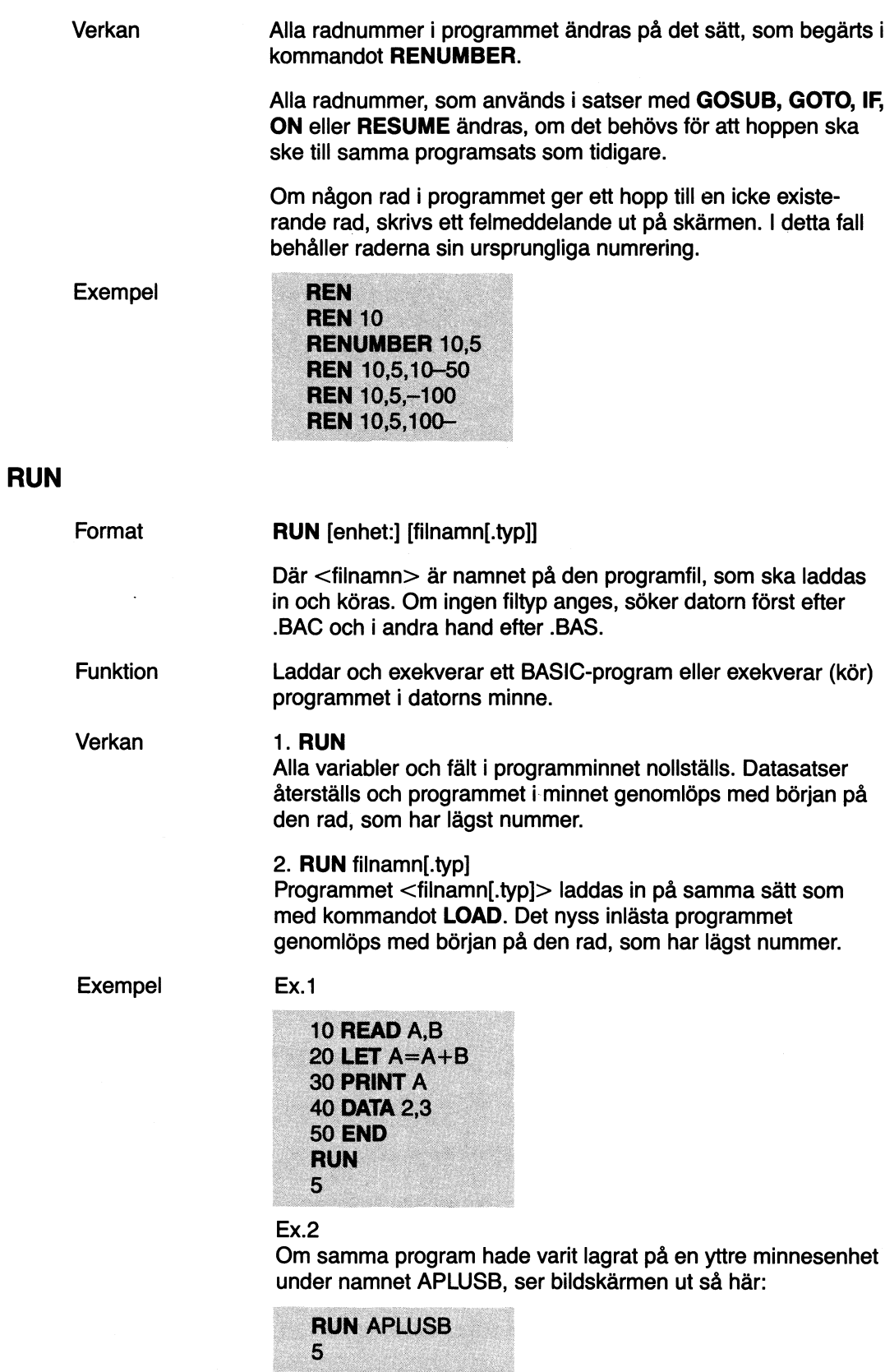

Då enheten MEM: anges, ska filnamn.typ ersättas med ett nummer (nr). Detta nummer används för att identifiera filen och för beräkning av den adress som filen är lagrad på

Adress =  $nr \times 253$ 

 $\bar{\lambda}$ 

#### SAVE

 $\bar{z}$ 

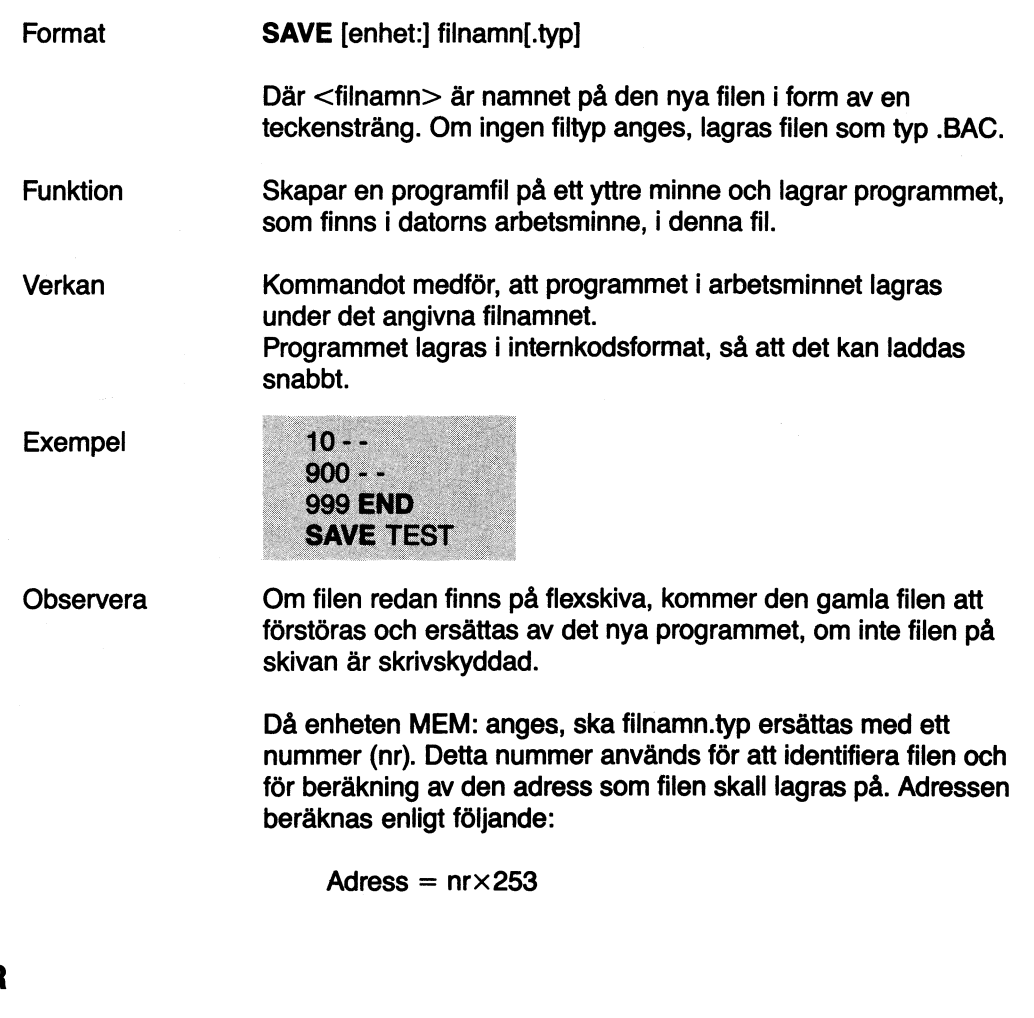

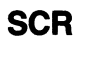

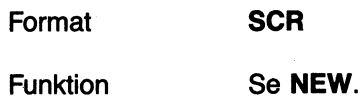

#### UNSAVE

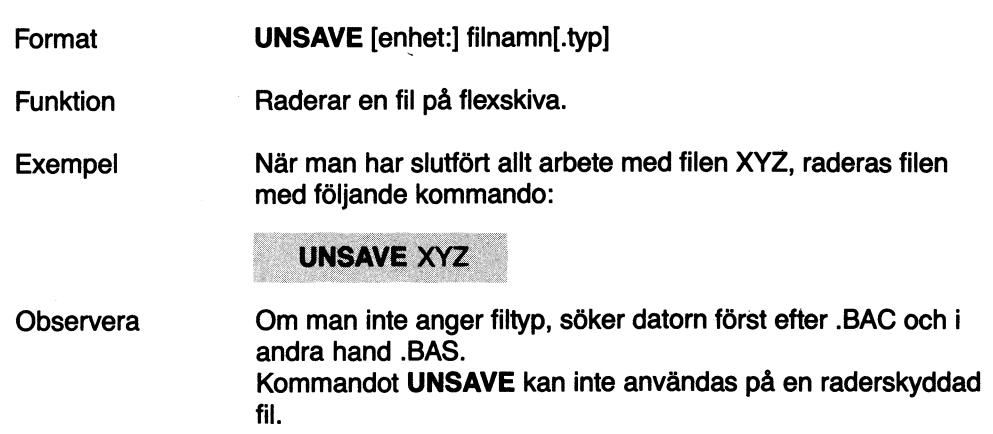

 $\bar{\zeta}$ 

 $\sim$
# 9 Instruktioner

Detta kapitel behandlar programsatserna i BASIC II. En programsats är en instruktion, som beordrar BASIC att utföra en viss operation. De flesta instruktioner kan även användas som kommandon.

Nedan följer en instruktionslista med kort beskrivning av varje instruktion.

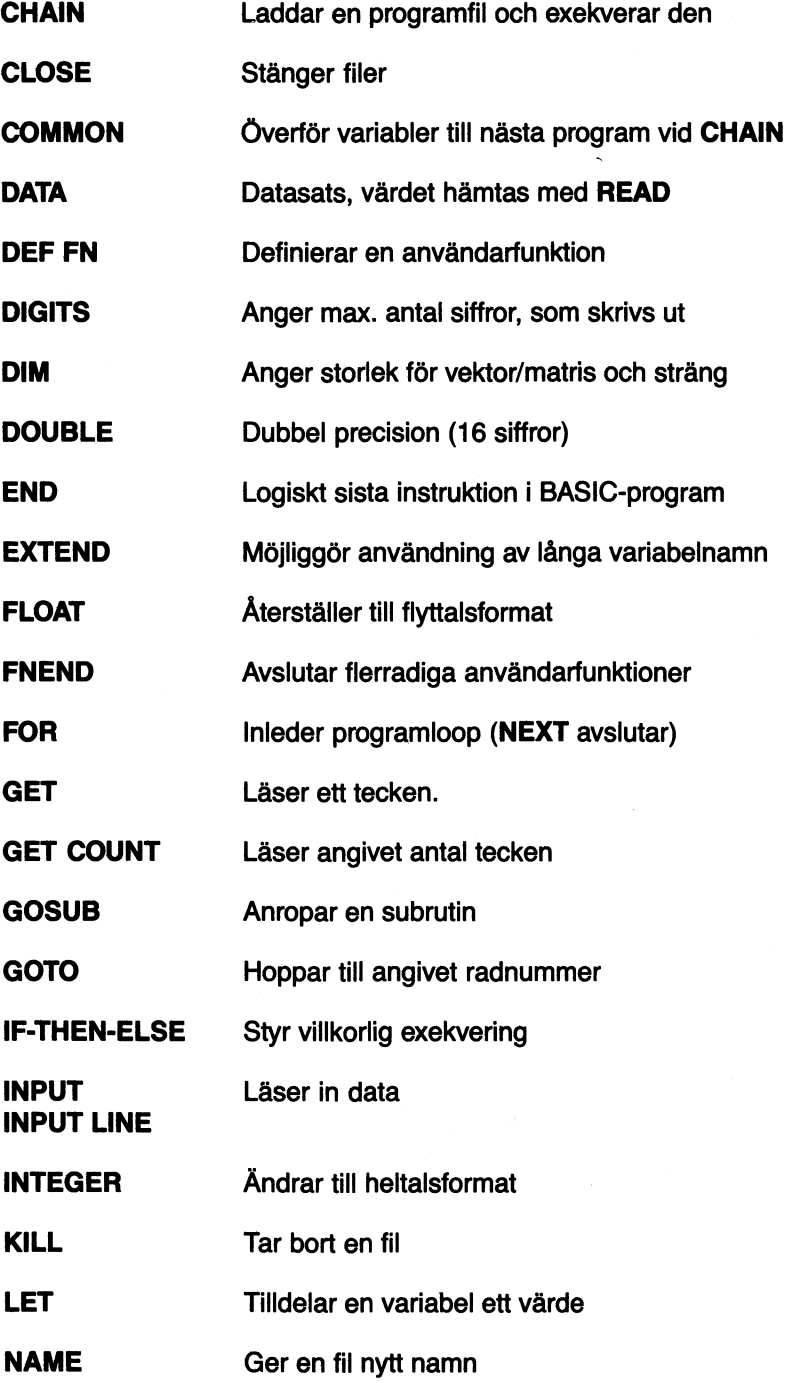

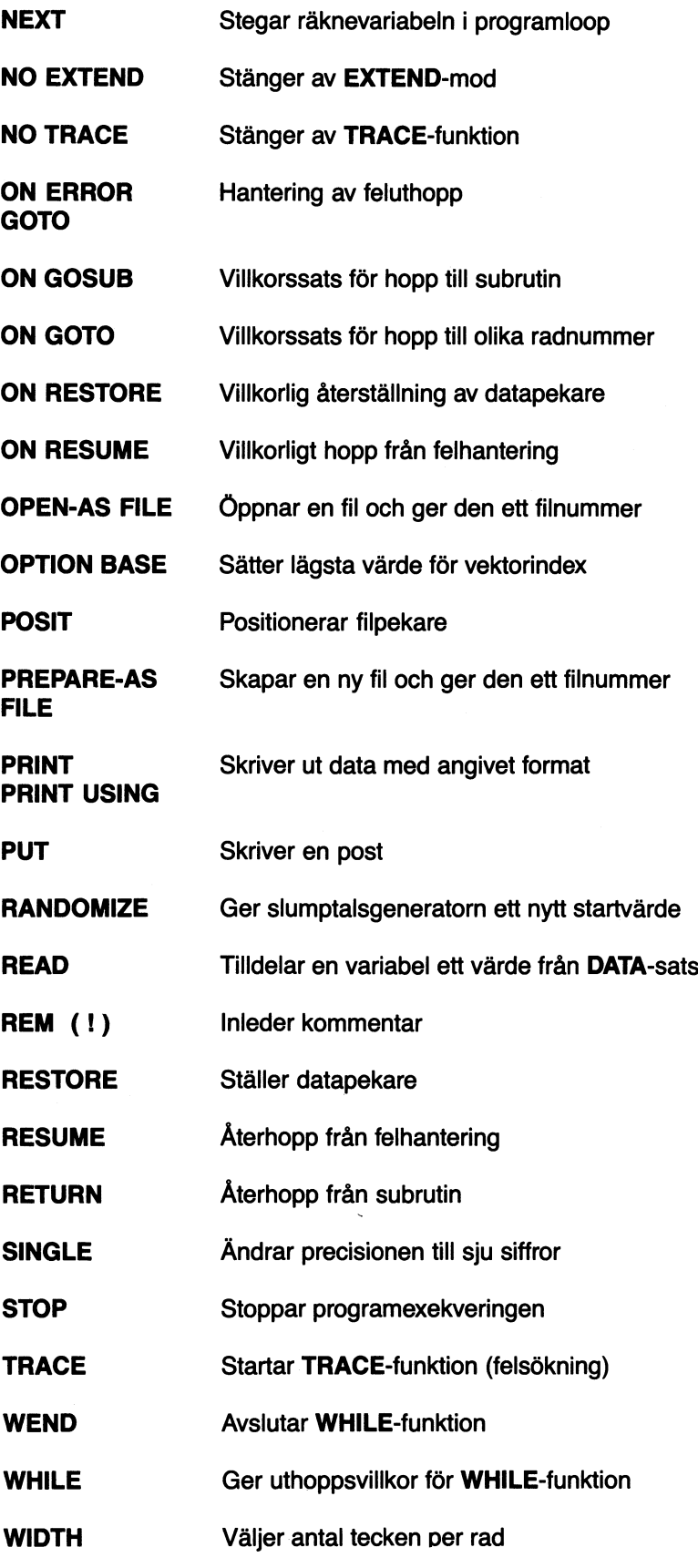

Nedan följer en utförlig beskrivning av samtliga instruktioner.

# **CHAIN**

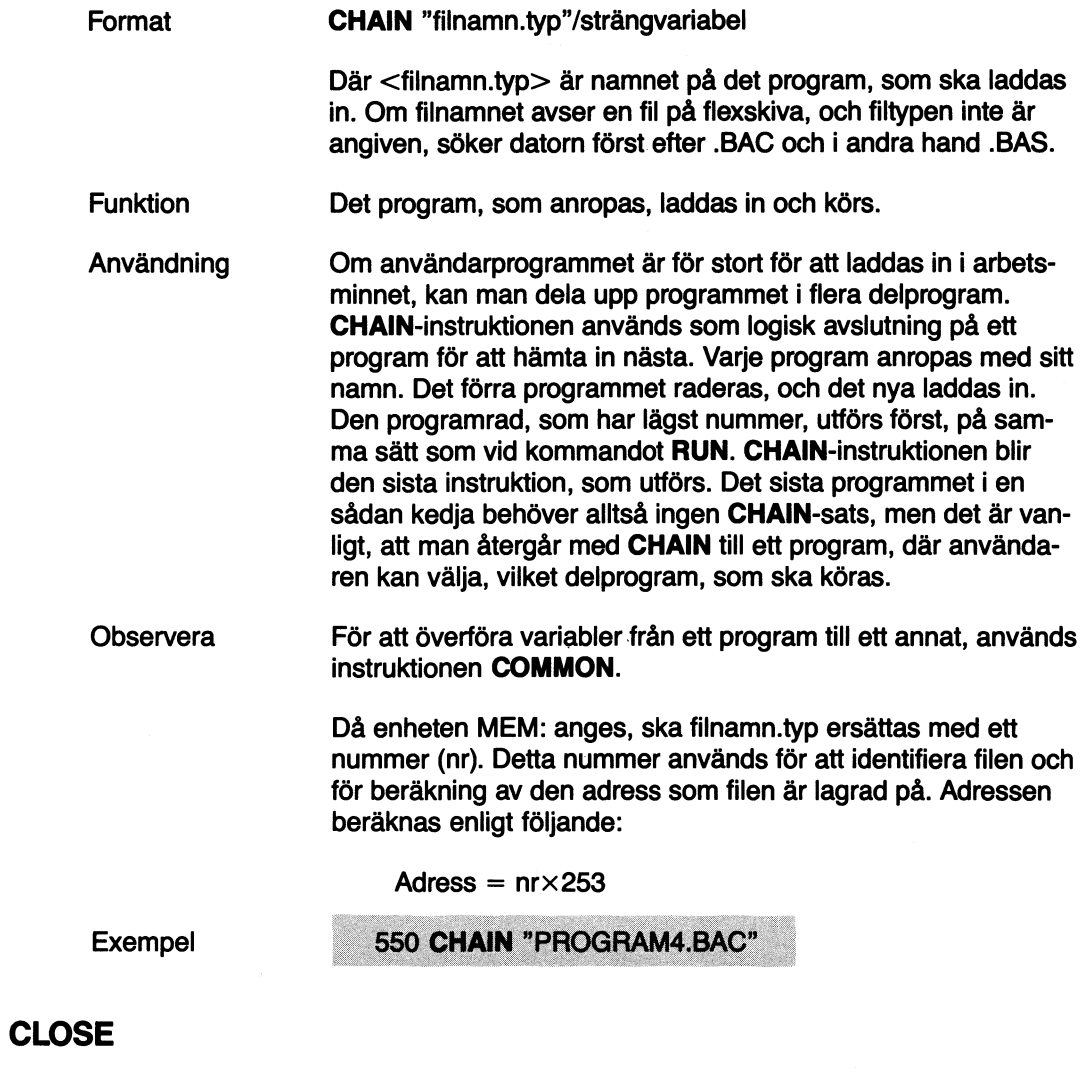

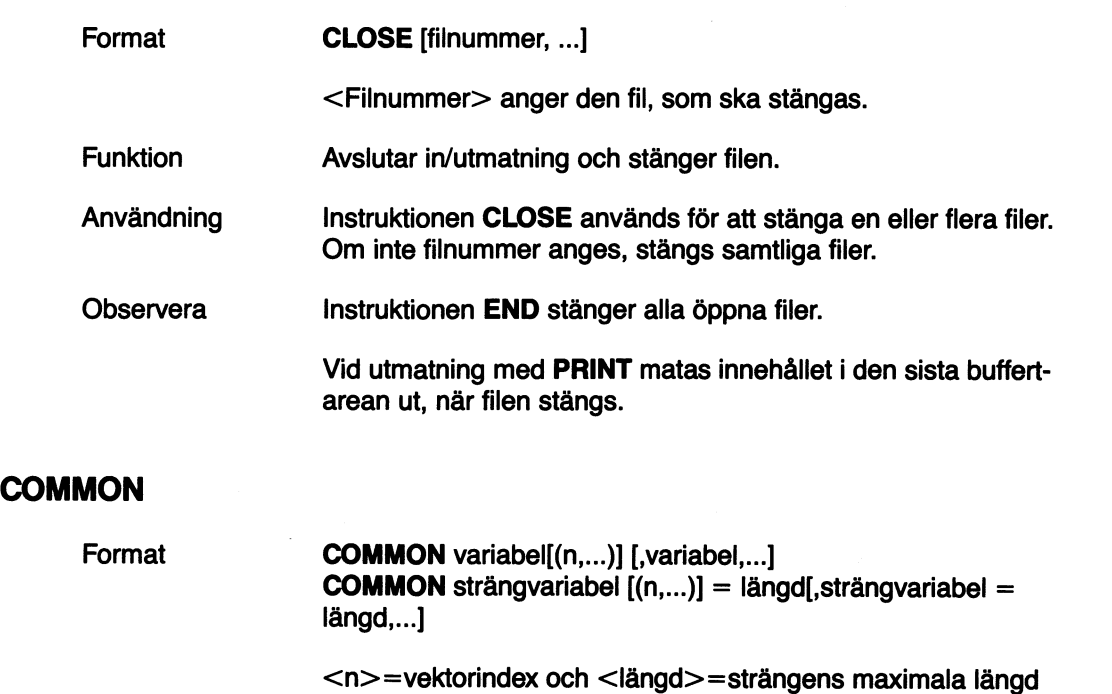

Funktion Överför variablers värden från ett program till ett annat vid CHAIN.

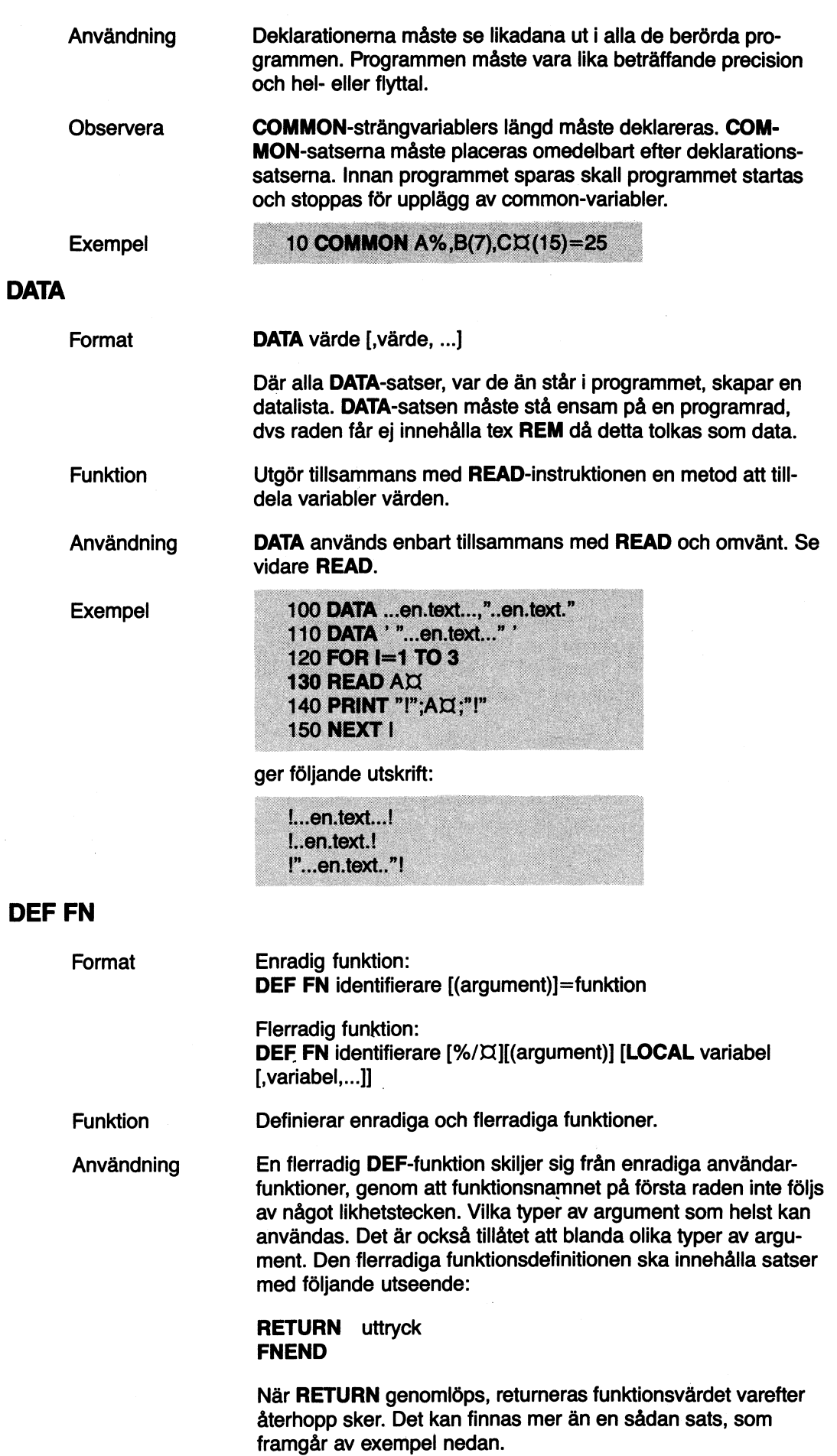

 $\sim$ 

 $\hat{\mathcal{N}}$ 

Observera **ON ERROR GOTO** radnummer, GOSUB radnummer, GOTO radnummer och RESUME radnummer får endast anropa rader som finns inom funktionen. Endast RESTORE till datasatser får peka på rader utanför funktionen.

Exempel på enradig funktion:

10 DEF FNA(X,Y)=X+X \* Y

I nedanstående exempel väljs det större av två tal. Detta tal returneras som funktionsvärde. Det är vanligt, att man på detta sätt använder IF - THEN instruktionen i flerradiga funktioner:

10 DEF FNM(X.Y) 20 IF Y <= X THEN RETURN X **30 RETURN Y 40 FNEND** 

Nästa exempel visar en rekursiv funktion, som beräknar N! (Nfakultet). (Det finns effektivare, icke-rekursiva metoder att beräkna N!)

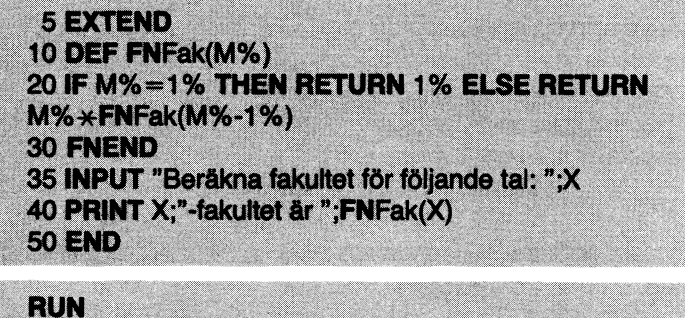

Beräkna fakultet för följande tal: 4 4-fakultet är 24

En variabel, som används inne i själva funktionen, och inte är ett argument eller en lokal variabel för just den funktionen, behåller sitt värde i det överordnade programmet. En flerradig användarfunktion kan anropa en annan, men denna andra måste då vara helt innesluten i den första. Här gäller samma regler för programmets uppbyggnad som vid programslingor. De radnummer, som används i definitionen, får inte anropas från resten av programmet. Om man använder ON ERROR GOTO i definitionen, stängs denna felhantering av vid återhopp till det program, som anropat funktionen.

Om man behöver tillfälliga variabler i en definierad funktion, bör dessa variabler vara lokala, så att man inte råkar skada de globala variablerna. Man behöver då inte leta fram "oanvända" variabler.

Modifieraren LOCAL gör, att man kan använda ett lokalt variabelnamn. Vektorer kan inte deklareras som lokala variabler. Strängvariabler måste anges med sin längd.

10 DEF FNA(X) LOCAL A,  $A\boxtimes = 10$ 20 A=33: A $\overline{X}$ ="Lokal" 30 PRINT AX 40 PRINT A 50 RETURN  $5 \times X$ 60 FNEND 100 A=22: A $\overline{X}$ ="Global" 110 PRINT AX 120 PRINT A **130 PRINT FNA(8) RUN** Global  $22$ Lokal 33 40

Nedanstående exempel visar en strängfunktion:

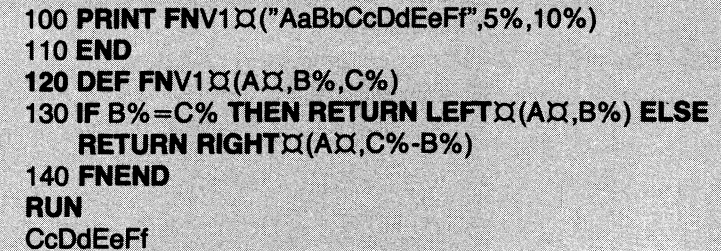

### FNEND

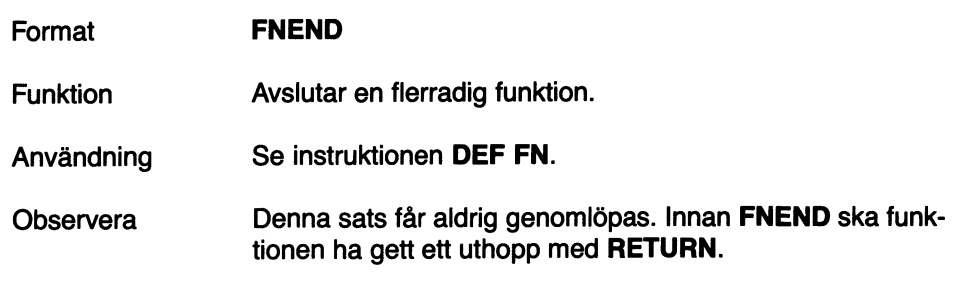

### **DIGITS**

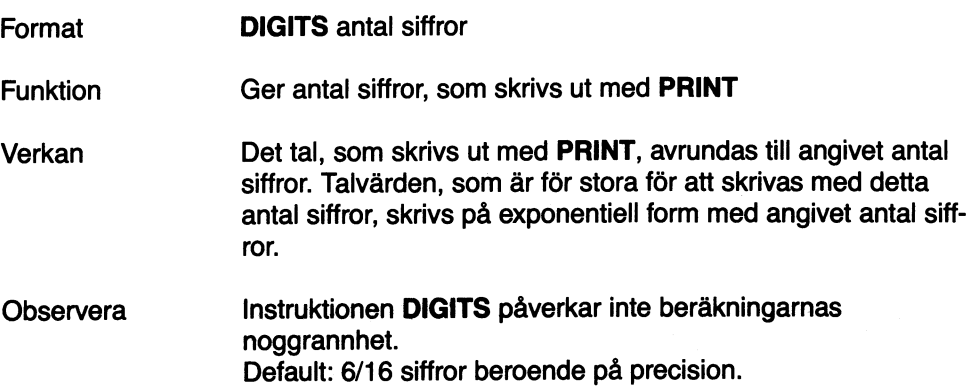

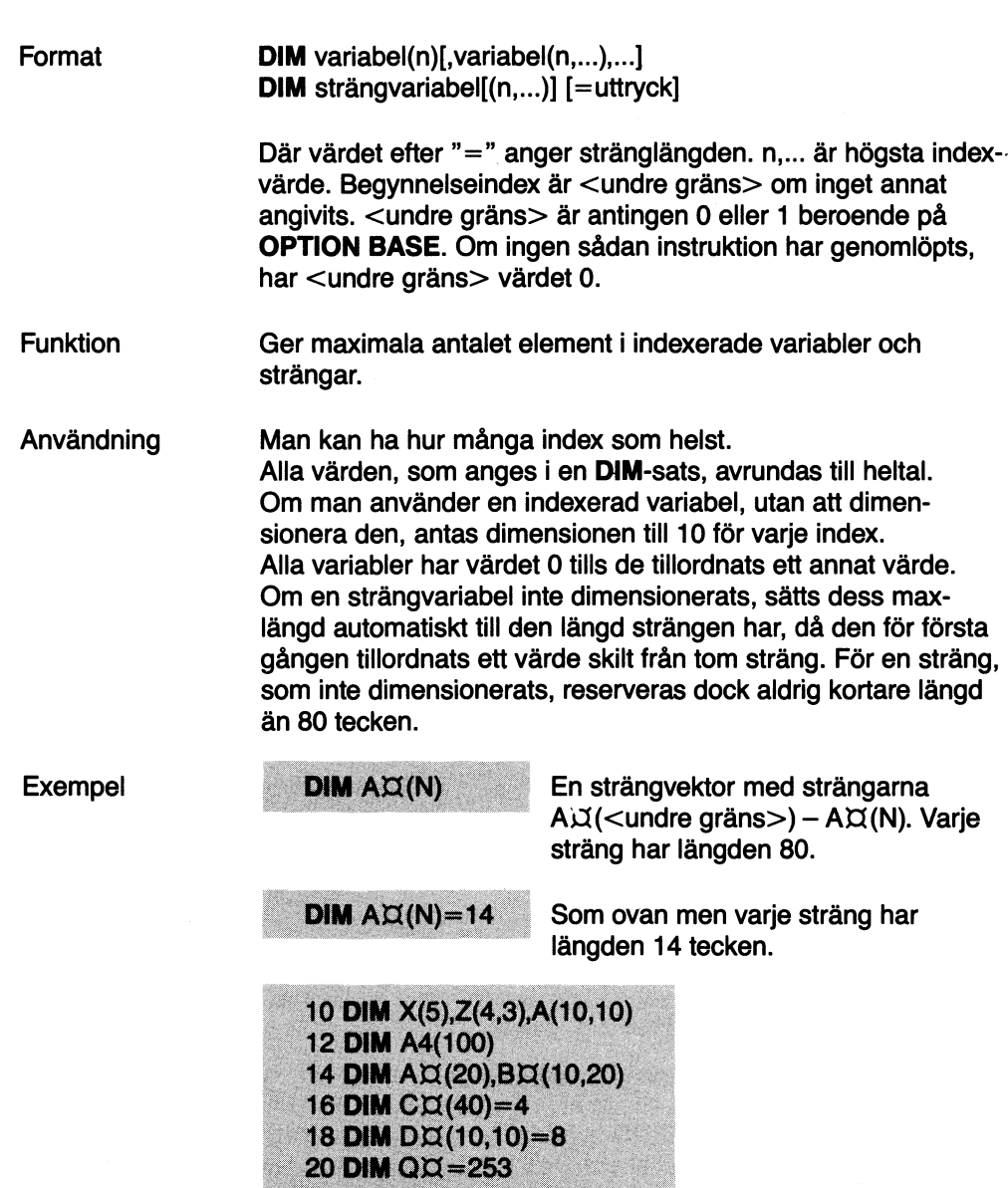

### AVANCERAD PROGRAMMERING:

Den undre gränsen 0 eller 1 kan vid behov ändras för varje index. Man ersätter maxvärdet med två värden åtskilda av kolon.

#### Exempel DIM  $A(-2:2)$

Här får vi en vektor med fem element A(-2), A(-1), A(1), A(2) oberoende av den undre gräns, som gäller för tillfället. Omdimensionering av tidigare dimensionerad variabel är tillåten, om den nya OlM-satsen medfören mindre dimension.

OlM

# DOUBLE

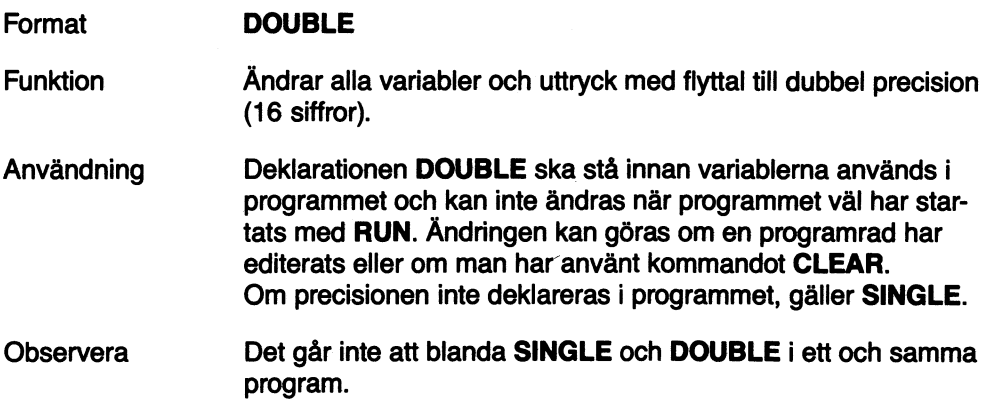

# END

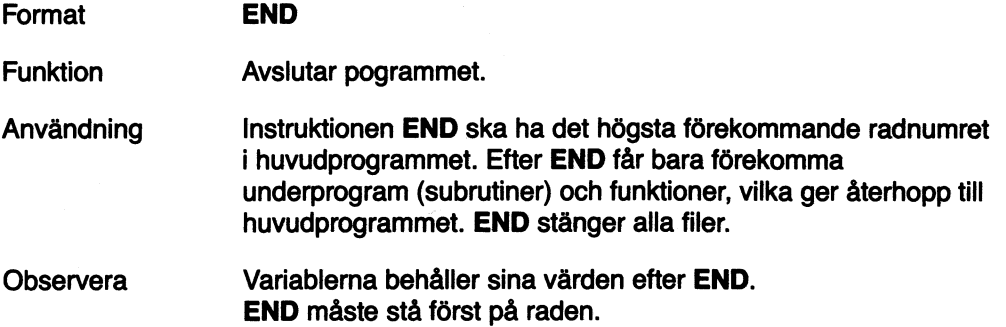

# EXTEND

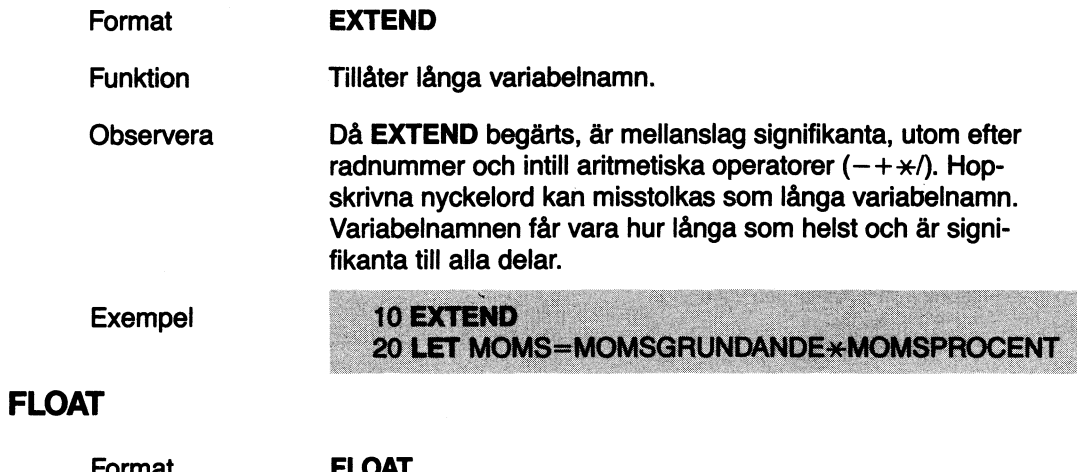

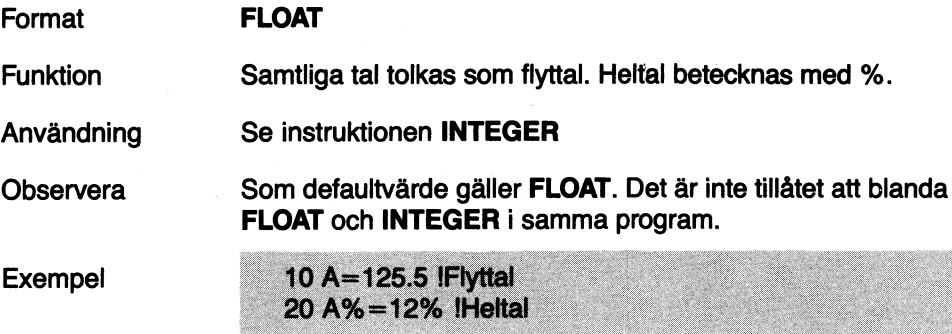

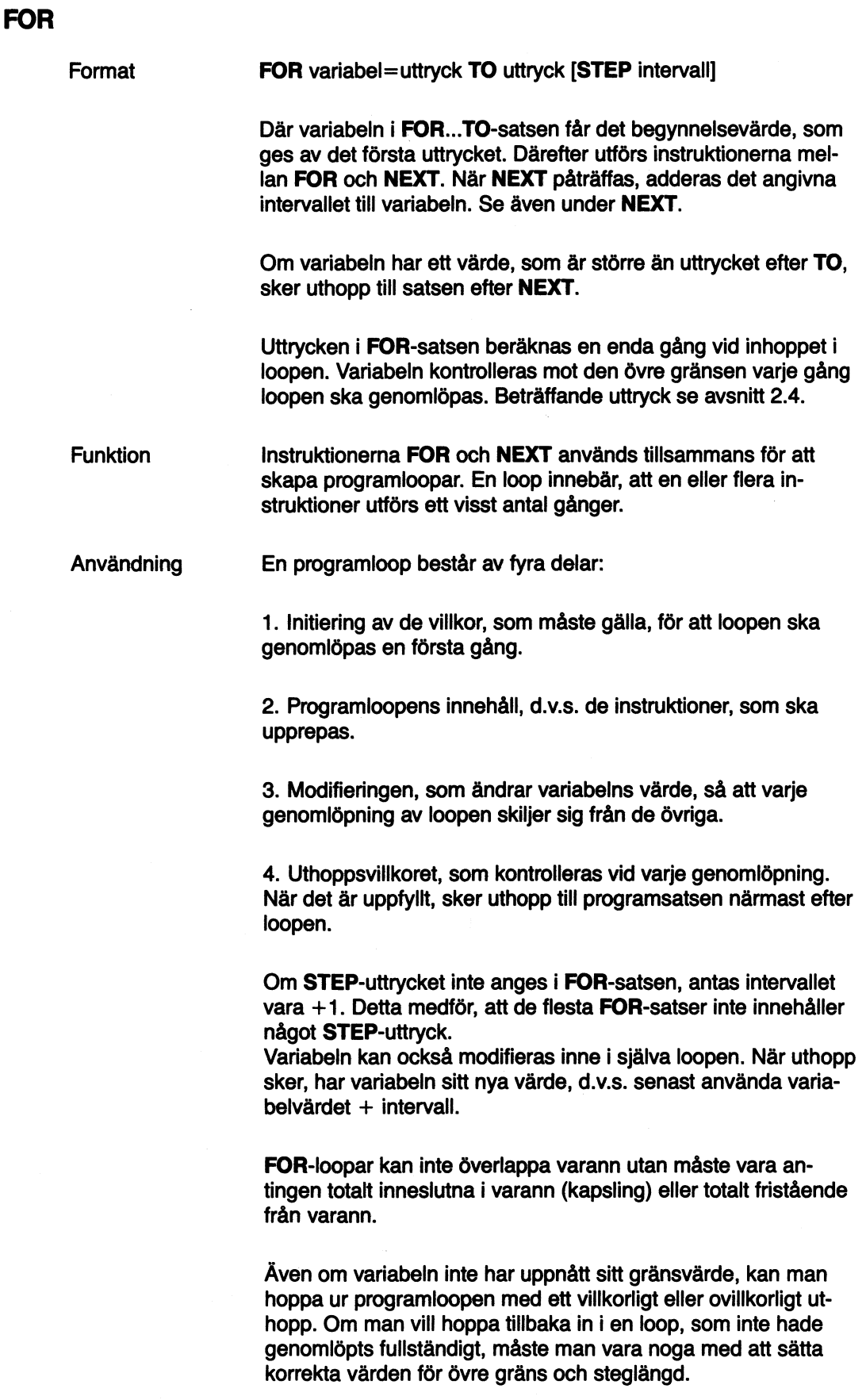

41

 $\bar{z}$ 

Exempel Ex.1 Exempel på en FOR - NEXT-loop. Loopen utförs 20 gånger. Före uthoppet ur loopen skrivs A=20. FOR-satsen innehåller inget STEP-uttryck, alltså antas intervallet vara  $+1$ .

> 10 FOR A%=1% TO 20% 20 PRINT "A=";A% **30 NEXT A%** 40 PRINT "A=";A%

Loopen består av raderna 10, 20 och 30. Då loopen genomlöps, skrivs A=1, A=2,..., A=20. När A% har värdet 20 och rad 30 genomlöps, ökas A% med 1 och rad 10 genomlöps. Eftersom A% nu är större än övre gränsvärdet, ger rad 10 uthopp till rad 40. Utskriften från rad 40 blir A=21.

Ex.2 Godtagbar kapsling Ej godtagbar kapsling

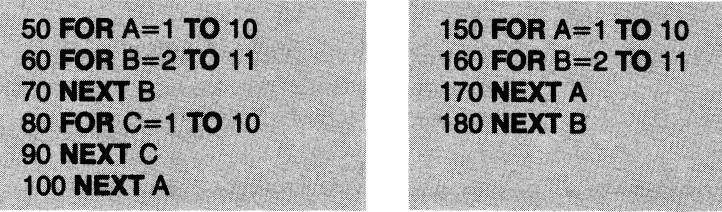

**Observera** 

I FOR-satser bör man använda heltalsvariabler, eftersom loopen då genomlöps mycket snabbare.

### **NEXT**

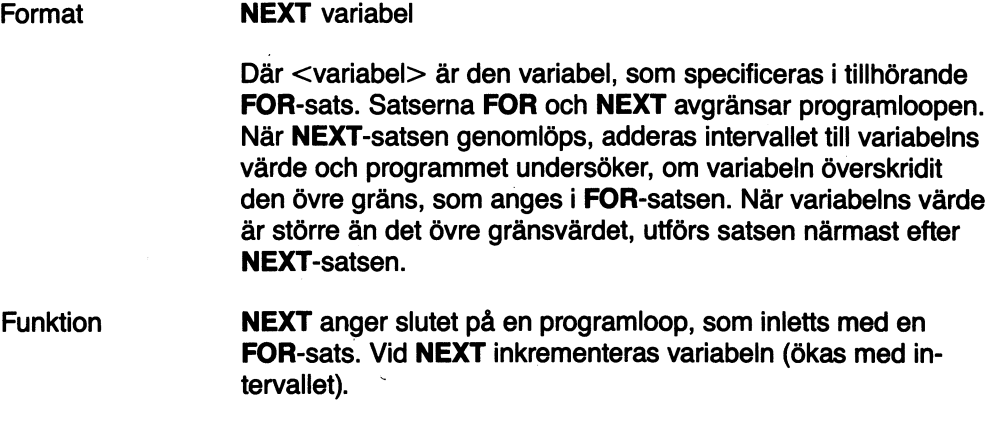

Användning Se FOR.

### **GET**

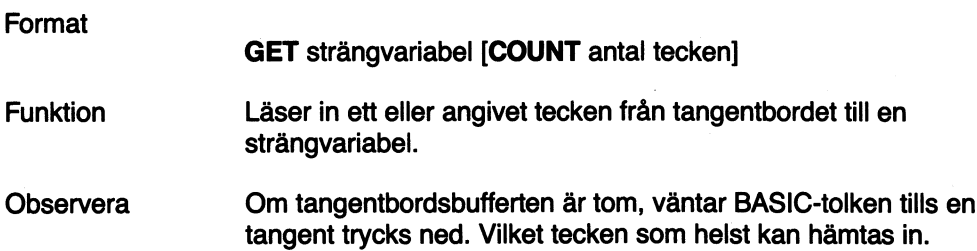

# GET #

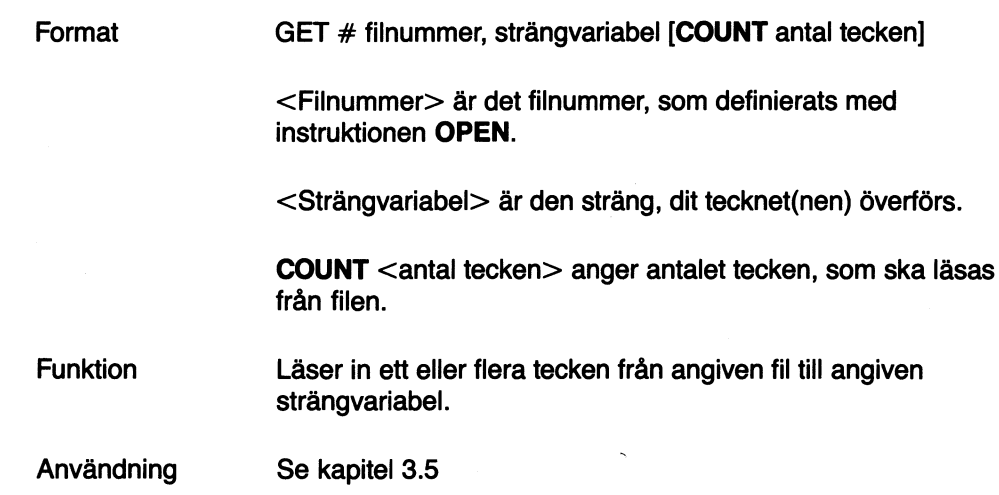

# GOSUB

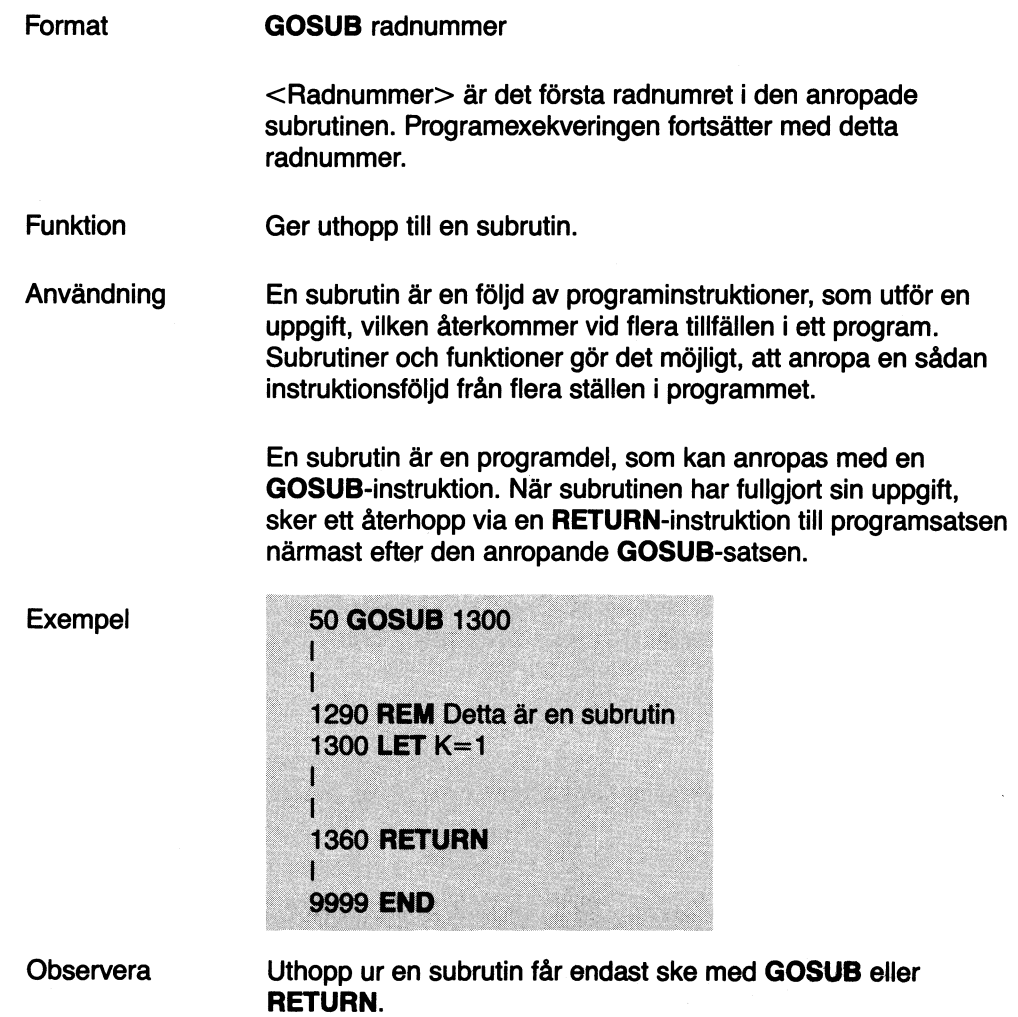

# **GOTO**

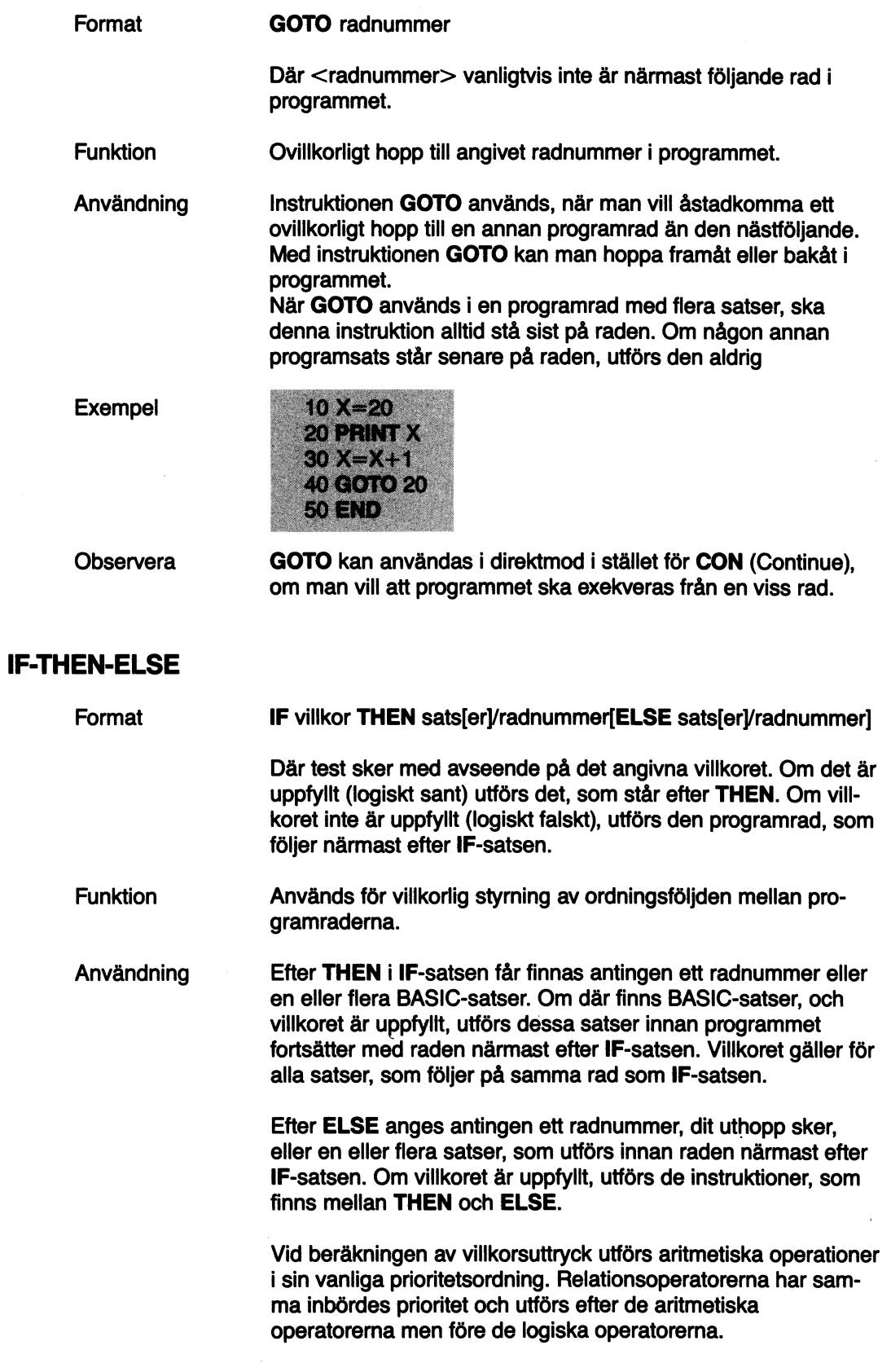

 $\mathcal{A}^{\mathcal{A}}$ 

### Relationsoperatorer

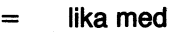

- <> icke lika med
- < mindre än
- > större än
- < = mindre än eller lika med
- > = större än eller lika med

Villkorsuttryck har värdet -1, om de är sanna, och värdet Oom de är falska.

 $Ex.5+6*5>15*2$  är sant

Exempel

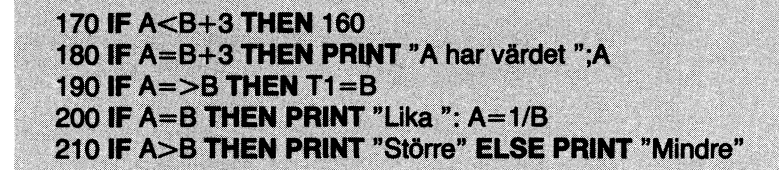

I rad 200 gäller villkoret både för PRINT-satsen och tilldelningssatsen.

### INPUT

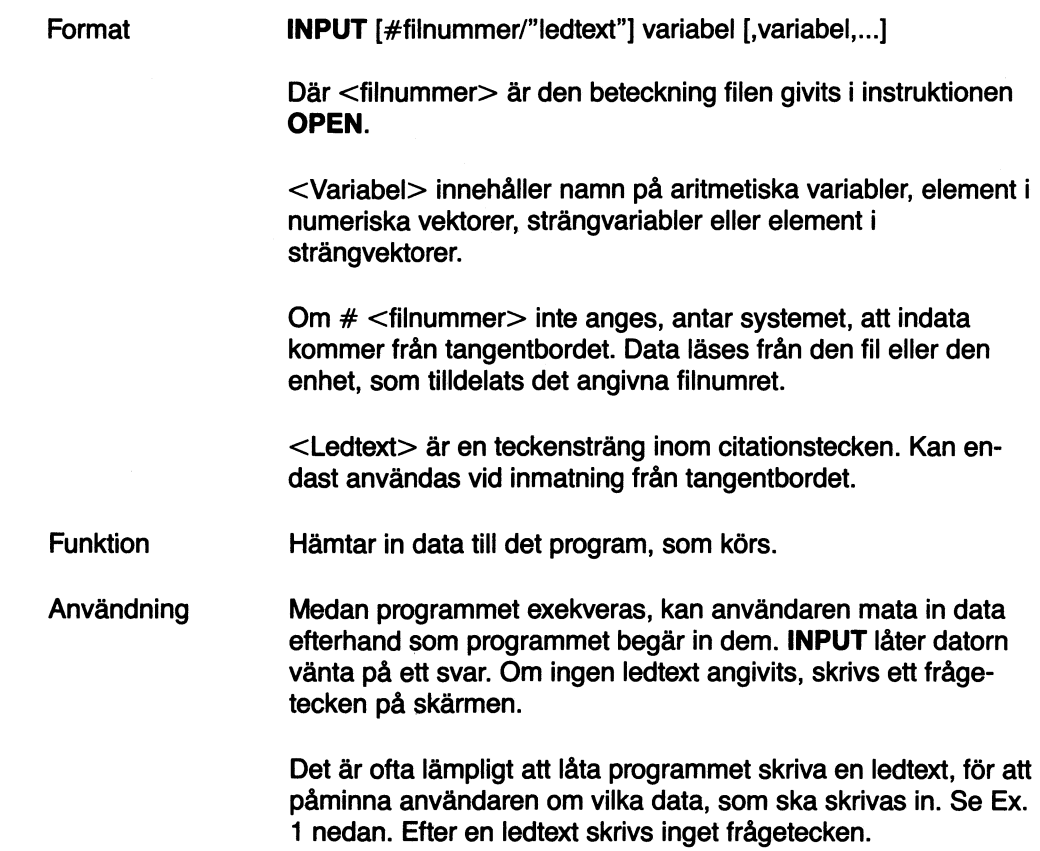

Å.

Exempel

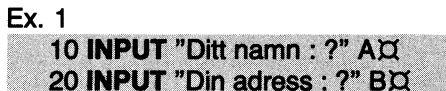

är samma sak som:

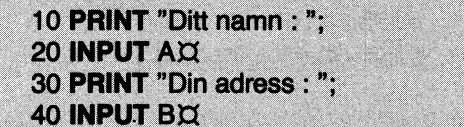

### Ex. 2

### 50 INPUT #3,C¤

Instruktionen medför, att data läses från fil 3. Data placeras i strängen CX.

### **INPUTLINE**

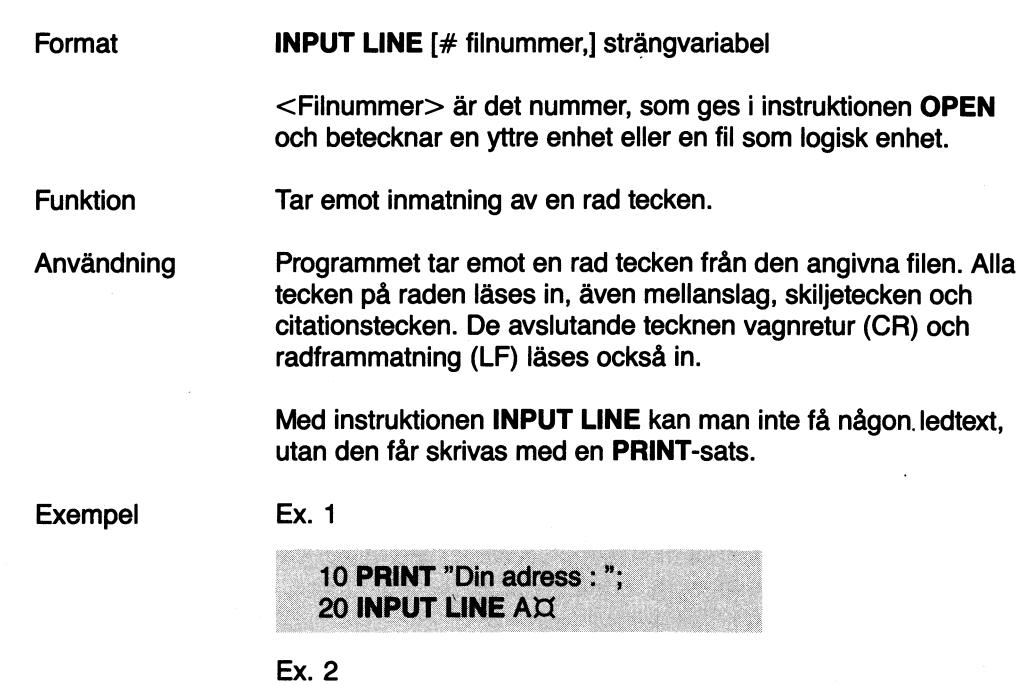

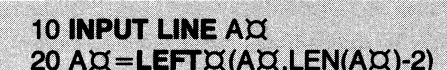

Exempel 2 tar bort CR och LF från strängen A $\boxtimes$ .

### **INTEGER**

Format

### **INTEGER**

J.

Funktion Vid inmatning och listning av program antas alla variabler vara heltalsvariabler, om inget annat anges.

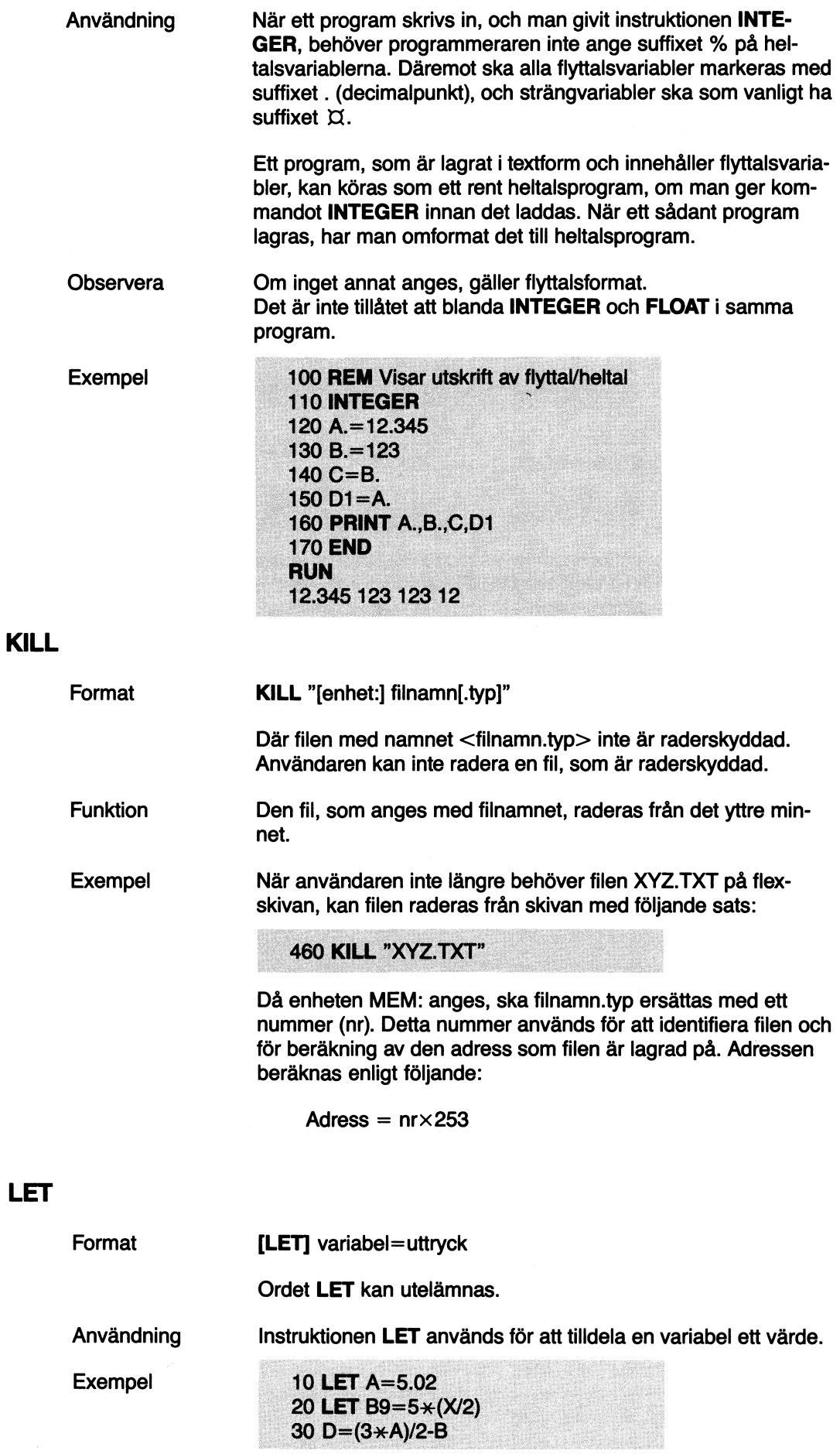

# **NAME**

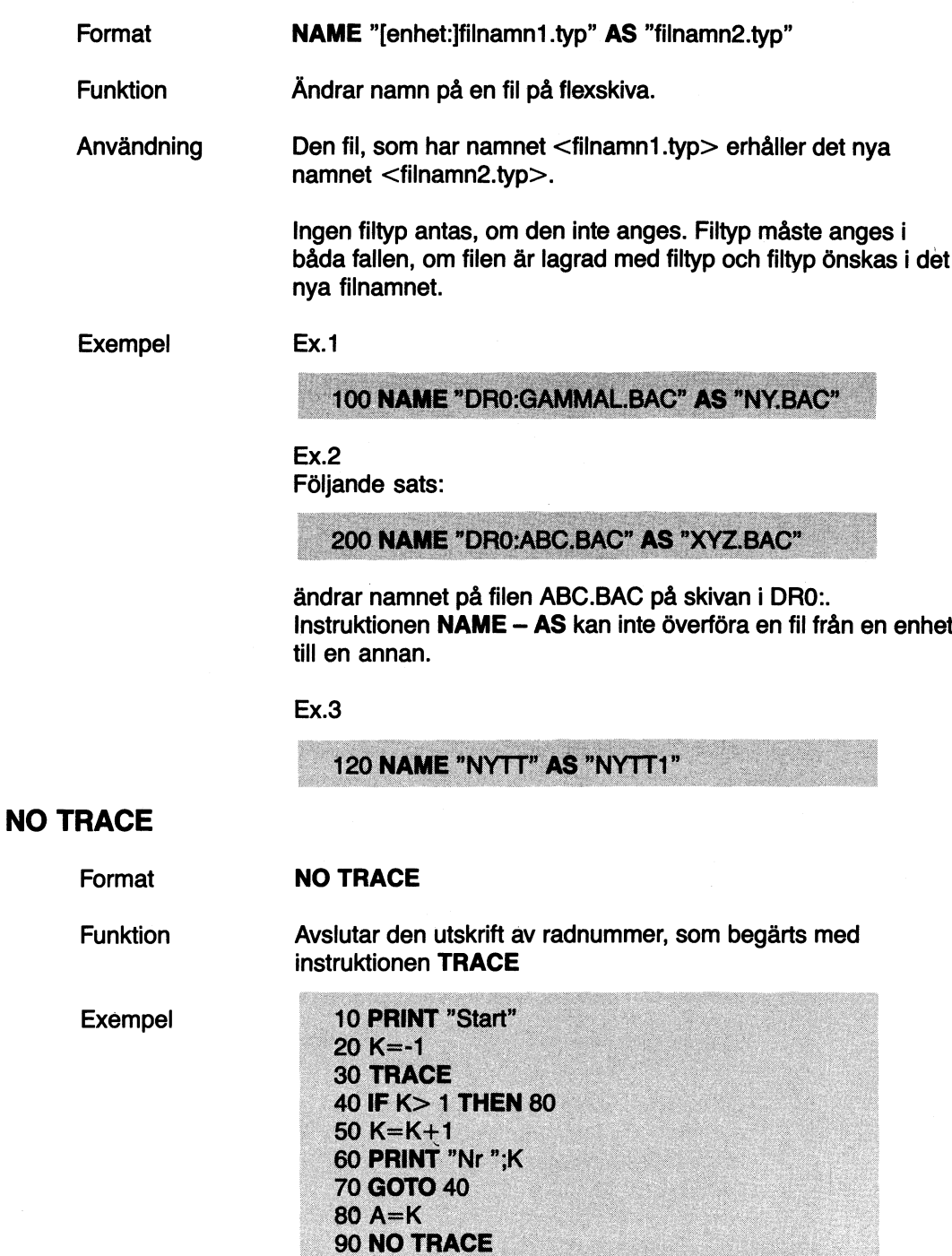

100 PRINT "Slut"

40 50 60 Nr 0 70 40 50 60 Nr 1 70 40 50 60 Nr 2 70 40 80 90 Slut

**RUN Start** 

TRACE-funktionen är avstängd före rad 40 och efter rad 90.

# NOEXTEND

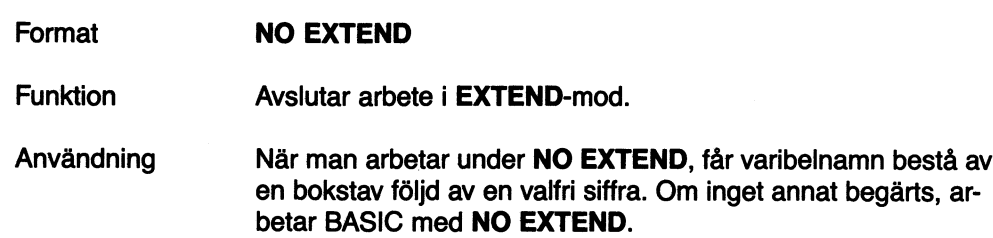

# ON ERROR GOTO

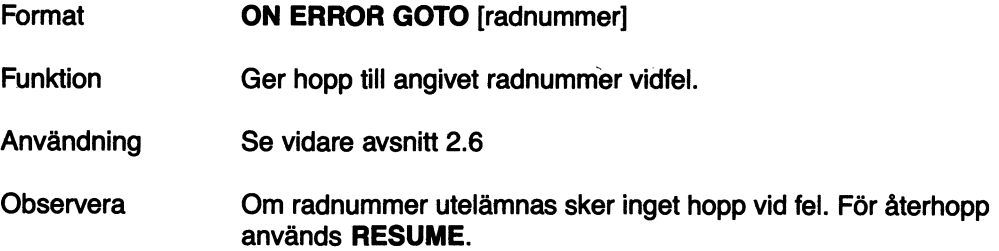

# ON-GOSUB

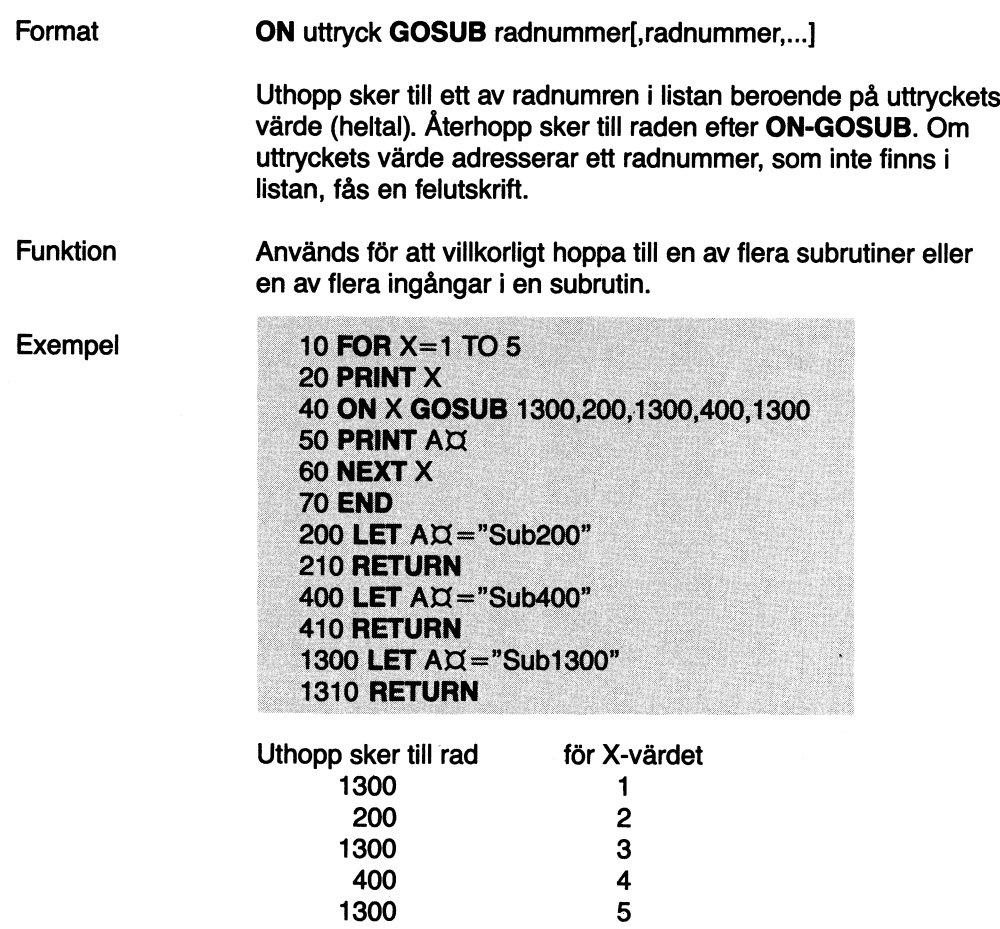

# ON-GOTO

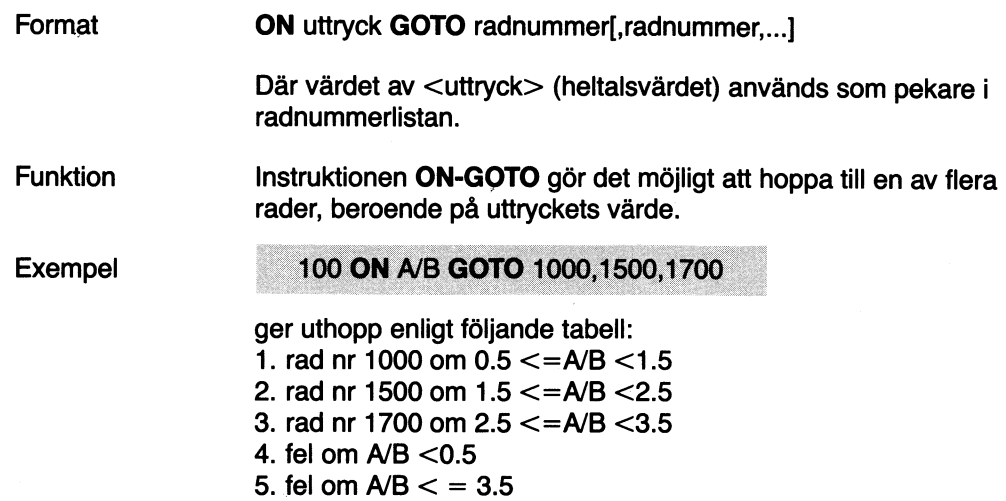

# ON-RESTORE

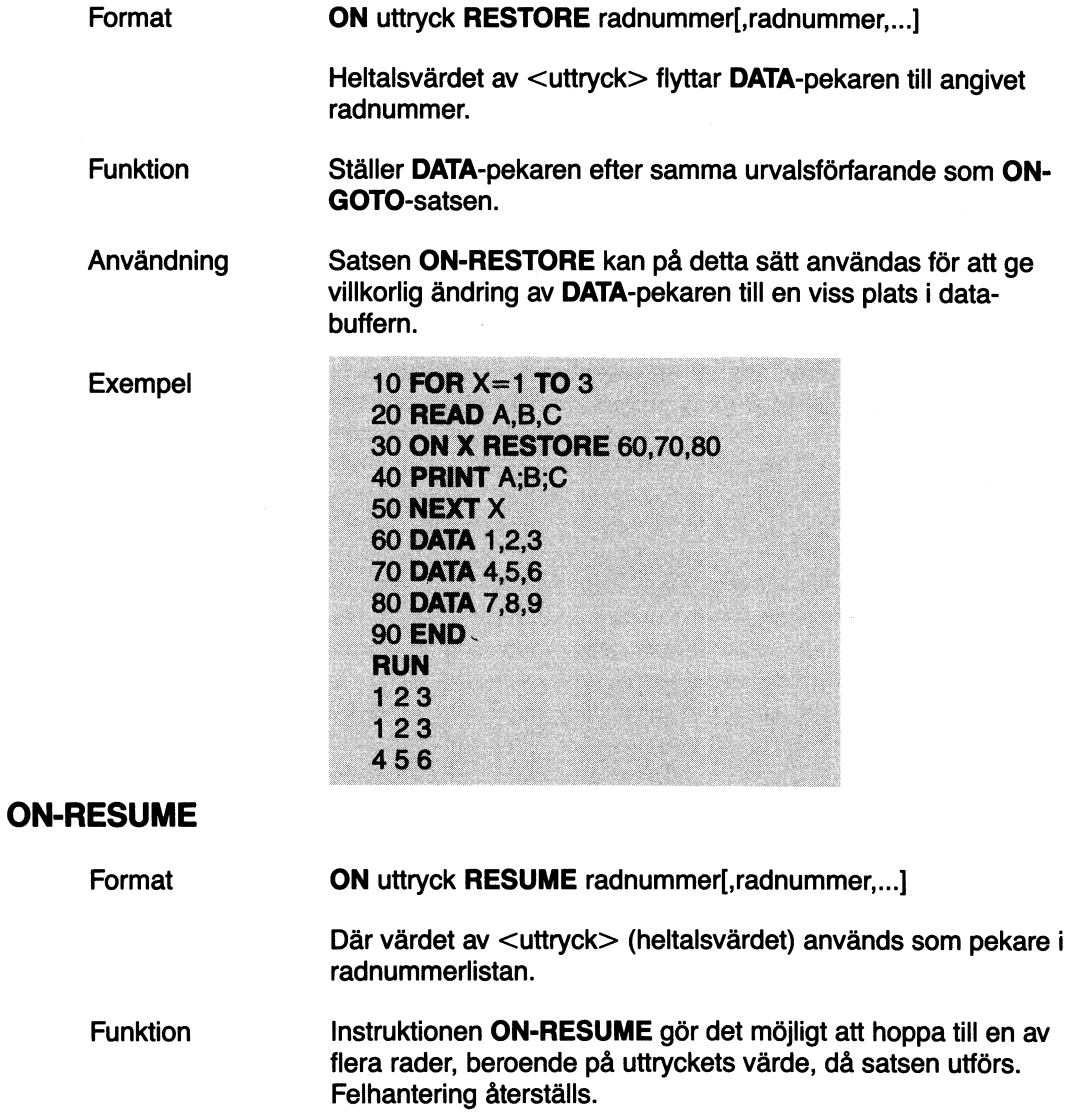

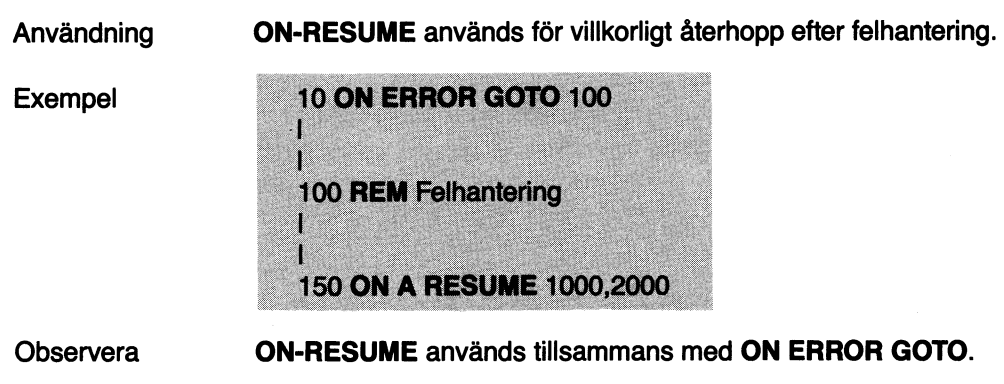

# **OPEN**

 $\sim$   $\omega$ 

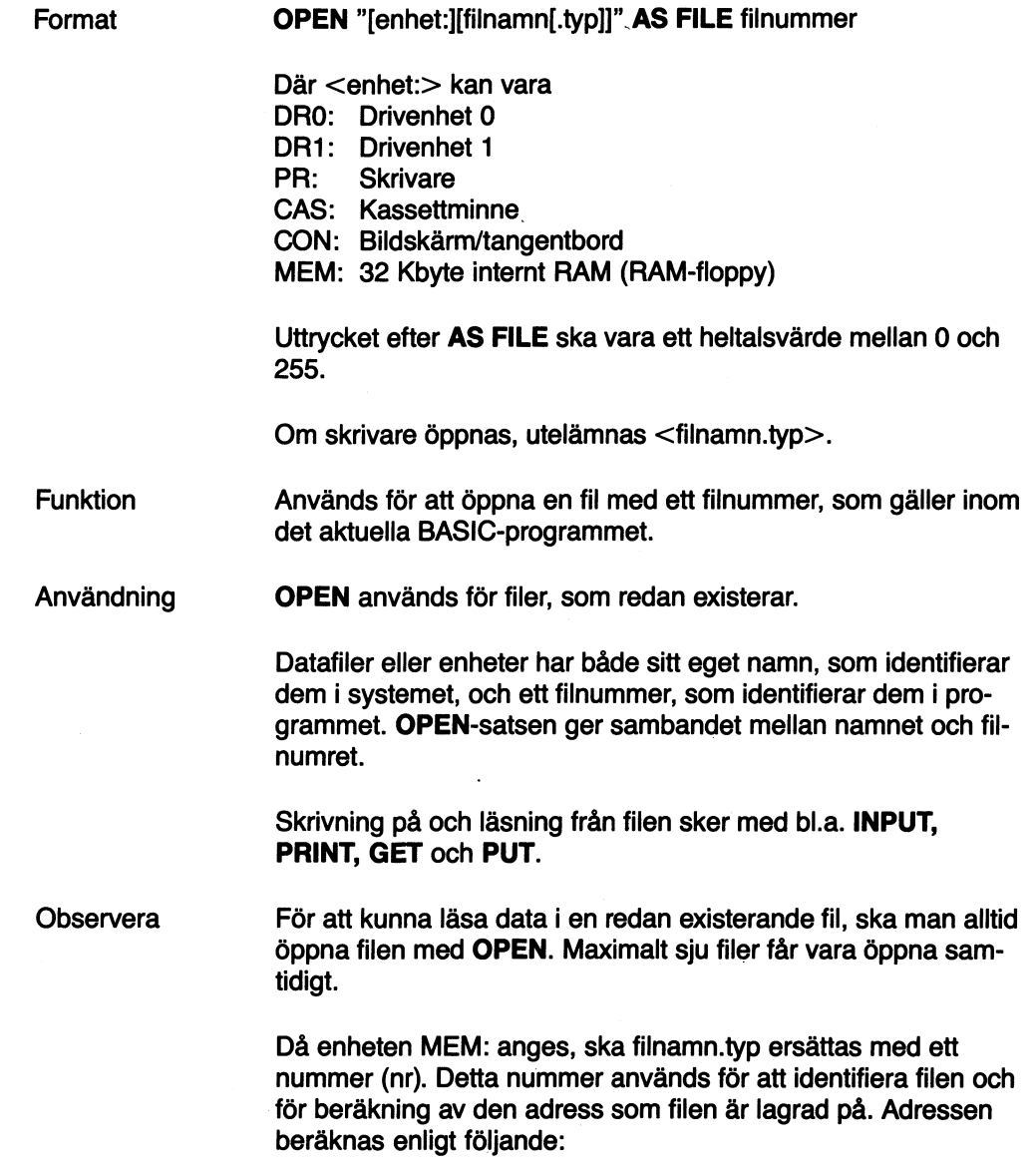

Adress =  $nr \times 253$ 

 $\mathbf{b}$  .  $\mathbf{c}$ 

Exempel Ex. 1

### 50 OPEN "TEST.TXT" AS FILE 1

Ex. 2

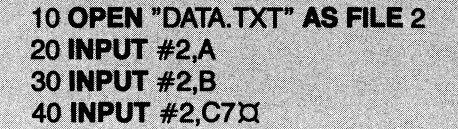

Värdet på variablerna A, B och C7X läses in från den fil, som öppnats som fil 2. Dessa värden läses direkt efter de senast lästa värdena. Om filen ska läsas från början, måste den öppnas igen med en OPEN-sats.

### OPTION BASE

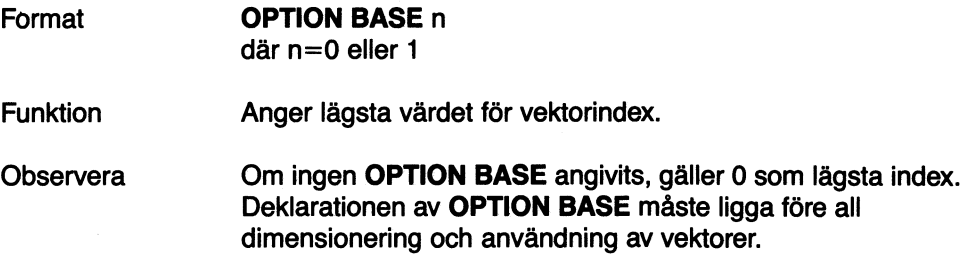

### POSIT

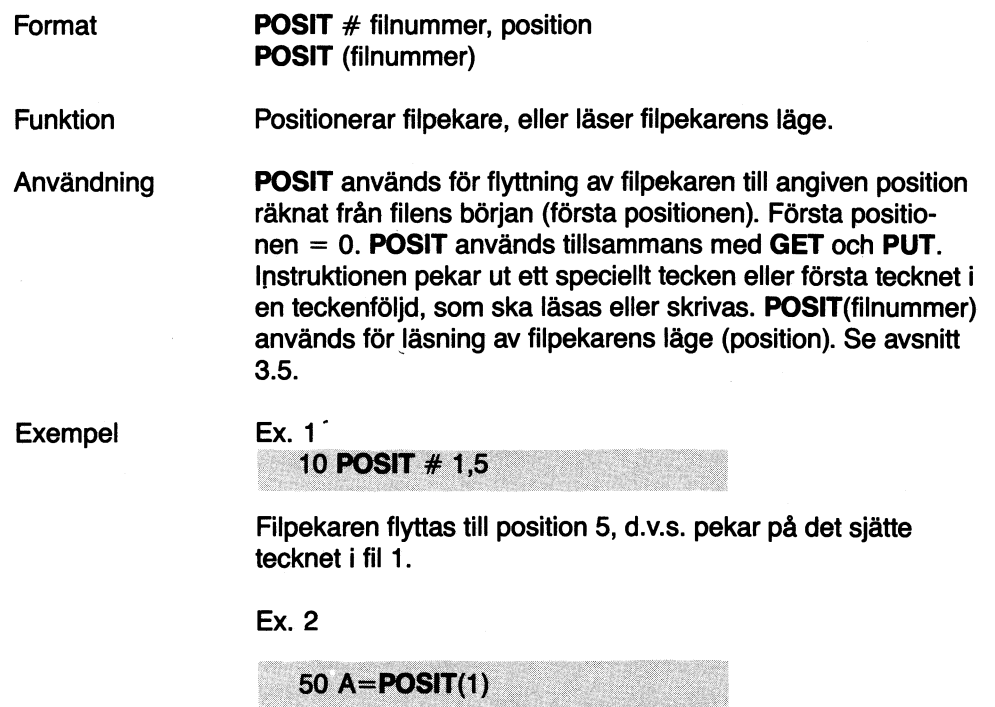

 $A =$  filpekarens position. I Ex. 1 befinner sig filpekaren i position 5, d.v.s. A=5.

### PREPARE

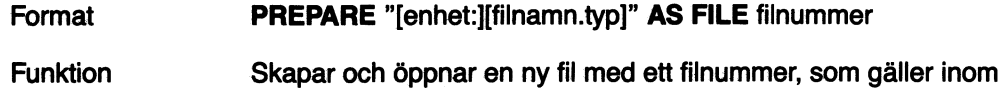

Användning PREPARE används som OPEN, men skapar en ny fil. OPEN används då filen redan finns.

det aktuella BASIC-programmet.

Exempel

10 PREPARE "DATA.TXT" AS FILE 2 20 PRINT # 2,A<br>30 PRINT # 2,B **40 PRINT # 2, CO** 

Värdet på variablerna A, B och C  $\alpha$  skrivs på fil 2 (DATA.TXT).

Då enheten MEM: anges, ska filnamn.typ ersättas med ett nummer (nr). Detta nummer används för att identifiera filen och för beräkning av den adress som filen är lagrad på. Adressen beräknas enligt följande:

Adress =  $nr \times 253$ 

### PRINT

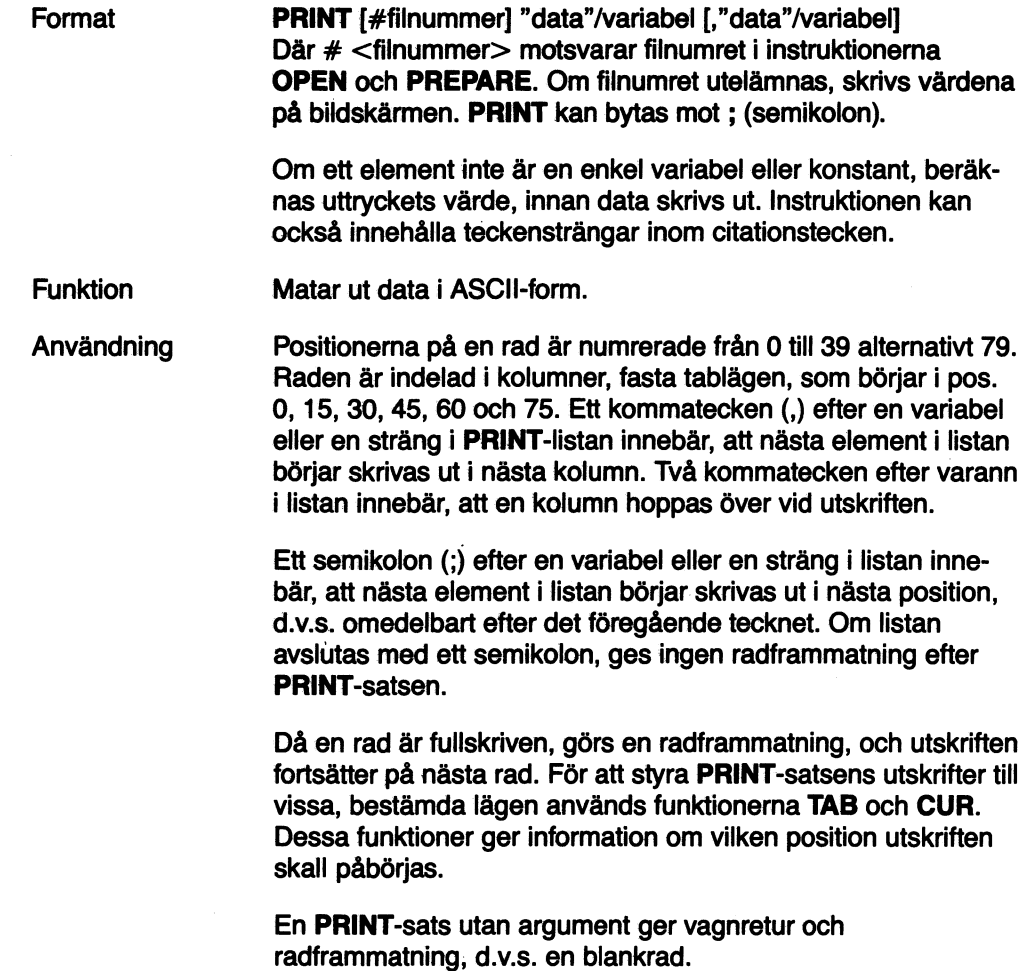

# Exempel

Ex. 1

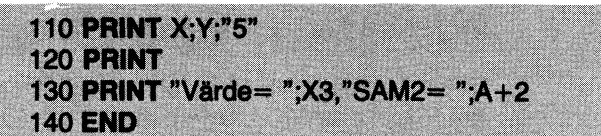

### Ex. 2

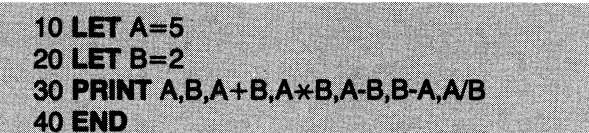

### Ex. 3

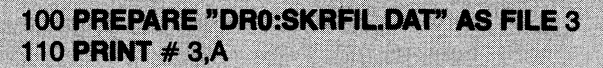

skapar filen SKRFIL.DAT på skivan i DR0: och skriver värdet av variabeln A i filen.

# **PRINT USING**

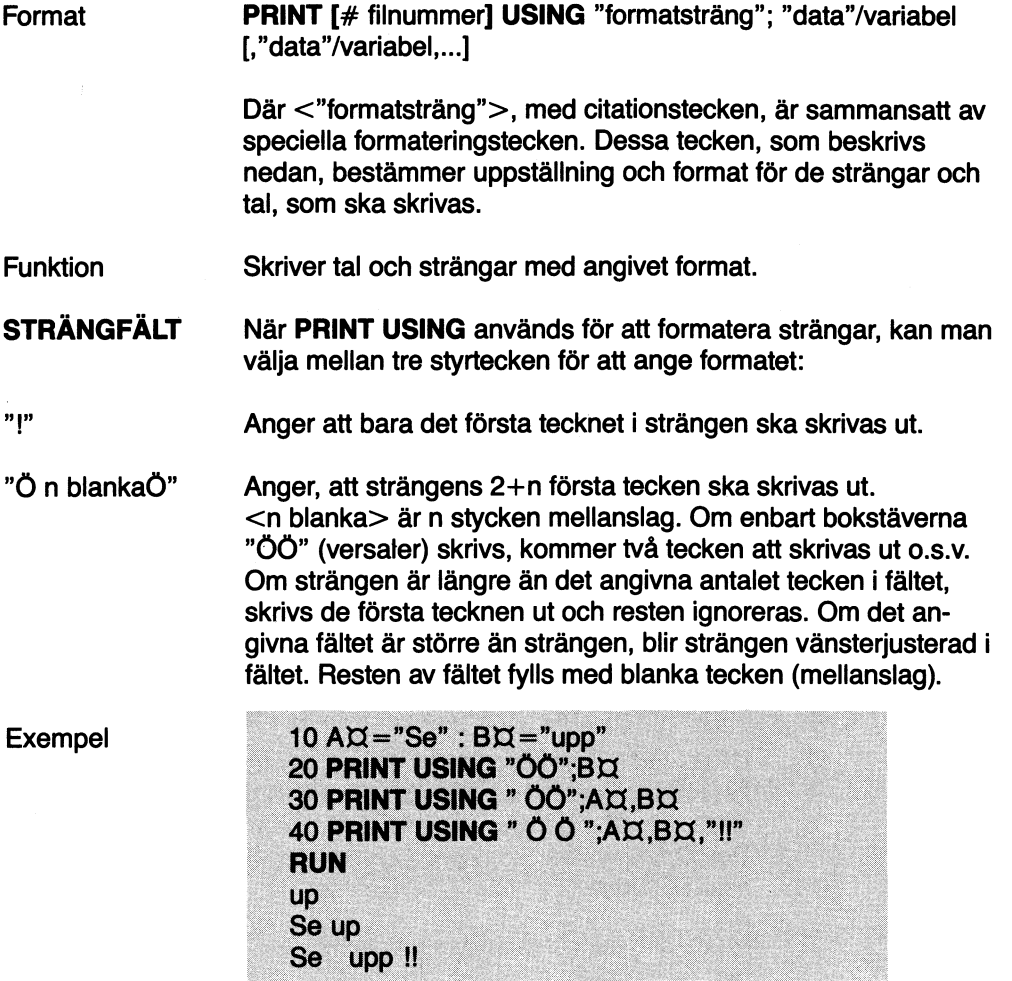

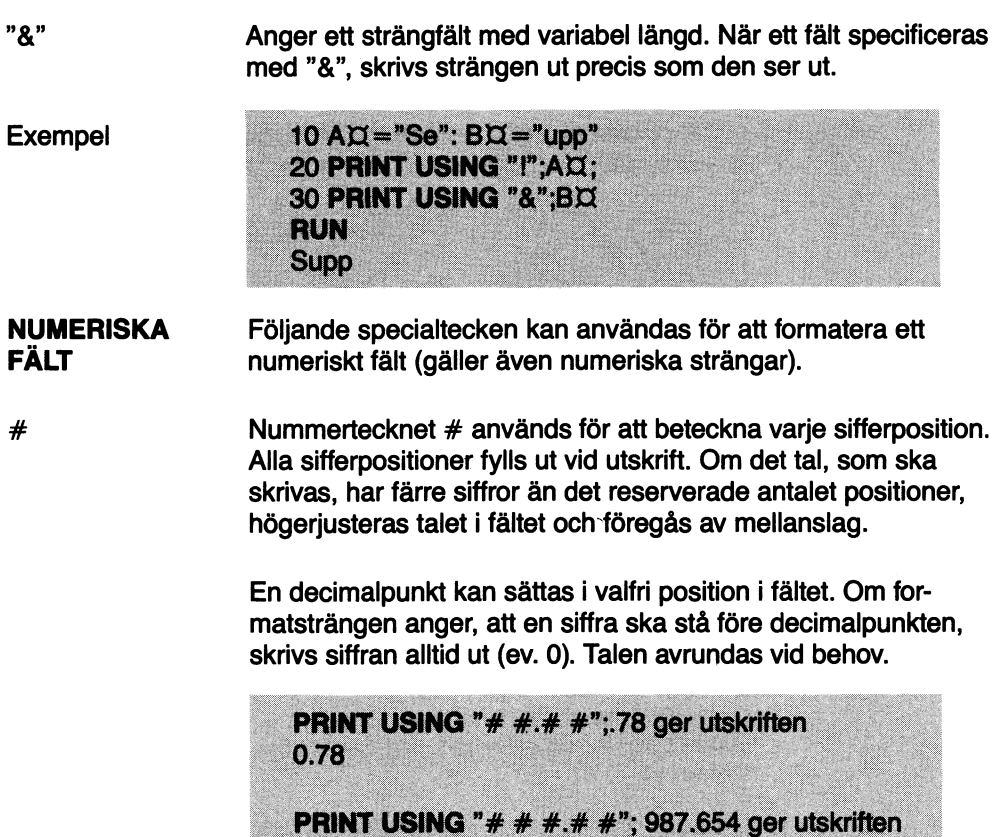

PRINT USING "# #.# # ";10.2,5.3,66.789,.234 10.20 5.30 66.79 0.23

987.65

I det sista exemplet avslutas formatsträngen med två mellanslag, för att de utskrivna värdena inte ska hamna alldeles intill varann på raden.

Ett plustecken i början eller slutet av formatsträngen medför, att talets tecken  $(+)$  eller  $-)$  alltid skrivs ut före eller efter talet. Ett minustecken i slutet av formatsträngen medför, att de negativa talens minustecken placeras efter talet i stället för före, som är det normala.

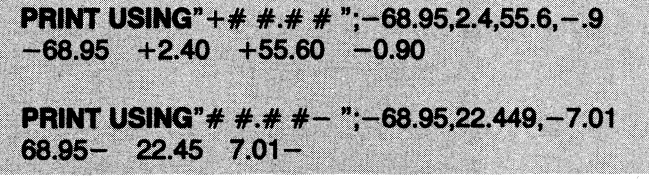

 $**$ 

+

Tvåasterisker i början av formatsträngen medför, att blanka tva asterisker i början av formatsträngen medior, att blanka<br>tecken i början av ett tal fylls med asterisker. Tecknen  $**$  reserverar också plats för två siffror.

PRINT USING"\*\* #.# ";12.39,-0.9,765.1  $*12.4 * -0.9 765.1$ 

Två  $\boxtimes \boxtimes$  gör att ett valutatecken skrivs omedelbart till vänster om talet.  $\overline{\text{Q}}\text{Q}$  reserverar också två platser, varav den ena används för  $\boxtimes$  i utskriften. Negativa tal måste ha minustecken i slutet av talet. Denna funktion används mest med amerikansk teckenuppsättning, där  $\boxtimes$  motsvaras av \$ (dollartecken).

**PRINT USING "** $\alpha$ **)**  $\alpha$  # # .# # ":456.78 **¤456.78** 

 $***$ ¤

¤¤

 $*$  $\times$  i början av en formatsträng kombinerar verkan av  $**$ och  $\overline{X}$  T. Mellanslag i början av ett tal fylls med  $\overline{\ast}$  och  $\overline{X}$ . tecken skrivs före talet.  $*$  $*$  $\alpha$  reserverar tre positioner, varav en används för  $\alpha$ -tecknet.

```
PRINT USING"**\boxtimes* # * * * ":2.34
*** X2.34
```
Ett kommatecken till vänster om decimalpunkten i en formatsträng medför, att ett mellanslag skrivs som avgränsare före var tredje siffra räknat från decimalpunkten. Ett kommatecken i slutet av formatsträngen skrivs ut som en del av strängen. Detta kommatecken är en avgränsare mellan två tal. Kommatacknet har ingen inverkan, om det används med exponentialformat.

PRINT USING"# # # #,.# # ";1234.5 1 234.50 PRINT USING"# # # #.# #,";1234.5

1234.50.

**ÜÜÜÜ** 

Fyra versala Ü kan placeras i slutet av formatsträngen för att ange exponentialformat. De fyra tecknen reserverar utrymme för E+xx. Decimalpunkten kan sättas i valfritt läge. Exponenten anpassas efter det valda formatet. Om man inte särskilt anger,  $var +$  eller  $-$  ska placeras, används en sifferposition i början av talet som teckenposition. I denna position skrivs antingen ett mellanslag eller ett minustecken.

```
PRINT USING "# #.# #ÜÜÜÜ";234.56
2.35E+02
PRINT USING ".# # # # UUUU";-888888
-.8889E+06PRINT USING "+.# #ÜÜÜÜ";123
+.12E + 03
```
Ett understrykningstecken i formatsträngen gör, att nästa tecken skrivs ut som det står i strängen.

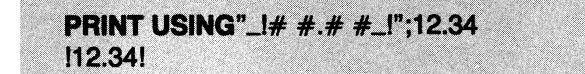

Om man vill skriva ut ett \_-tecken, ska formatsträngen innehålla"\_\_",

Om talet, somska skrivas, är störreän det format, som reserverats, skrivs ett procenttecken ut före talet. Procenttecken skrivs också, om en avrundning får talet att bli större än det reserverade fältet.

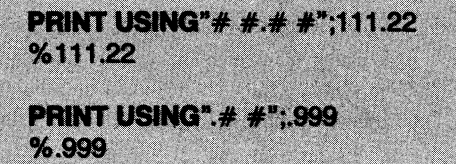

# PUT Format

PUT #filnummer, strängvariabel

Där # <filnummer> ger det filnummer, som definierats med någon av satserna OPEN eller PREPARE. <strängvariabel> kan vara en strängvariabel eller ett stränguttryck.

Funktion Skriver en strängvariabel i binär form.

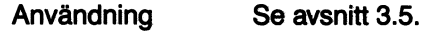

### RANDOMIZE

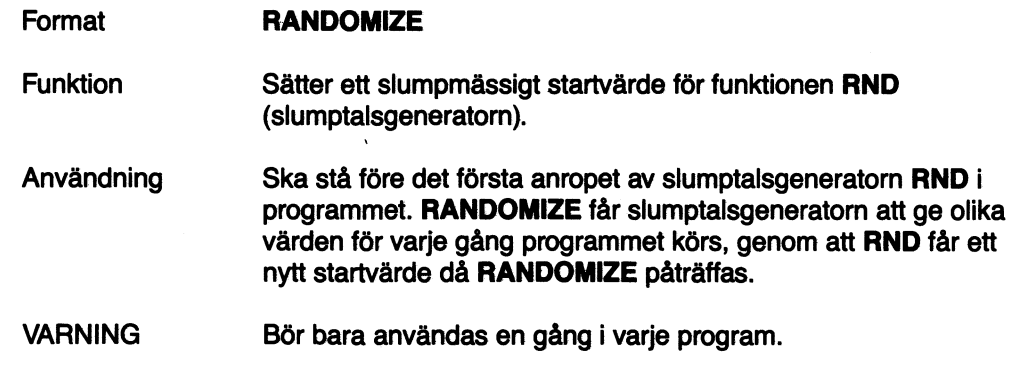

### READ

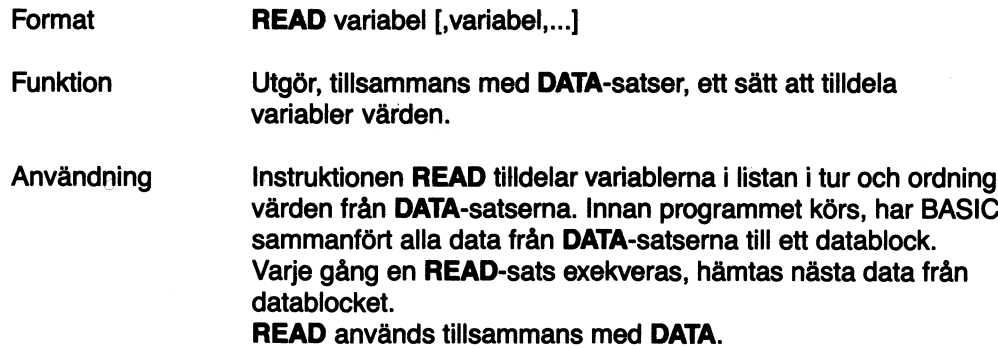

%

Om man behöver använda samma data mer än en gång i ett program, kan man åstadkomma detta med instruktionerna **RESTORE** eller **ON RESTORE** Se vidare under dessa instruktioner.

Exempel Ex. 1

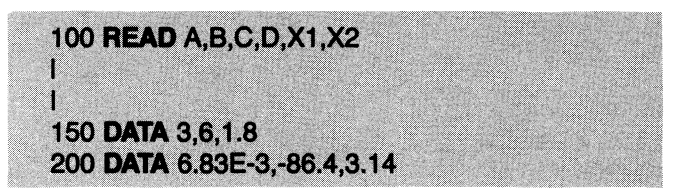

När programmet genomlöps, får variablerna följande värden:

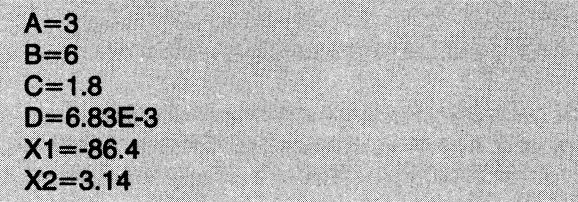

Ex. 2

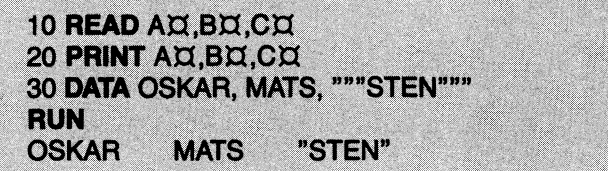

**Observera** 

Om ett kommatecken, citationstecken eller apostrof ska ingå i en sträng, måste det stå inom citationstecken.

### **REM**

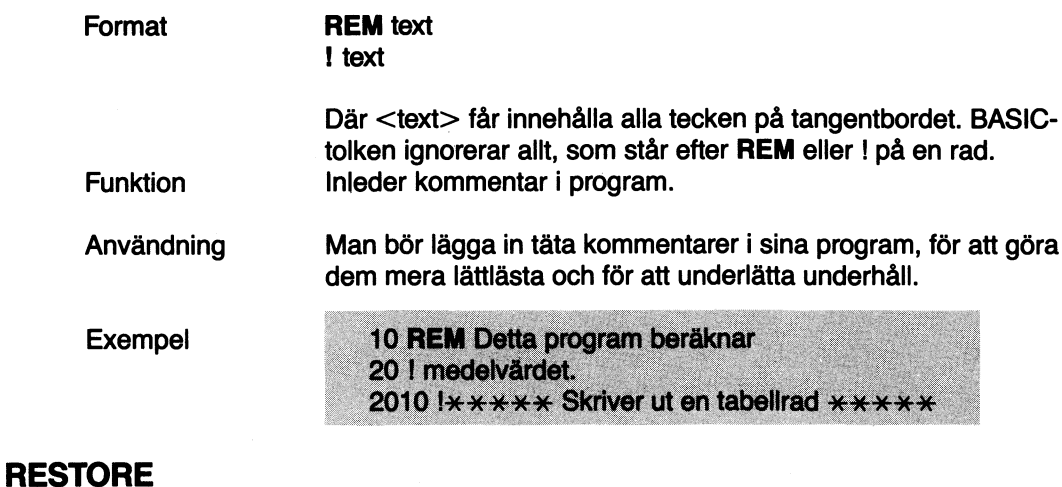

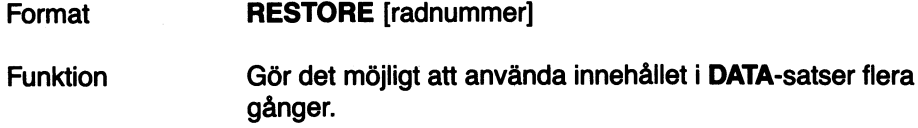

Exempel Ex. 1

### 60 RESTORE

Ställer datapekaren till början av den första DATA-satsen i programmet.

Ex. 2

**50 RESTORE 100** 

Ställer datapekaren till DATA-satsen med radnummer 100.

### RESUME

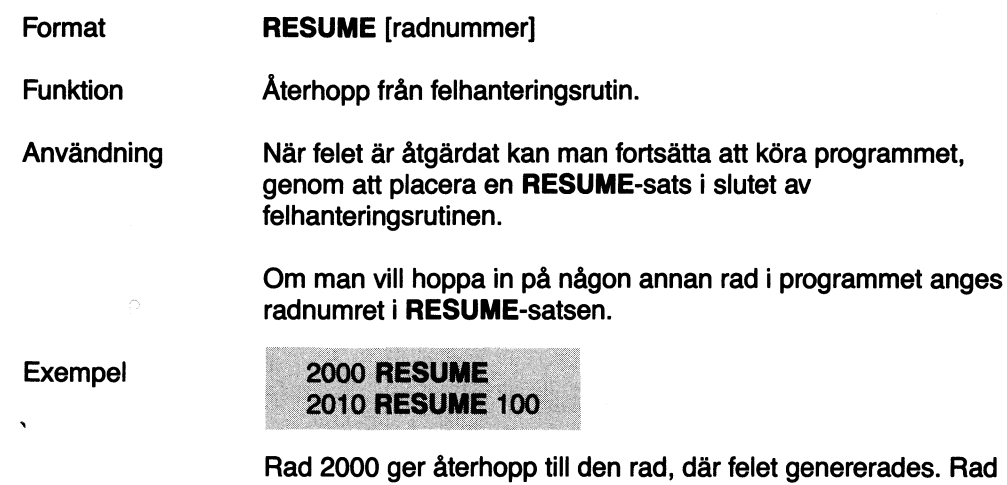

2010 ger återhopp till rad 100.

## RETURN

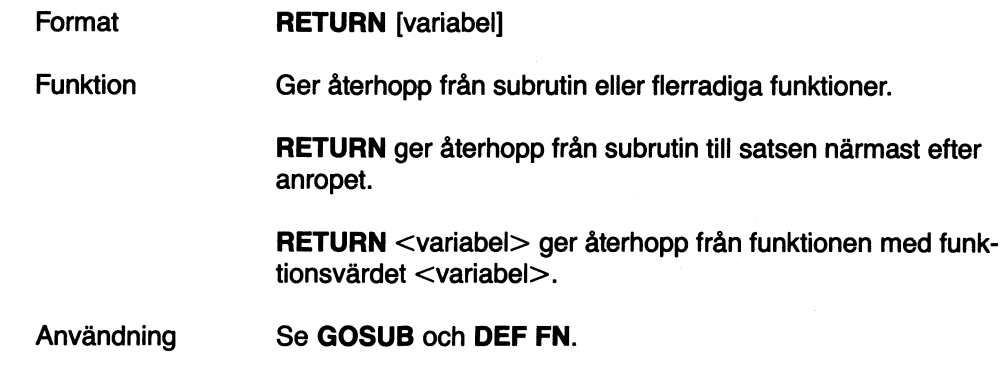

### SINGLE

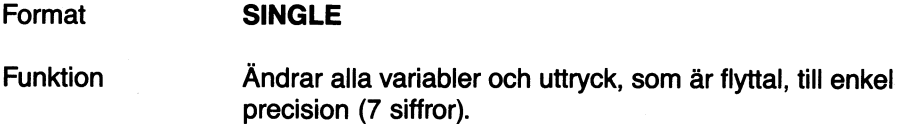

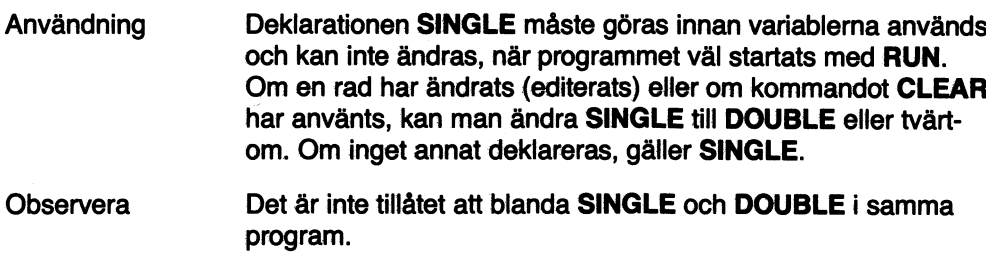

# **STOP**

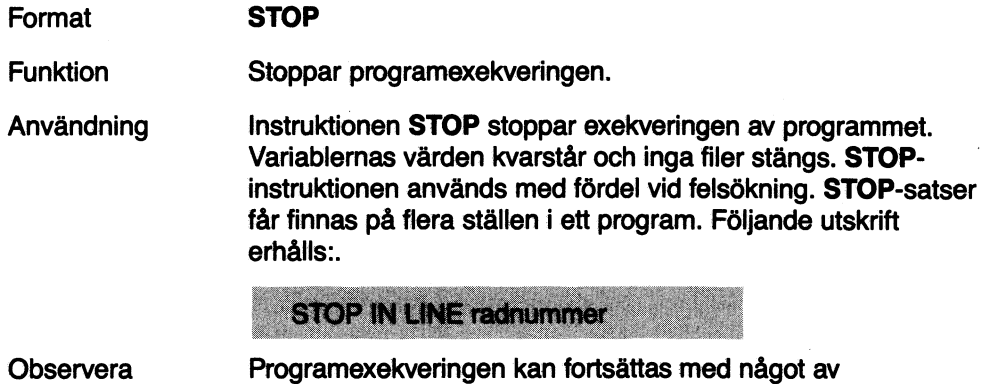

kommandona CON eller GOTO.

# **TRACE**

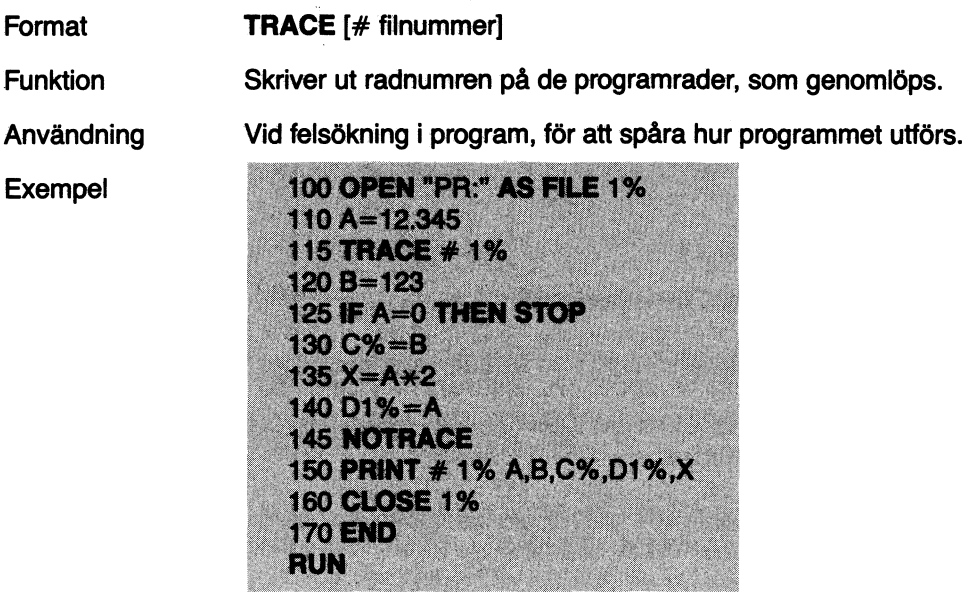

Följande utskrift erhålls på skrivare: 120 125 130 135 140 145 12.345 123 123 12 24.69

 $\bar{z}$ 

## WEND

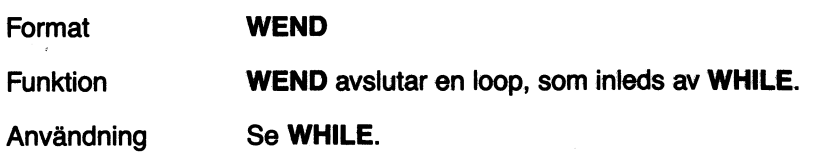

### **WHILE**

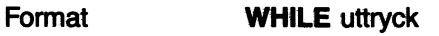

**Funktion** Anger villkor för uthopp ur en programloop.

Användning I programloopar där de värden, som testas i uthoppsvillkoret, ändras då loopen genomlöps. Jämför med FOR-loopar, där uthoppsvillkoret automatiskt uppnås, oavsett innehållet i loopen.

> Det kan vara önskvärt, att utföra loopen tills ett visst värde har uppnåtts.

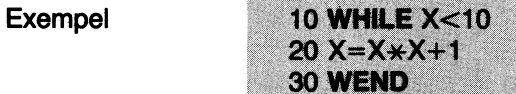

Innan loopen genomlöps första gången och vid varje nytt varv undersöks villkoret X<10. Så länge detta är sant, fortsätter iterationen.

### **WIDTH**

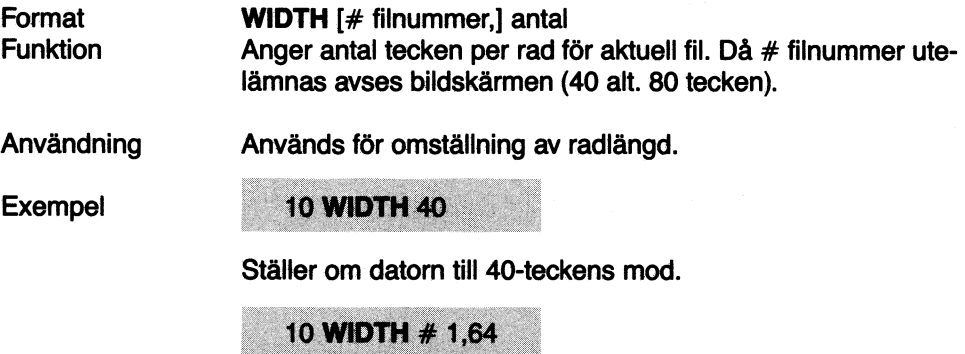

Ställer fil 1 till 64 tecken per rad

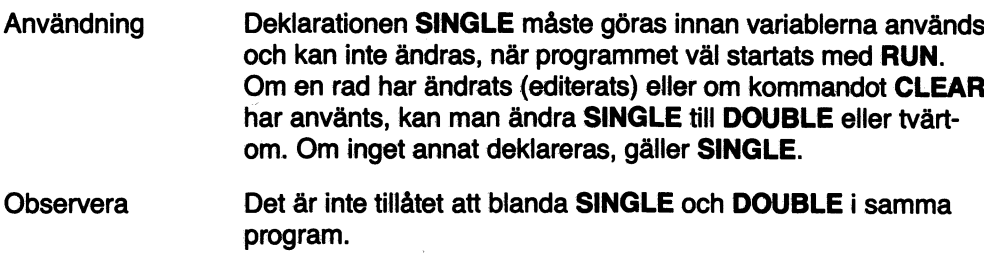

# **STOP**

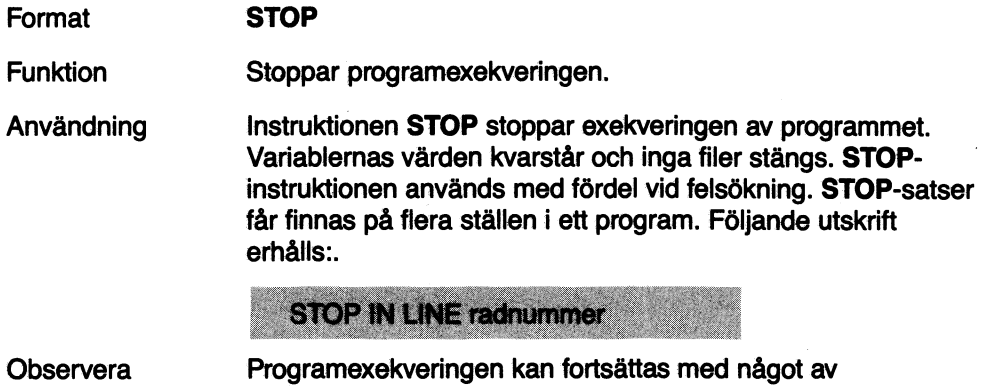

kommandona CON eller GOTO.

# **TRACE**

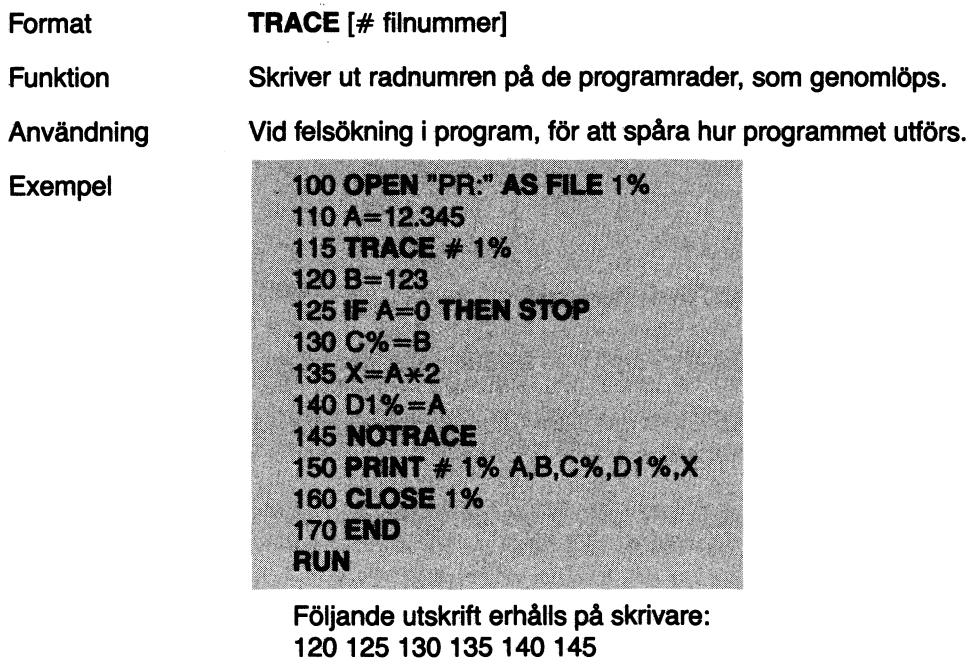

**WEND** 

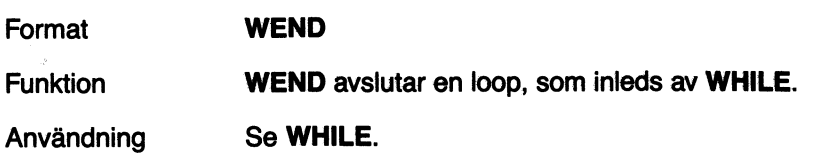

12.345 123 123 1224.69

### **WHILE**

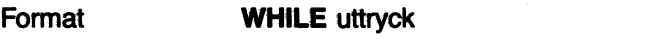

Funktion Anger villkor för uthopp ur en programloop.

Användning I programloopar där de värden, som testas i uthoppsvillkoret, ändras då loopen genomlöps. Jämför med FOR-loopar, där uthoppsvillkoret automatiskt uppnås, oavsett innehållet i loopen.

> Det kan vara önskvärt, att utföra loopen tills ett visst värde har uppnåtts.

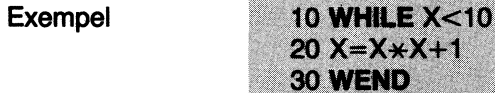

m

Innan loopen genomlöps första gången och vid varje nytt varv undersöks villkoret X<10. Så länge detta är sant, fortsätter iterationen.

### **WIDTH**

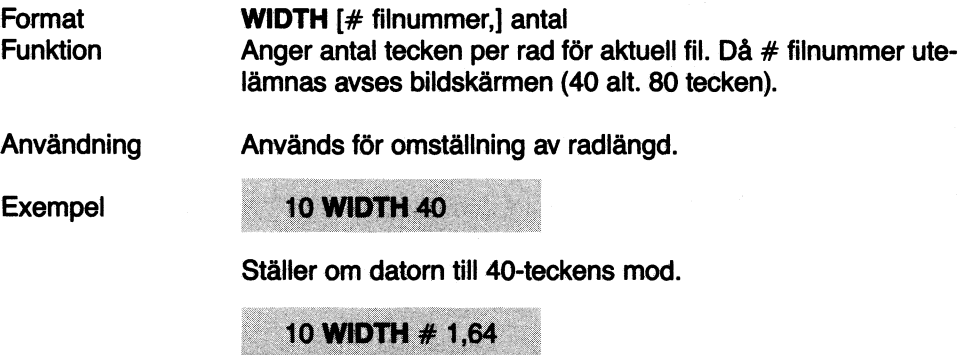

Ställer fil 1 till 64 tecken per rad

# 1O Funktioner

# 10.1 Matematiska funktioner

Varje programmerare träffar ofta på diverse, vanliga, matematiska operationer. Deras resultat brukar finnas i matematiska tabellverk. Detta gäller t.ex. sinus, cosinus, kvadratrötter, logaritmer och många andra. Datorn kan beräkna dessa värden snabbt och noggrant. Man har därför valt att bygga in ett antal sådana funktioner i BASIC II. När ett av dessa funktionsvärden behövs i en beräkning,

anropas de inbyggda funktionerna t.ex.:

 $\mathsf{SIN}(23 \times \mathsf{PI}/180)$ LOG(144)

Här följer en tabell över de matematiska funktionerna.

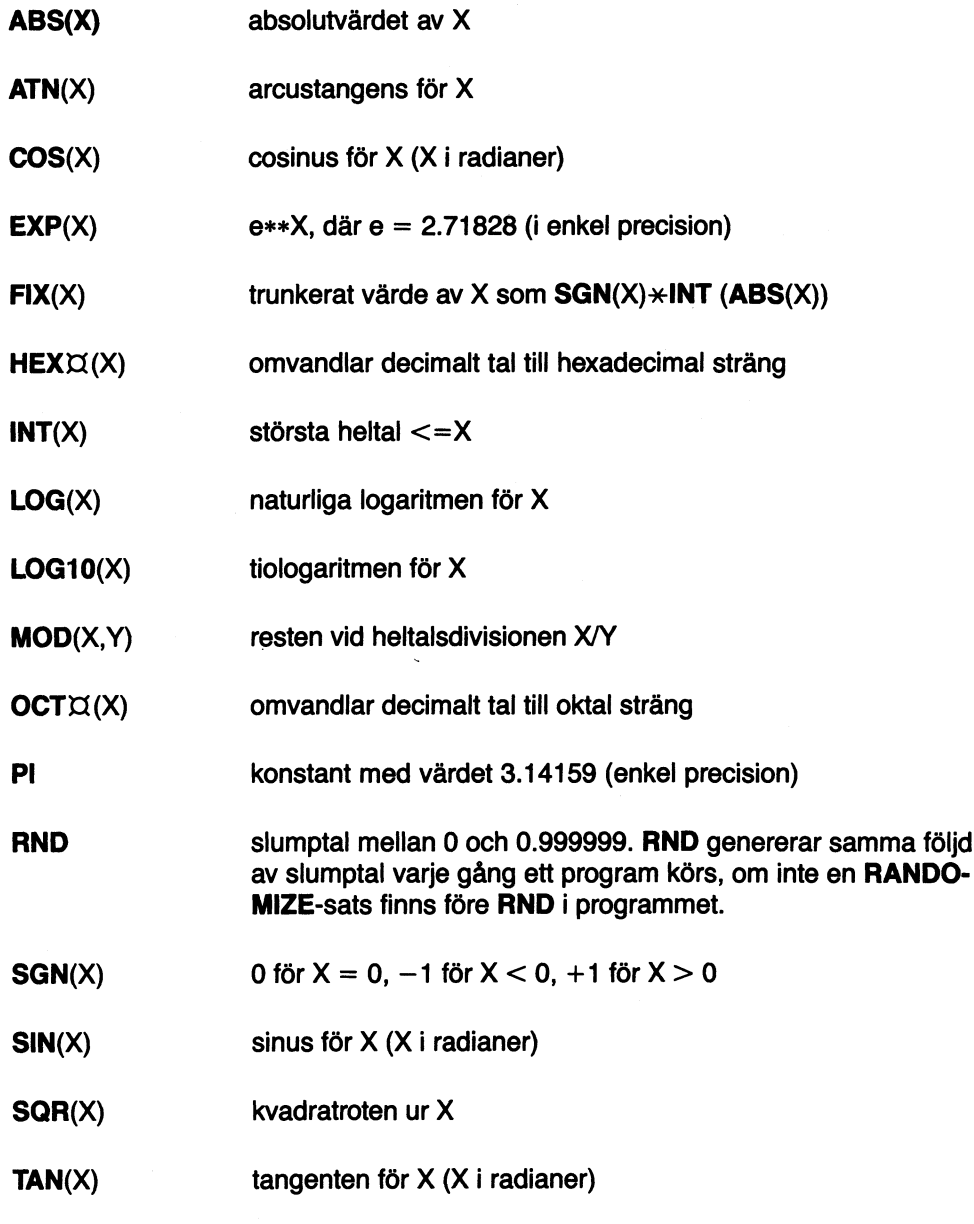

# ABS

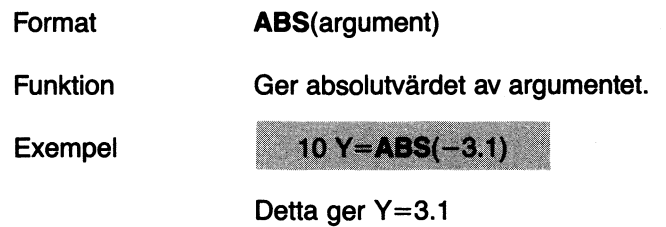

# **ATN**

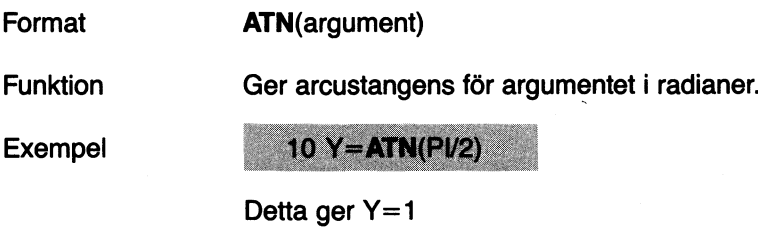

COS

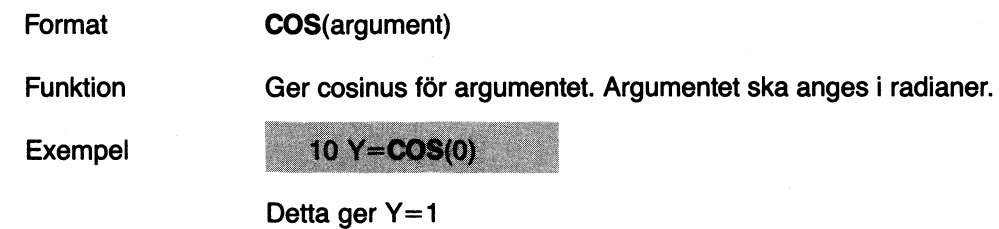

# EXP

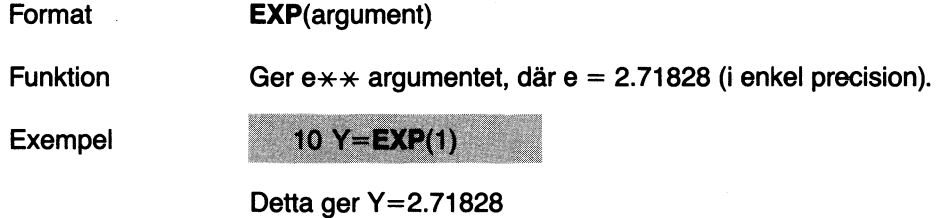

# FIX

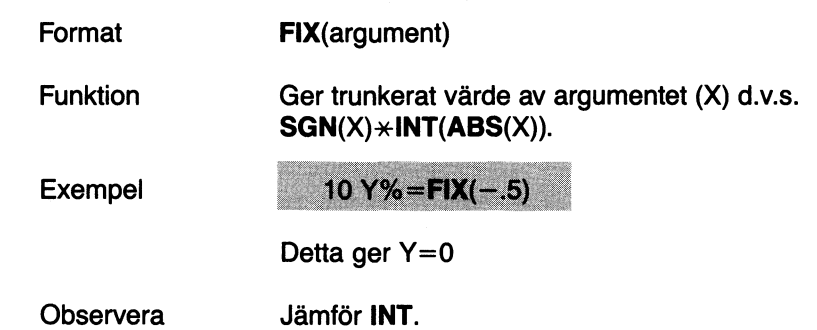

J,

# HEX¤

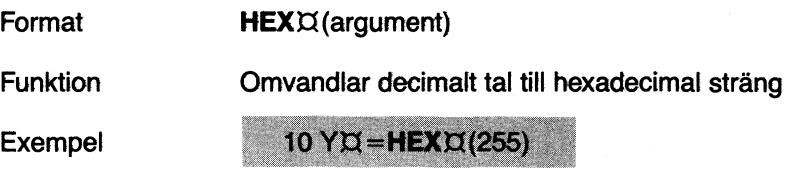

Detta ger  $Y\alpha = "FF"$ 

# INT

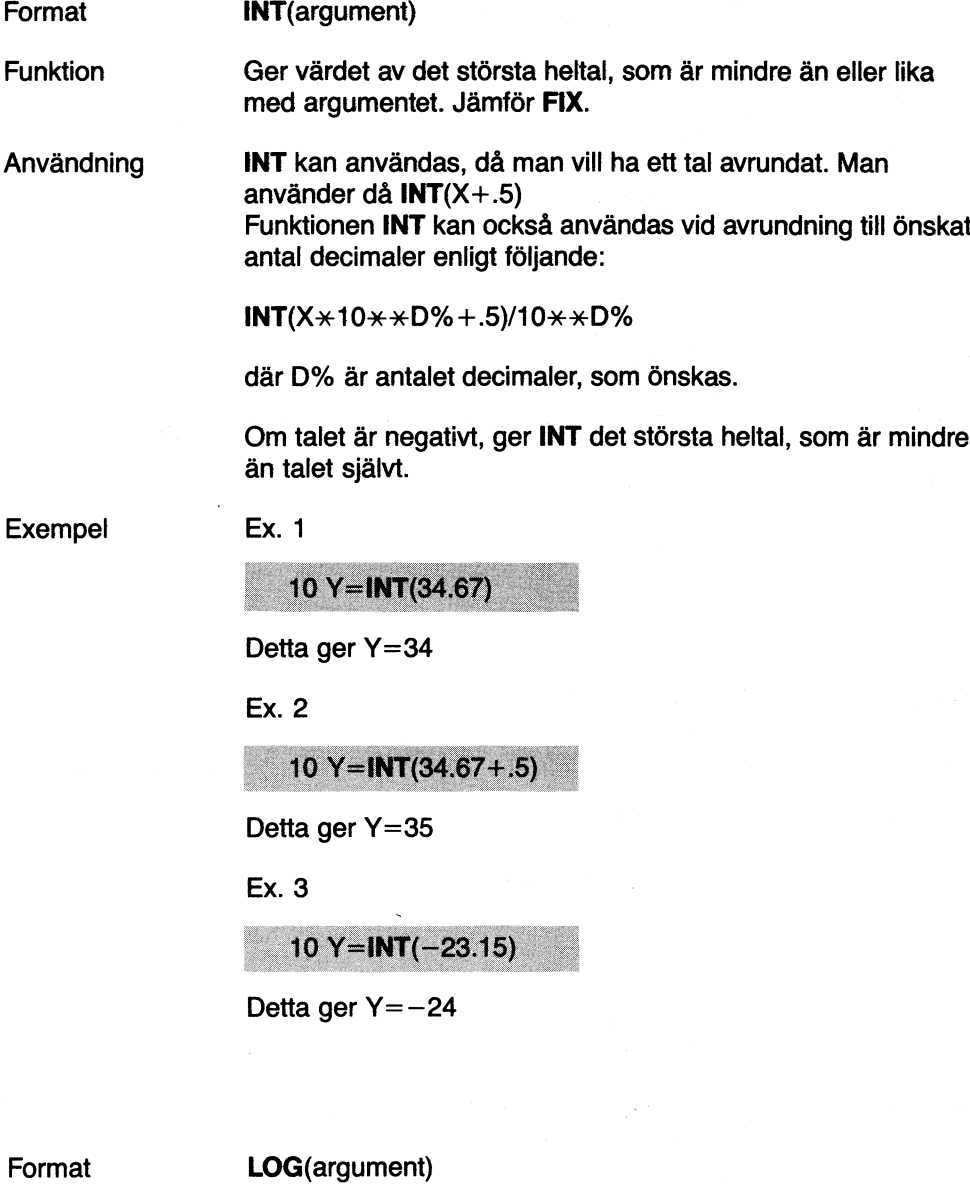

Funktion Ger naturliga logaritmen för argumentet.

Exempel

LOG

Detta ger Y=.693147

10 Y=LOG(2)

 $\hat{\mathcal{L}}$ 

# LOG1o

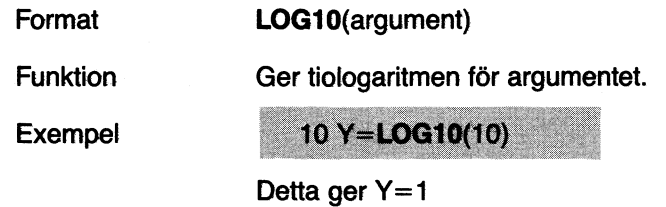

# MOD

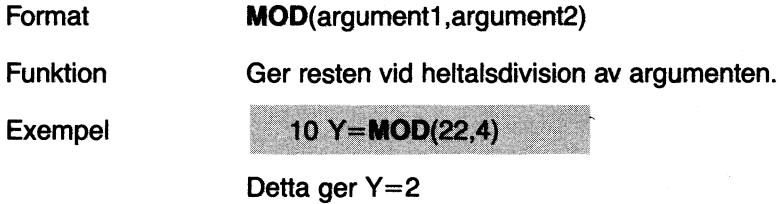

# **OCT**<sub> $\alpha$ </sub>

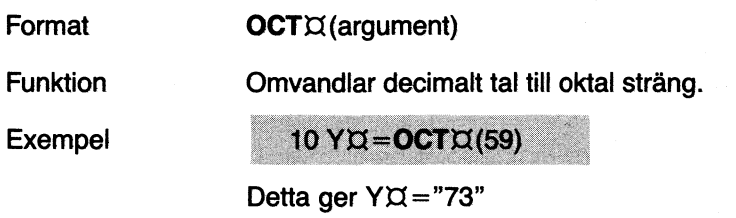

# PI

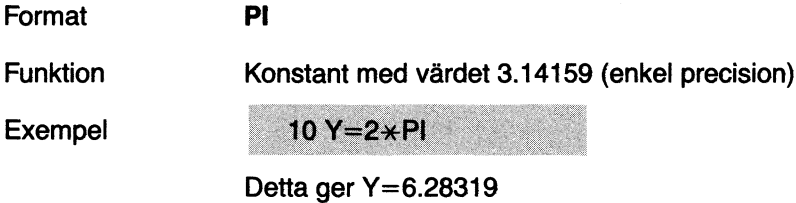

# RND

 $\hat{\mathbf{v}}$ 

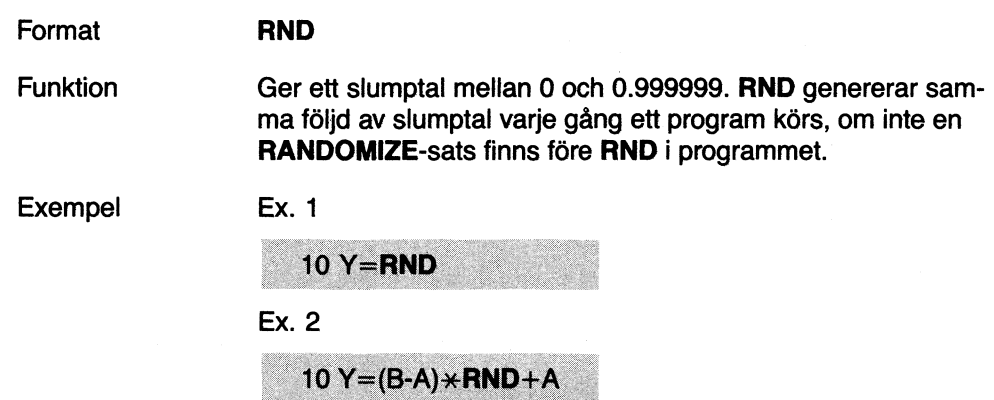

y tilldelas ett slumptal i intervallet (A,B).

### **SGN**

SGN(argument)

Ex. 1

Funktionen SGN(X) har värdet +1 om X är positivt, Oom X är O och  $-1$  om X är negativt.

Exempel

Format

Funktion

 $10Y = SGN(3.42)$ 

Detta ger Y=1

Ex. 2

 $20 Y = SGN(-42)$ 

Detta ger  $Y=-1$ 

Ex. 3

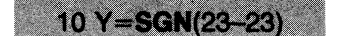

Detta ger Y=0

### SIN

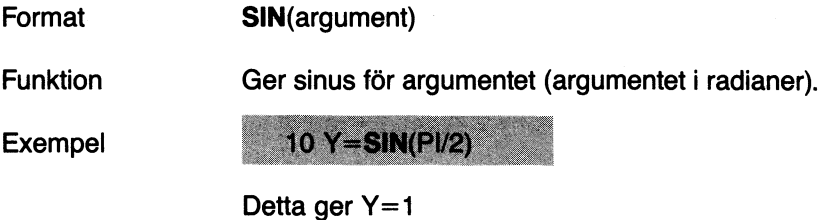

### **SQR**

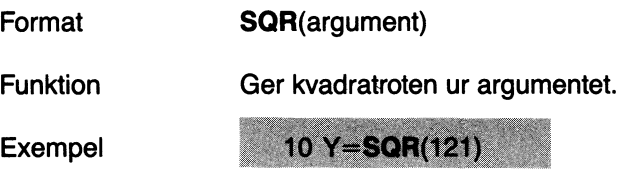

Detta ger Y=11

### **TAN**

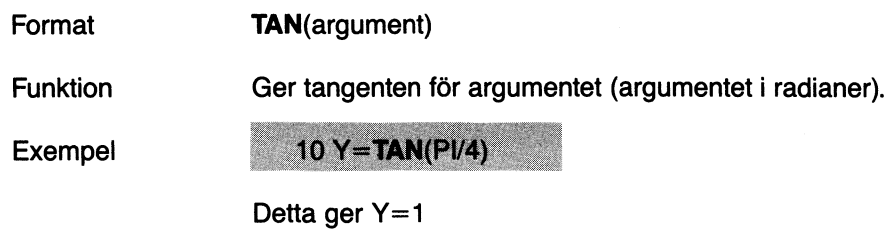
### 10.2. Strängfunktioner

Förutom de rent matematiska funktionerna (t.ex. **SIN** eller LOG), finns även inbyggda funktioner, som opererar på strängvariabler. Dessa funktioner gör det bl.a. möjligt att utföra aritmetiska operationer på numeriska strängar, sammanfoga två strängar, ta fram en del av en sträng, bestämma antalet tecken i en sträng, skapa den teckensträng, som motsvarar ett visst tal eller tvärtom.

Följande strängfunktioner finns i BASIC II:

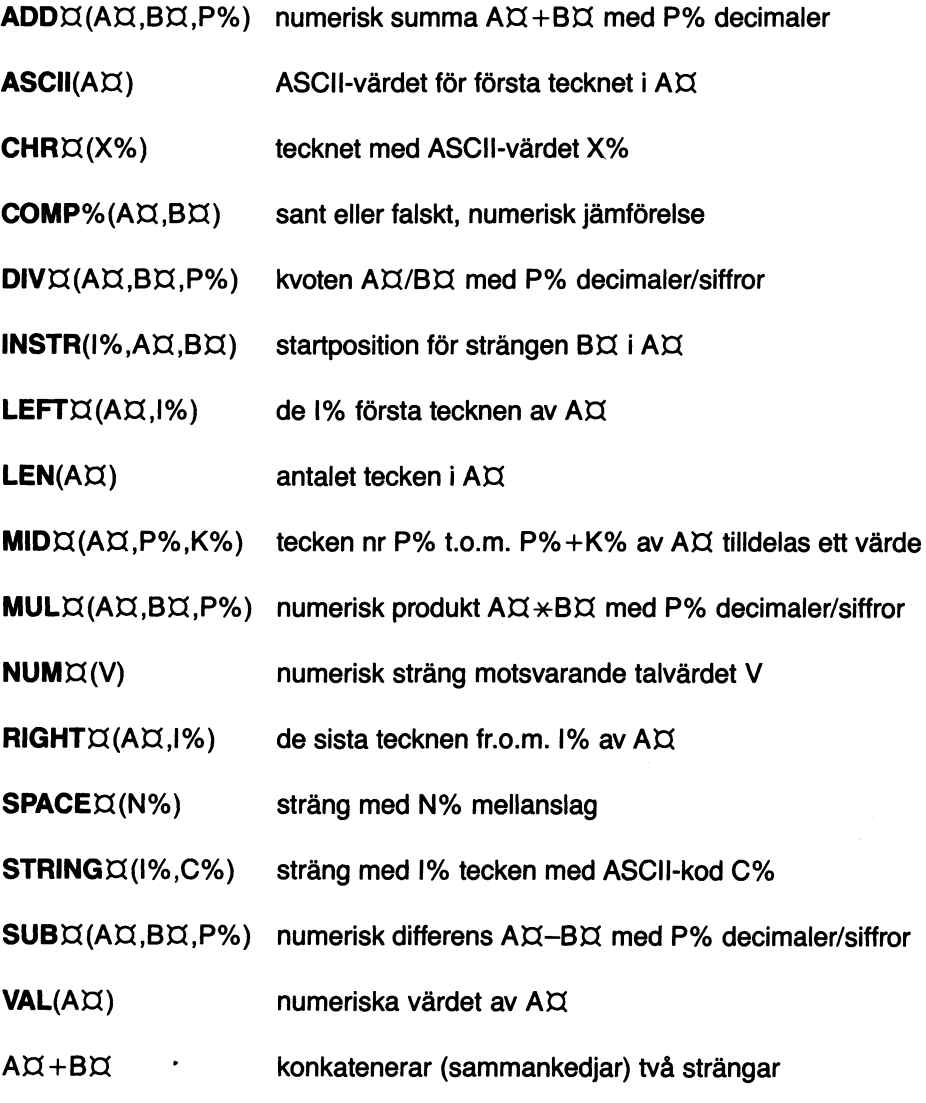

#### **ADDO**

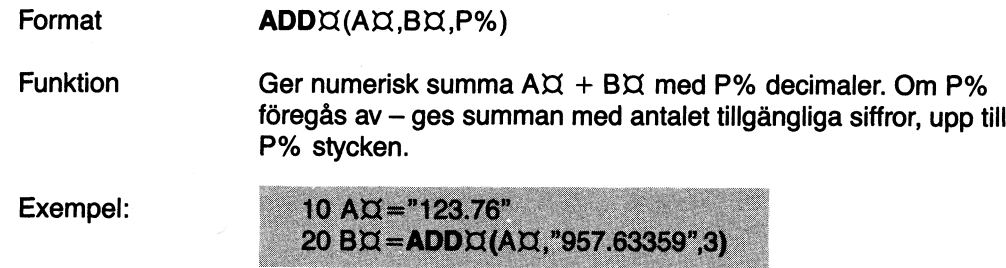

**Observera** Beräkningar med ASCII-aritmetik kan göras med upp till 125 tecken.

#### **ASCII**

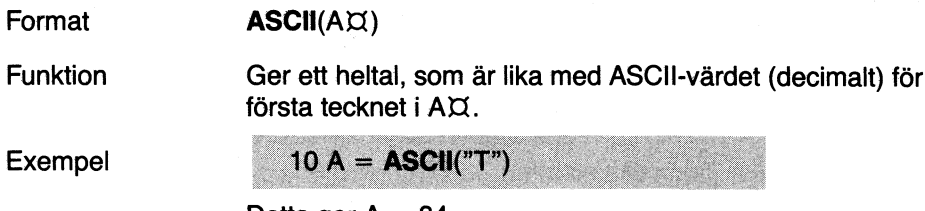

Detta ger  $A=84$ 

#### **CHR** $\alpha$

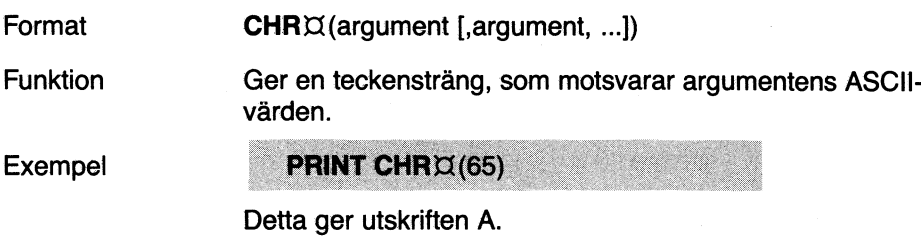

#### COMP%

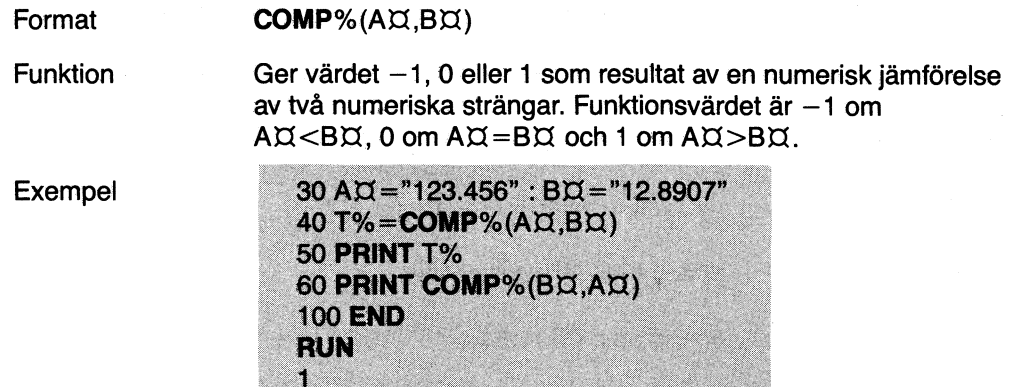

**DIV** $\alpha$ 

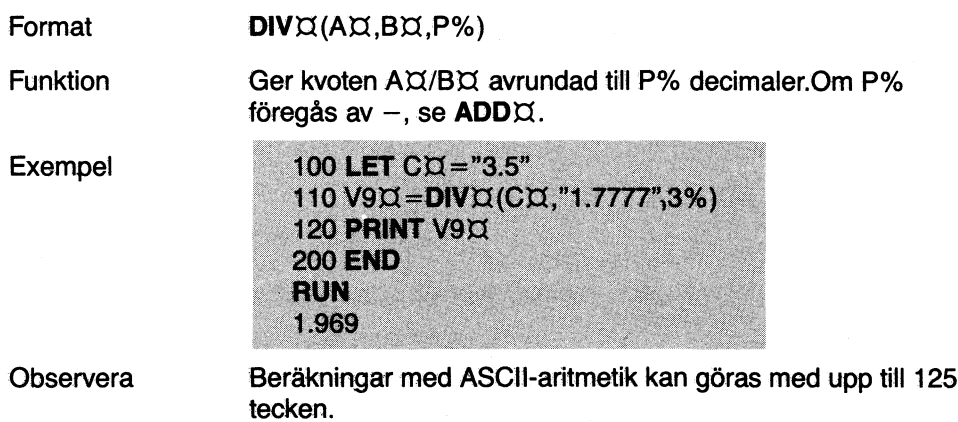

 $-1$  and  $\sim$  $\bar{\zeta}$ 

#### **INSTR**

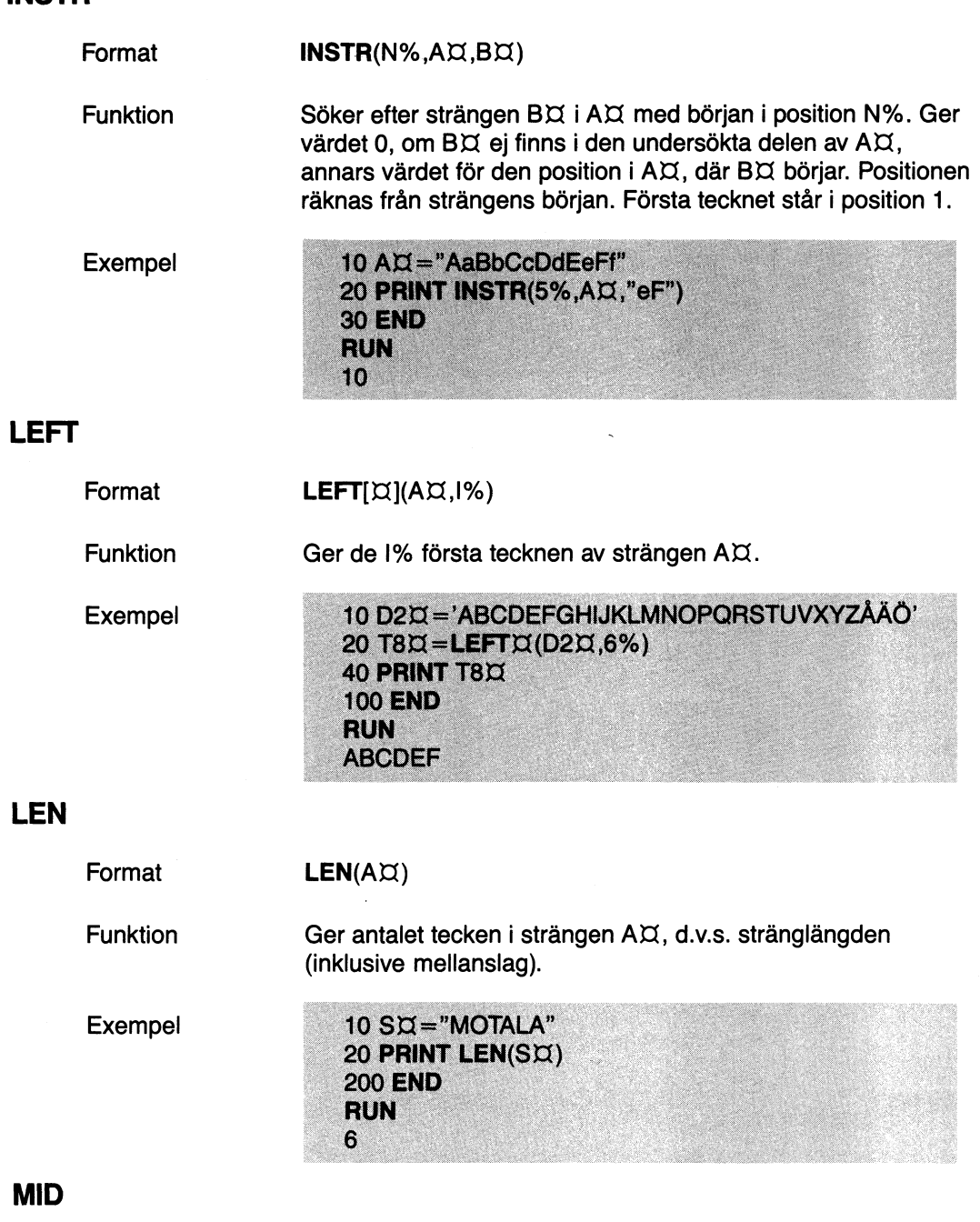

#### **MI**

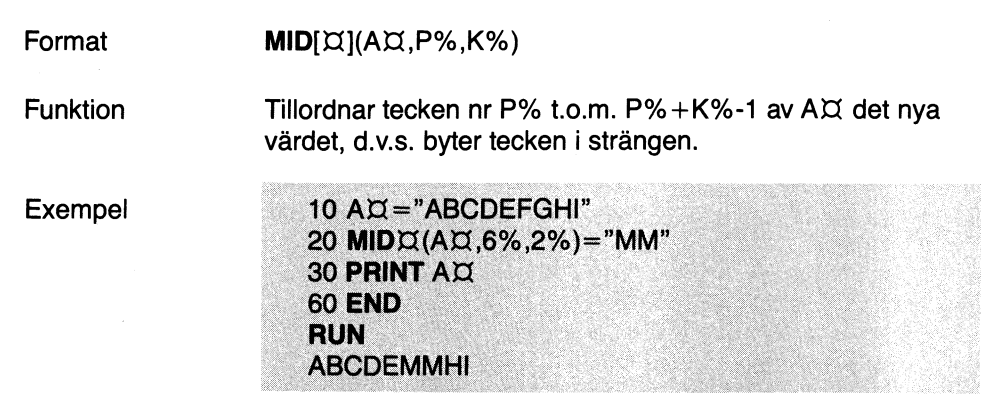

#### **MID**

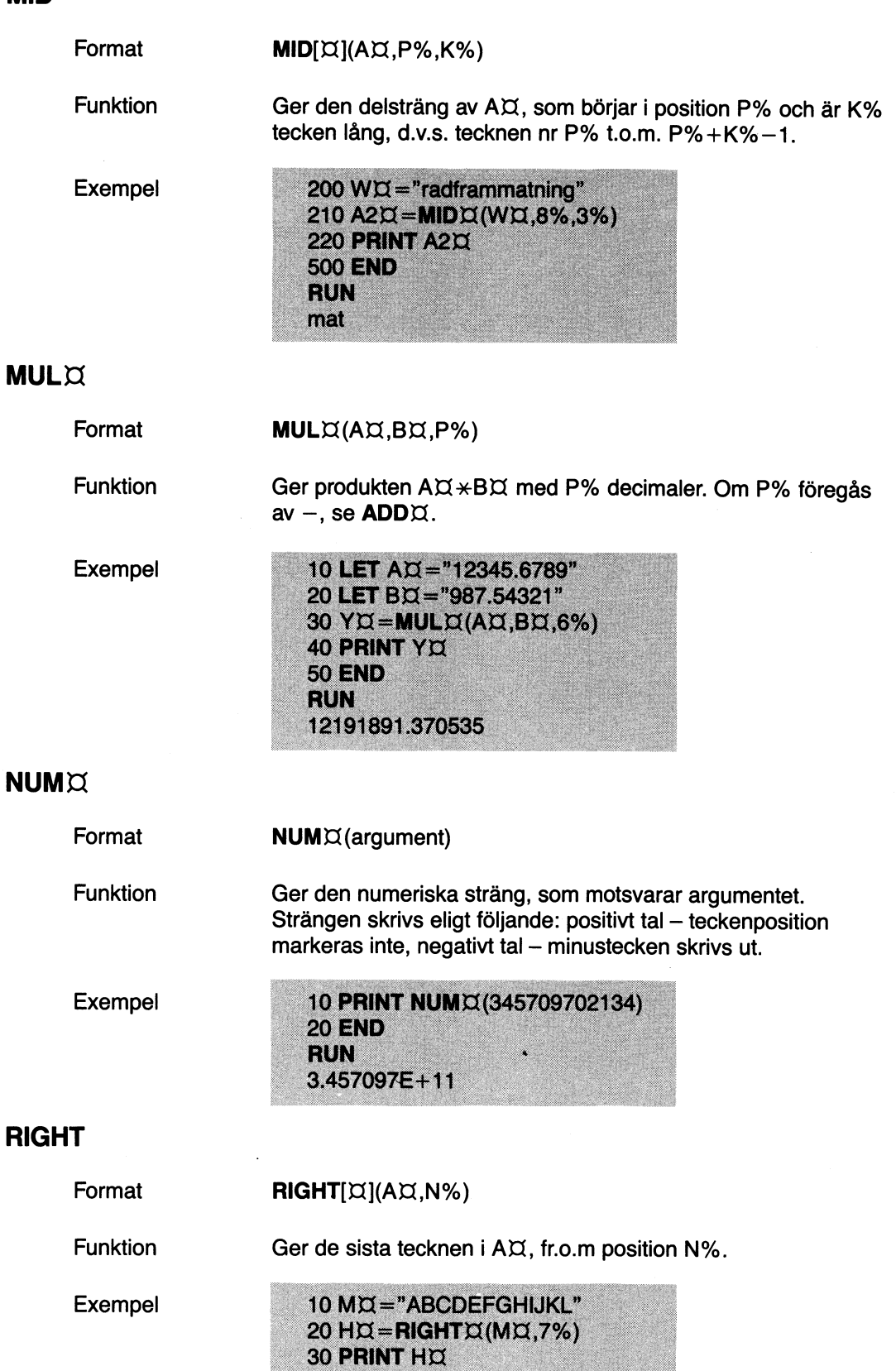

**90 END RUN GHIJKL** 

### **SPACEO**

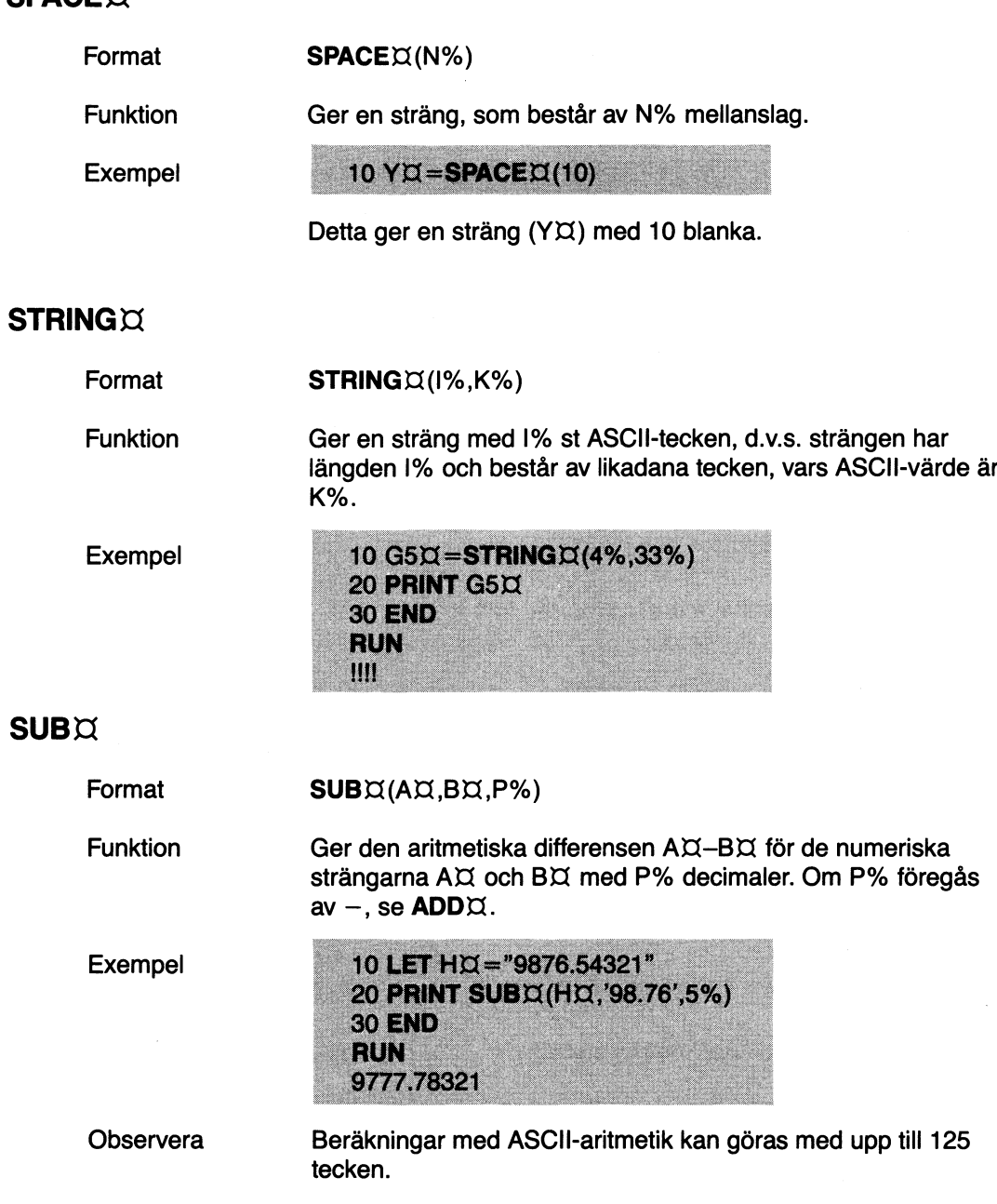

#### **VAL**

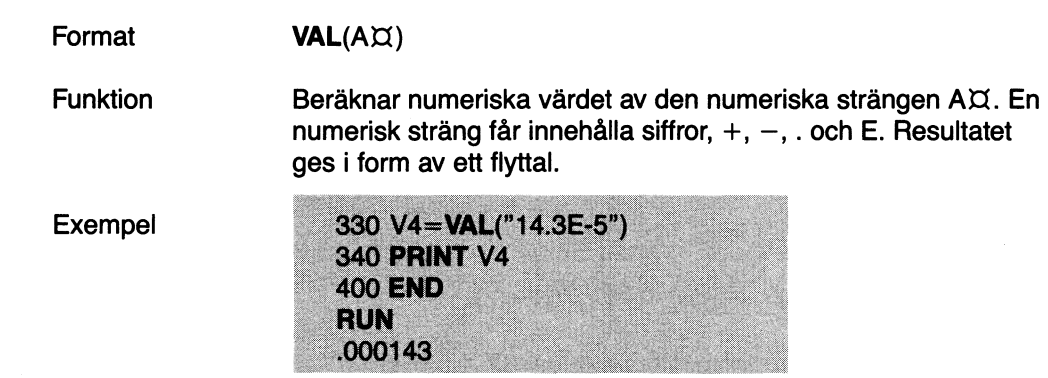

#### $A\boxtimes +B\boxtimes$

Format  $AX+BX$ 

Sammanfogar (konkatenerar) strängar.

Exempel

Funktion

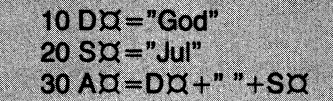

Detta ger  $A\boxtimes =$  "God Jul"

## 10.3 Övriga funktioner

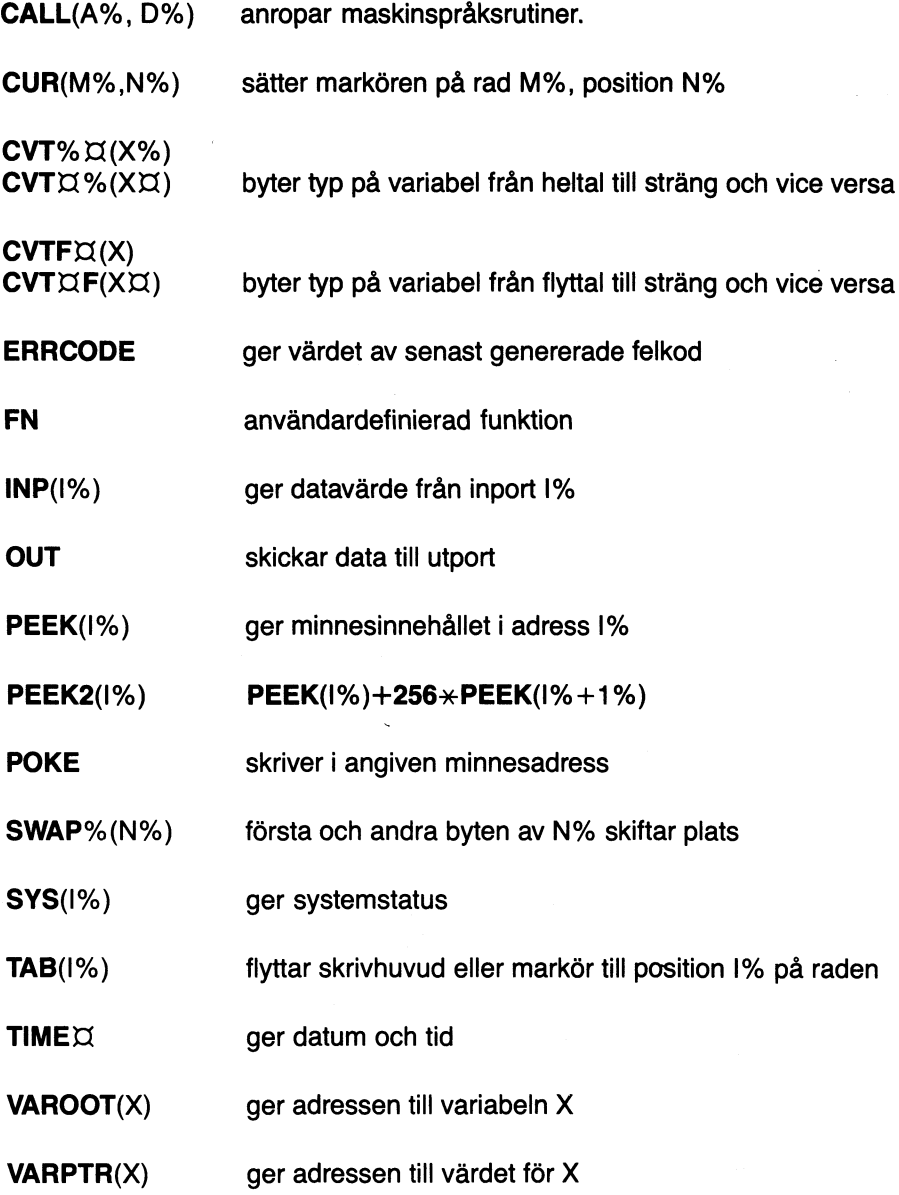

#### **CALL**

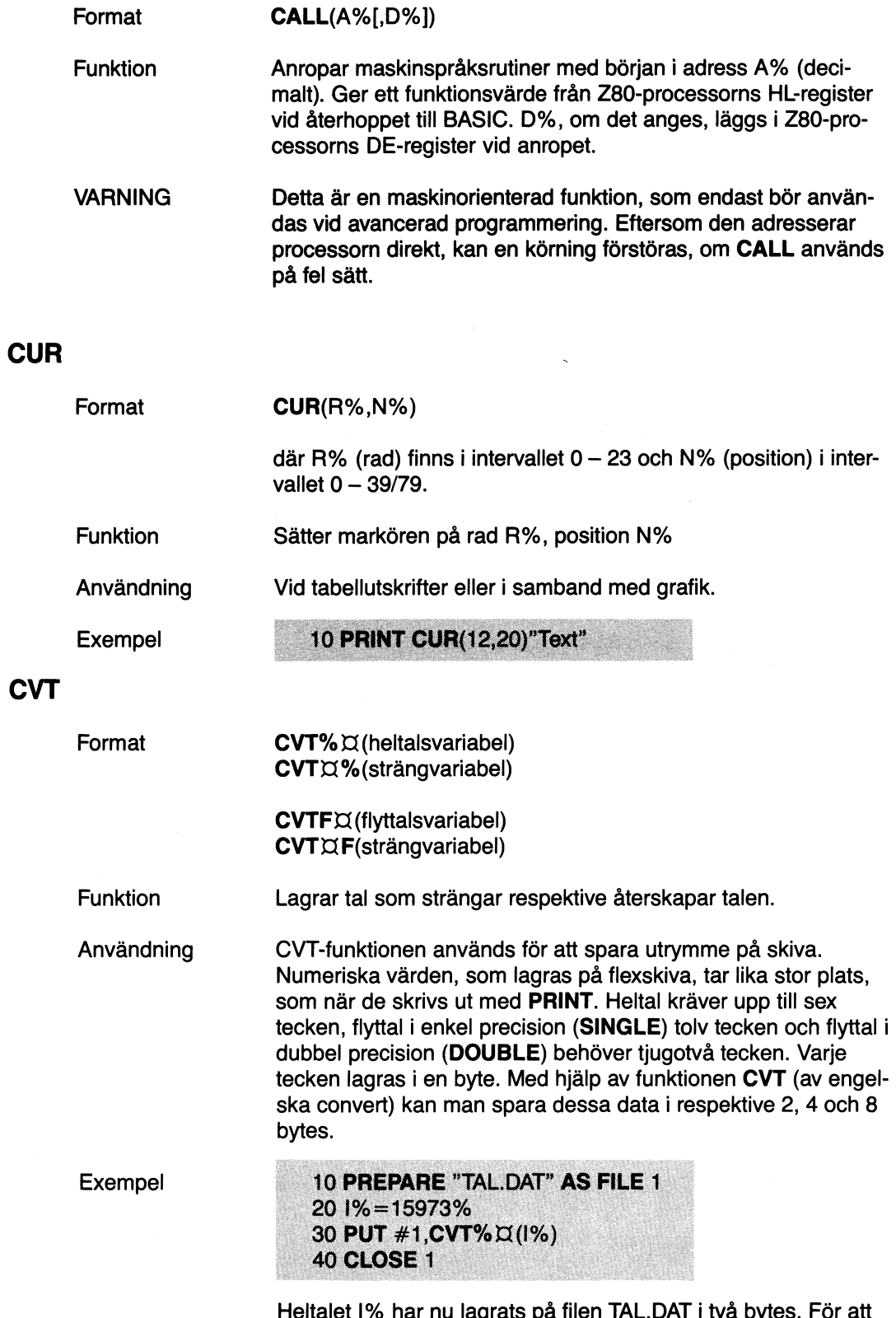

Heltalet 1% har nu lagrats på filen TAL.DAT i två bytes. För att återskapa talet kan följande program användas:

#### 10 OPEN "TAL.DAT" AS FILE 1 20 GET #1, AC COUNT 2 30 I%=CVT¤%(A¤) **40 CLOSE 1**

Nedan följer ett exempel på hur ett flyttal kan sparas. Flyttalet i exemplet kan vara antingen enkel eller dubbel precision:

```
10 DIM A(100)
20 PREPARE "TAL2.DAT" AS FILE 1%
30 FOR 1\% = 1\% TO 100%
40 PUT #1%, CVTF¤(A(I%))
50 NEXT 1%
60 CLOSE 1%
```
Nästa exempel visar, hur talet i ovanstående exempel återskapas.

```
10 DIM A(100): L%=LEN(CVTF¤(0))
20 OPEN "TAL2.DAT" AS FILE 1%
30 FOR 1\% = 1\% TO 100%
40 GET #1%, AX COUNT L%: A(1%)=CVTXF(AX)
50 NEXT 1%
60 CLOSE 1%
```
**Observera** Man använder LEN(CVTF $\boxtimes$ (0)) för att undersöka om enkel eller dubbel precision används.

#### **ERRCODE**

**FN**

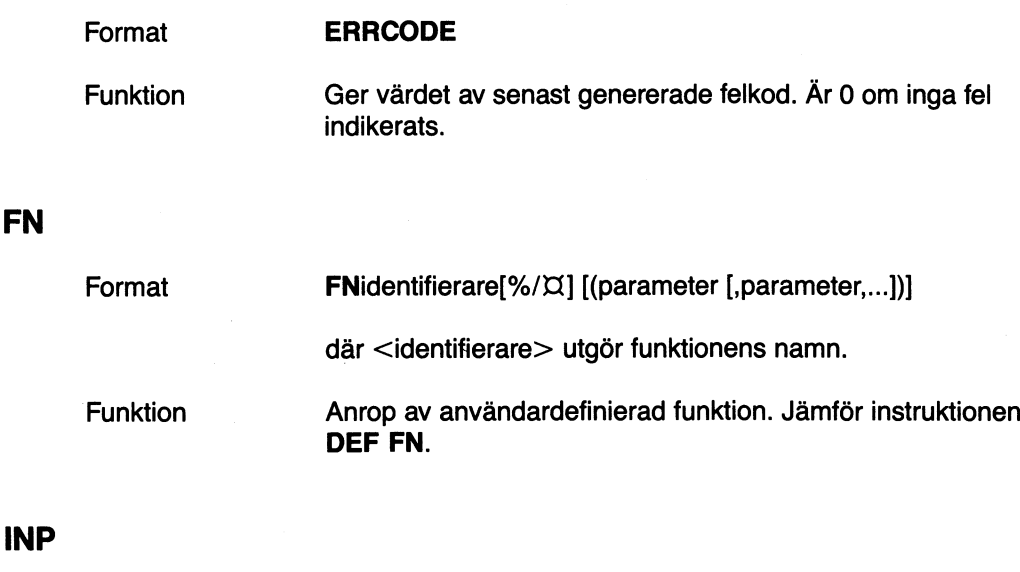

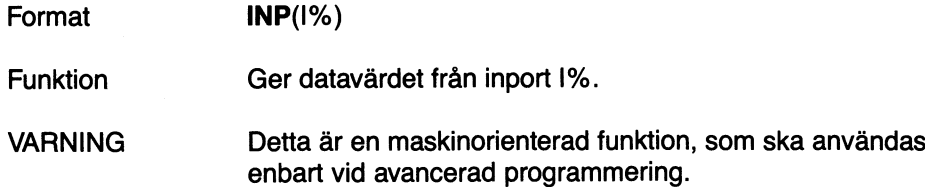

#### **OUT**

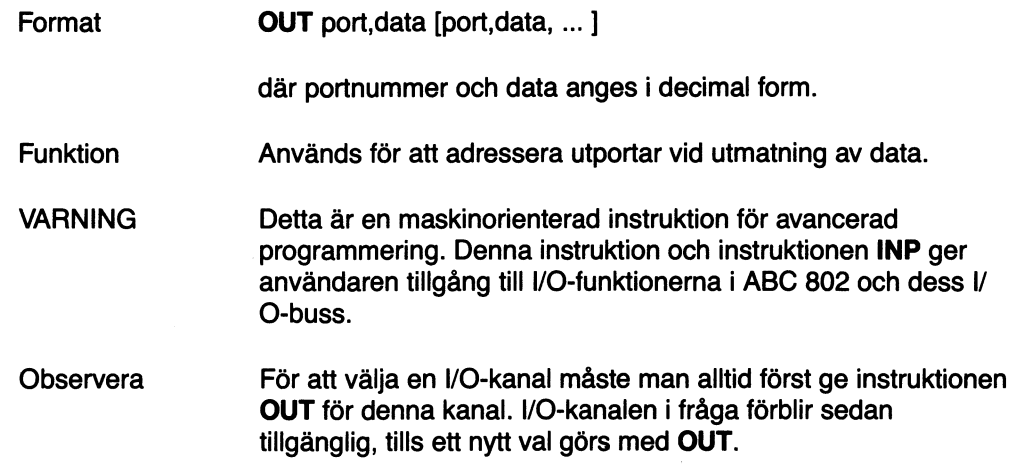

#### PEEK

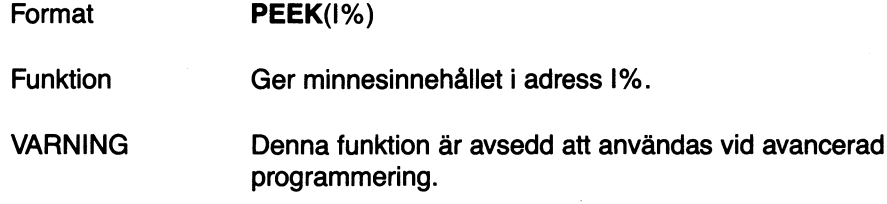

#### PEEK2

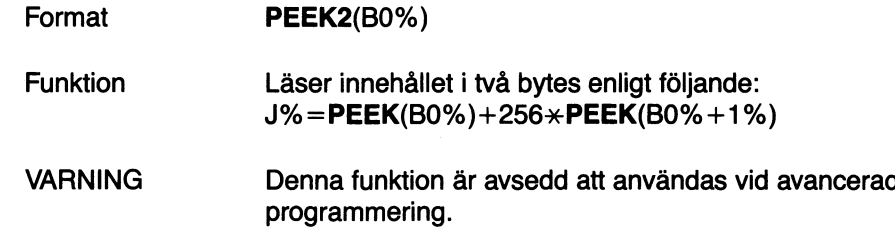

#### POKE

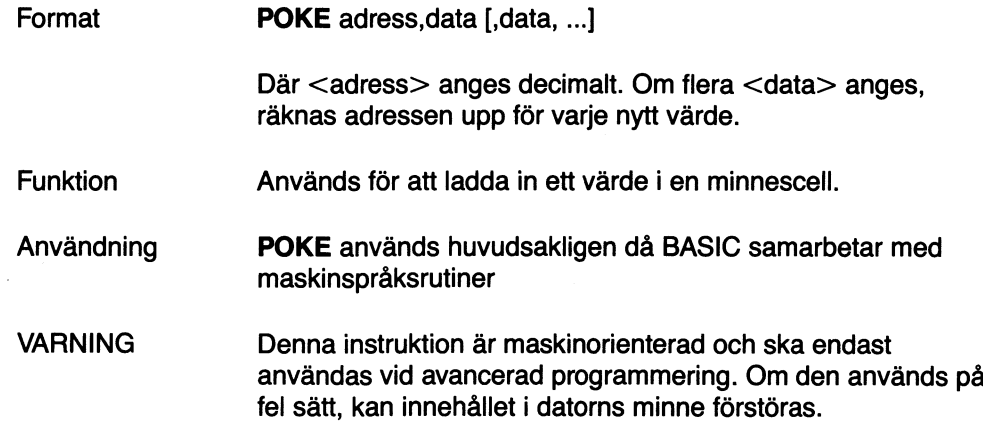

#### SWAP%

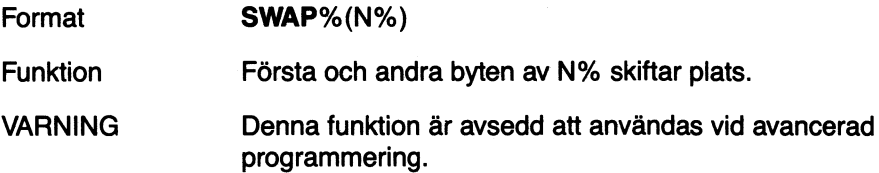

#### **SYS**

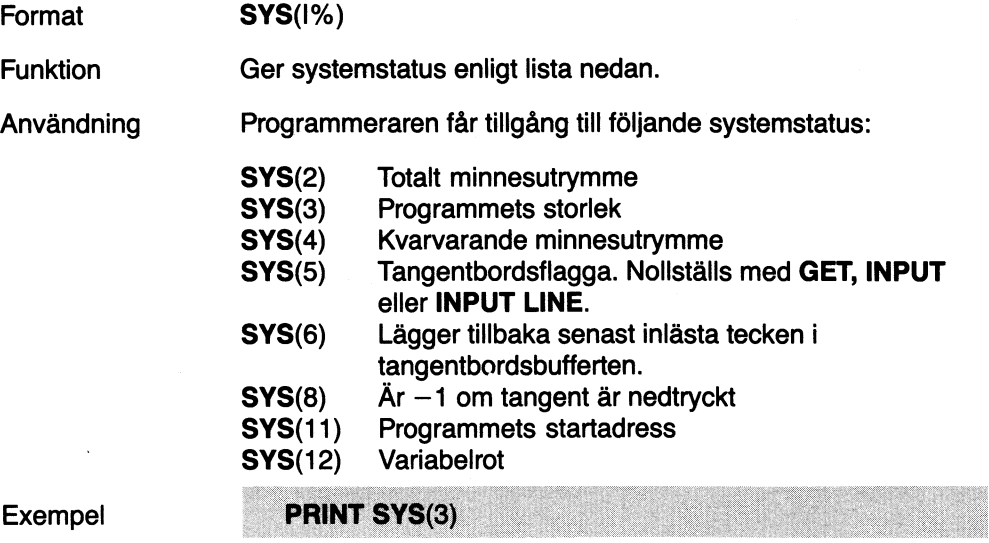

Detta ger utskrift av programmets storlek.

#### TAB

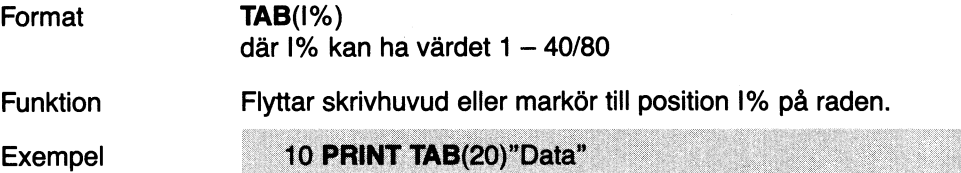

#### **TIME** $\alpha$

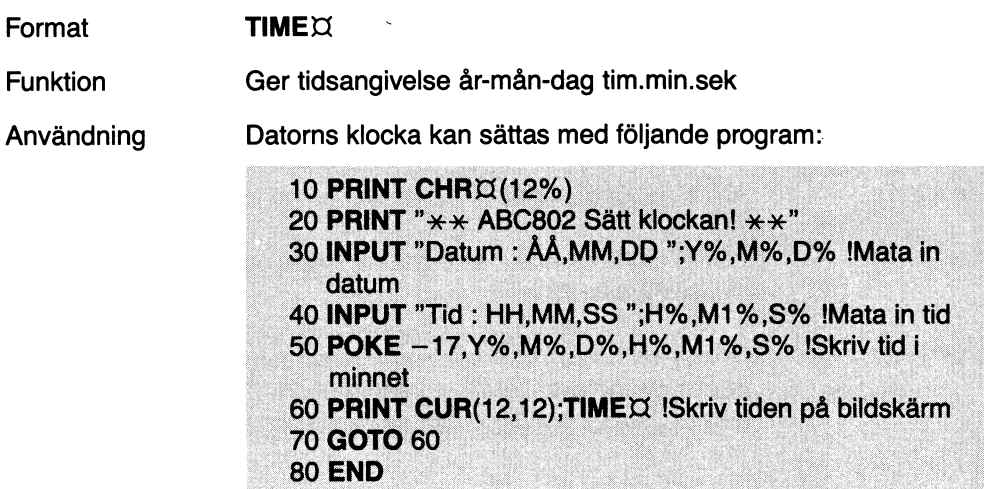

#### **VAROOT**

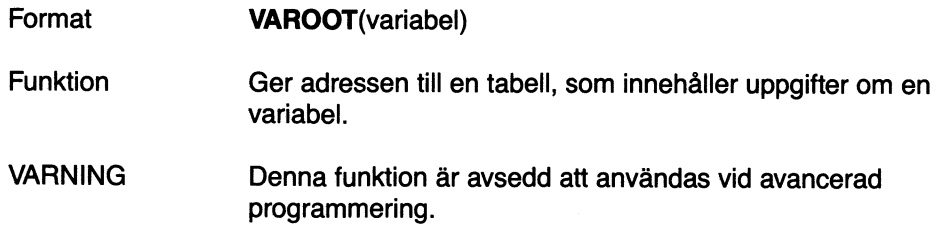

#### **VARPTR**

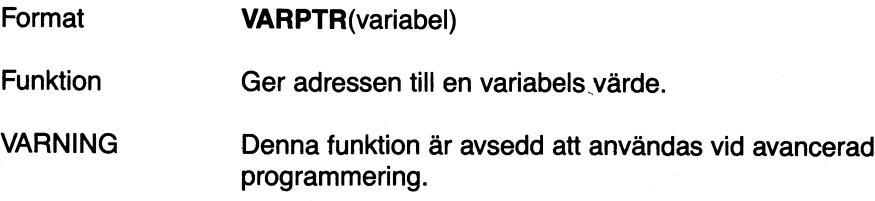

### 10.4 Inverterad video

Inverterad video är möjlig att presentera. Detta sker genom att sätta (1) bit 8 (128) i resp karaktärs ascii-värde. Följande programexempel kan användas för presentation av inverterad video.

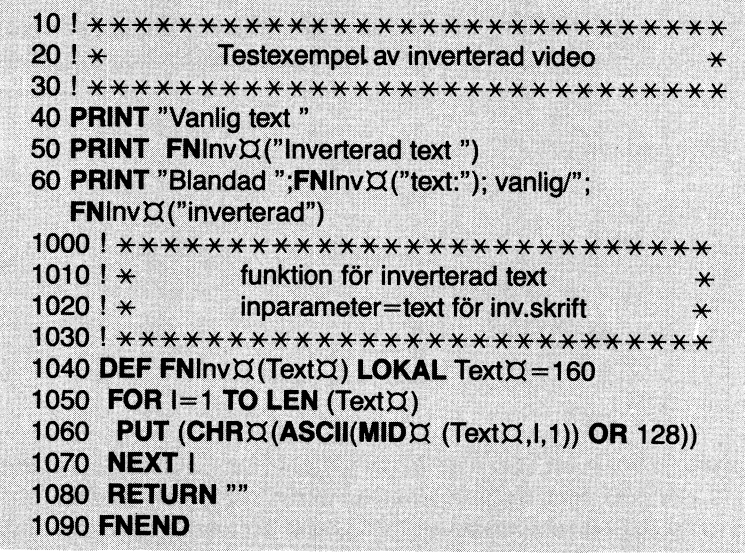

# 11 Grafik på ABC 802

### 11.1 Allmänt

ABC 802 har grafik motsvarande standarden för Teletext. I grafisk mod tolkas varje utmatat tecken som en figur, bildad av sex grafiska punkter.

Vid utskrift av text eller grafik på bildskärmen styr man val av färg m.m. genom speciella argument i den aktuella PRINT-satsen. Satsen påverkar en rad åt gången. Varje argument lägger ut ett styrtecken på skärmen. Dessa styrtecken syns inte, men tar upp en position. De kan skrivas över med en bakgrundsfärg, om styrargumenten ges i lämplig ordningsföljd.

OBS!

Program för färg kan skrivas på ABC 802 för att senare exekveras på ABC 800C. ABC 802 kan inte användas för presentation av färg.

Följande färger är tillgängliga:

Röd (RED) Grön (GRN) Gul (VEL) Blå (BLU) Magenta (MAG) Cyan (CVA) Vit (WHT)

Nedan visas en lista över tillgängliga tecken i ABC802. Tabellen ger ASCII-koden för varje tecken, dess betydelse i teckenmod och i grafisk mod. Ett sätt att planera en bild är att rita den på en grafikkarta och sedan mata in lämpliga data till programmet.

När Du ritat bilden på grafikkartan, skriver Du en rad i taget. Glöm inte att ta hänsyn till styrtecken, om Du arbetar med varierande styrargument för Din bild.

Observera att versaler (stora bokstäver) inte förändras i grafisk mod. Grafiska tecken och versaler kan alltså blandas fritt.

I grafisk mod, får man 72 grafiska rader (0-71) med 78/158 grafiska positioner på varje rad (0-77/157).

Antal grafiska positioner/rad beror på om 40 eller 80-teckens mod är vald.

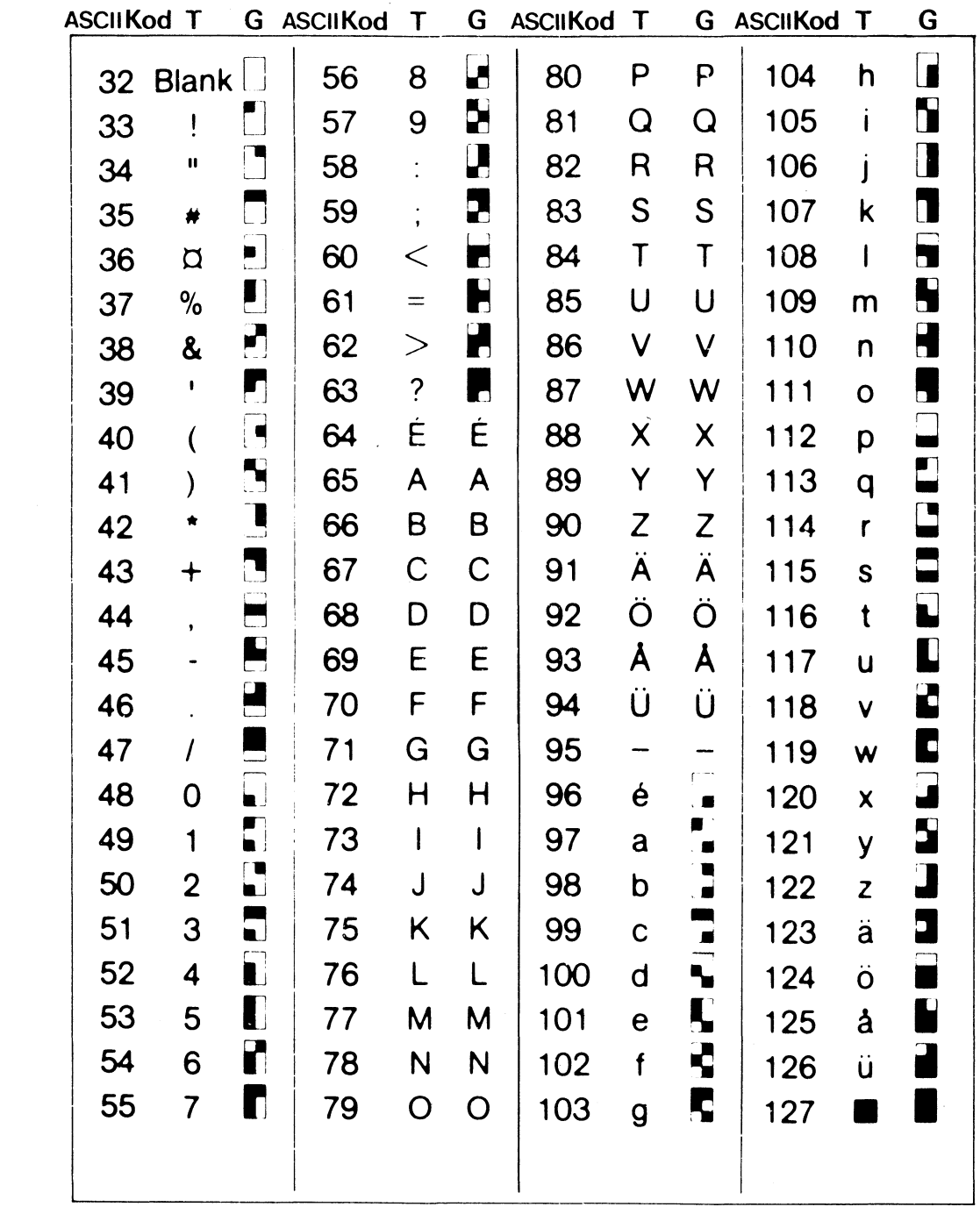

Koder tolkade i teckenmod (T) och grafmod (G)

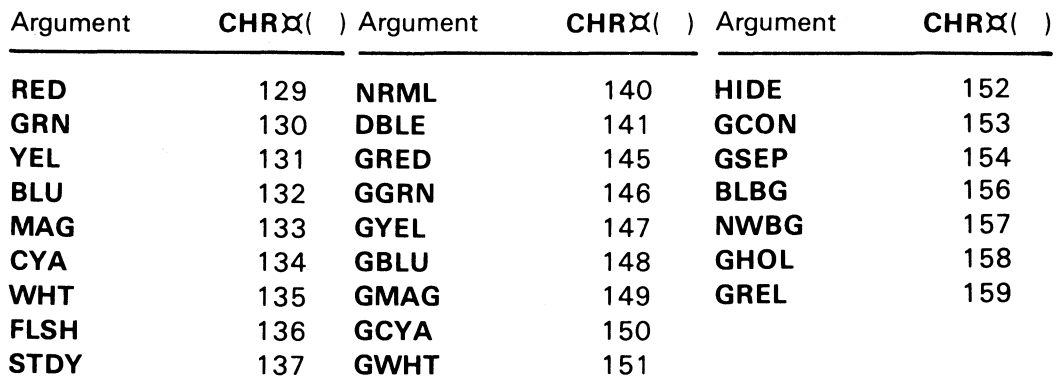

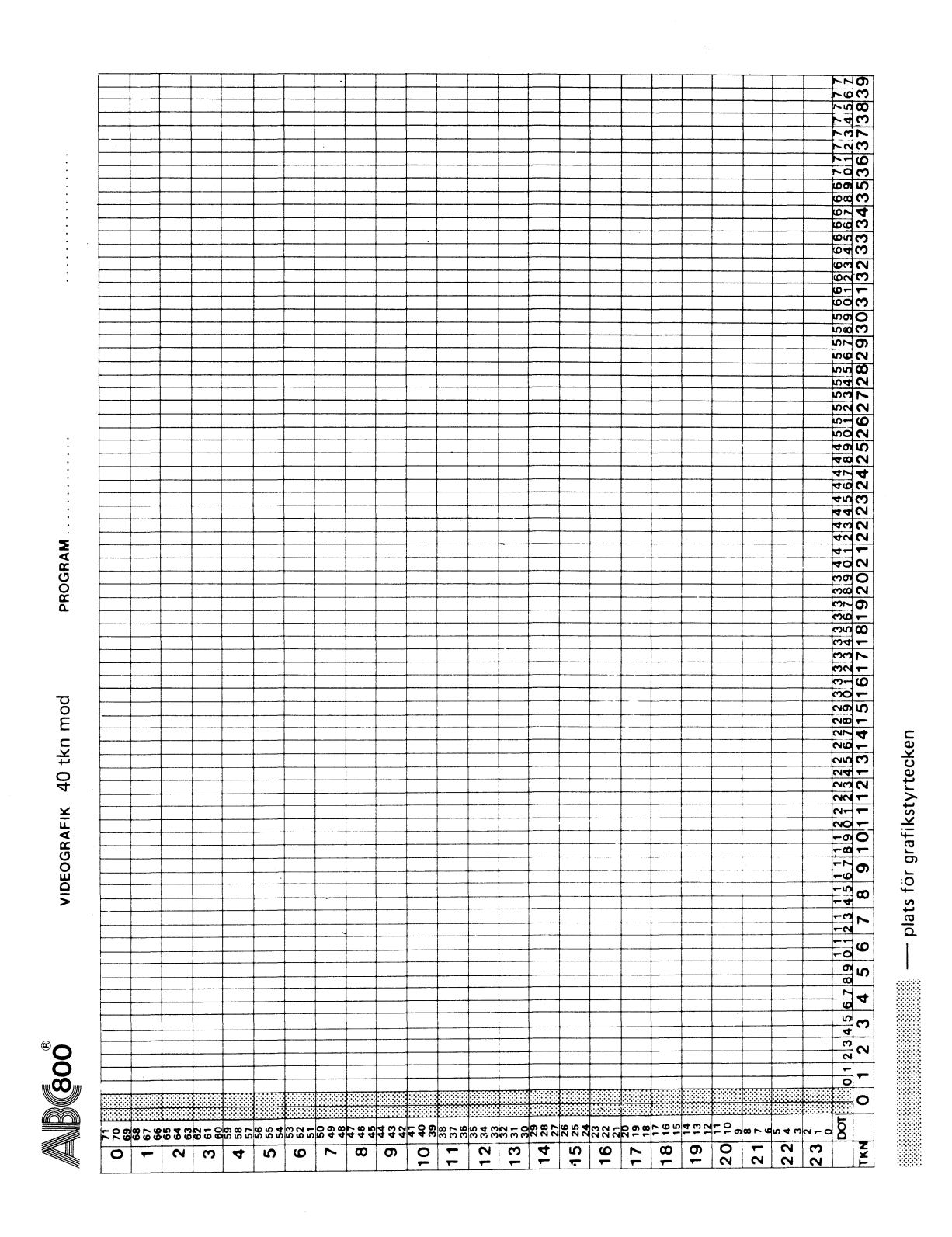

CD O

### 11.2 Instruktioner

#### PRINT

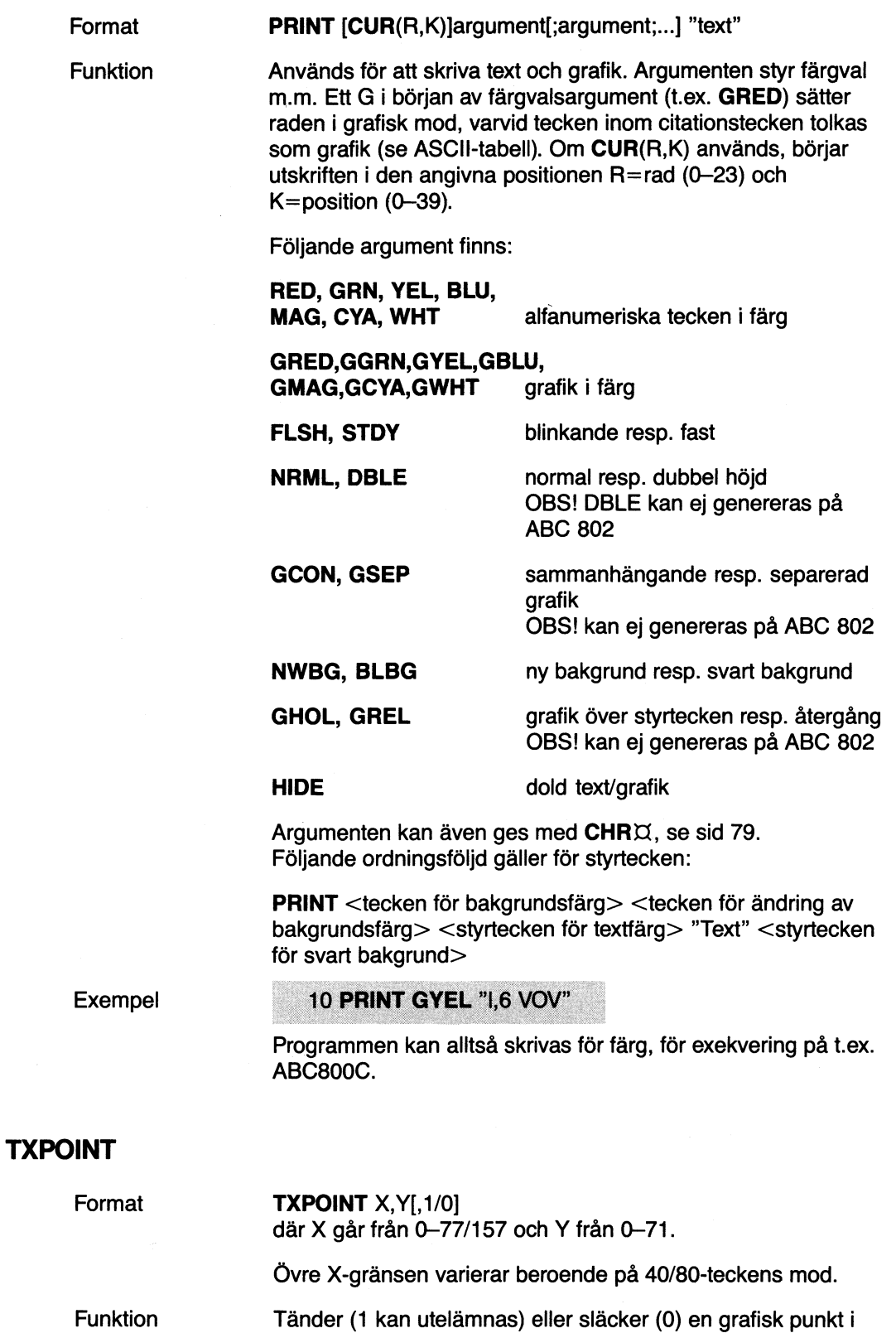

koordinat X, Y. Observera att origo finns i nedre vänstra hörnet

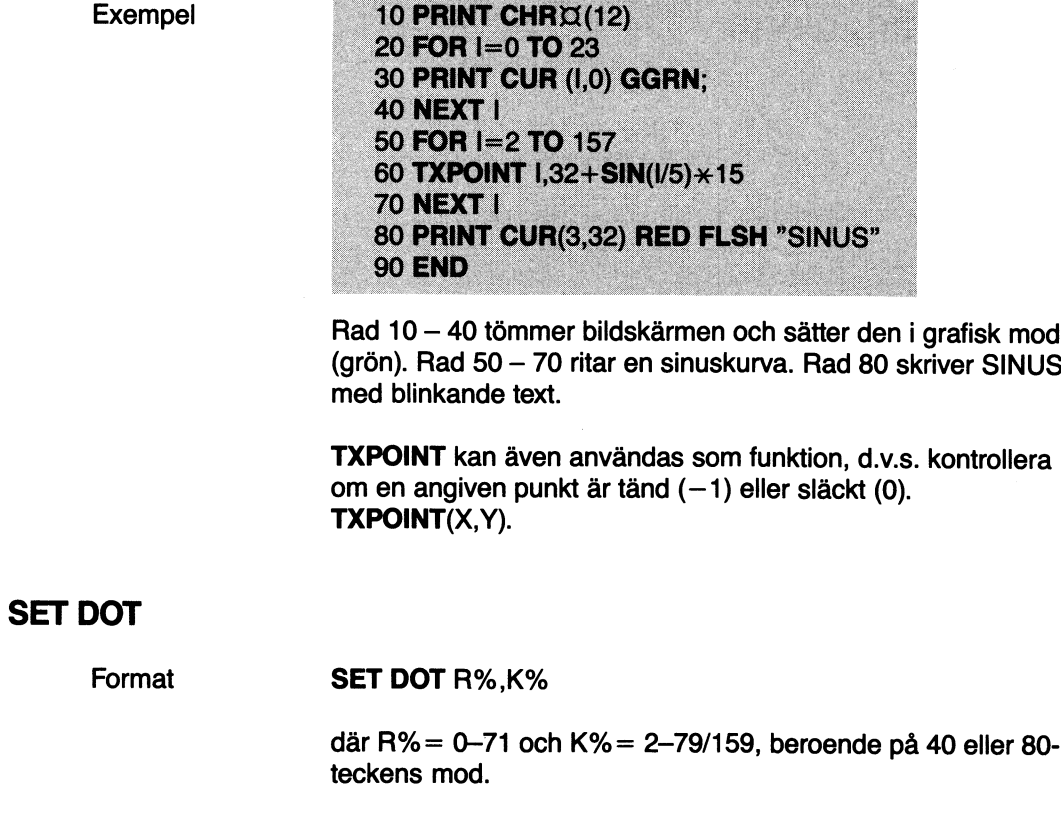

Funktion Tänder en grafisk punkt (origo uppe till vänster).

#### CLR OOT

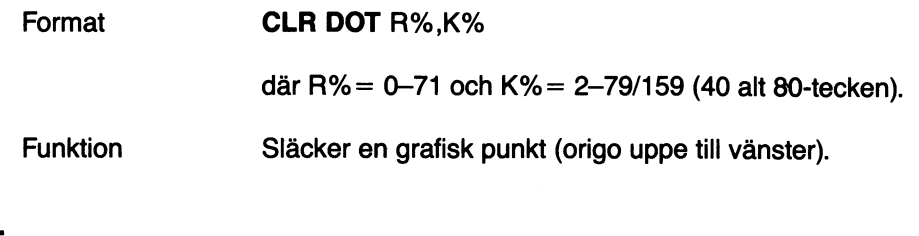

#### **DOT**

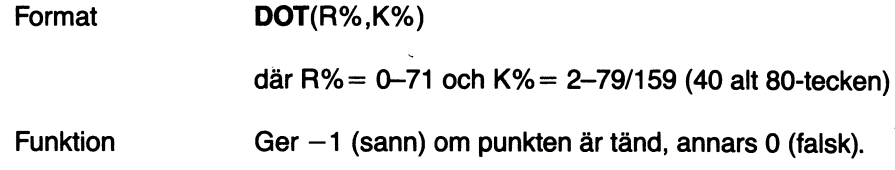

## 12 Funktionstangenter

Datorn är utrustad med speciella funktionskoder. Dessa genereras med CTRL, SHIFT och vissa alfanumeriska tangenter (se tabell 1).

Dessa funktionskoder överensstämmer helt med de koder som genereras med ABC800 funktionstangenter (PF1-PF8).

Funktionstangenterna kan tilldelas olika fasta funktioner i program för t.ex. markörförflyttning, sidbyte, hopp till programmodul etc. För att få samma funktioner i ABC 802 som i ABC800 används nedanstående kombinationer.

Med funktionstangenterna kan man åstadkomma 32 olika ASCII-koder enligt följande tabell

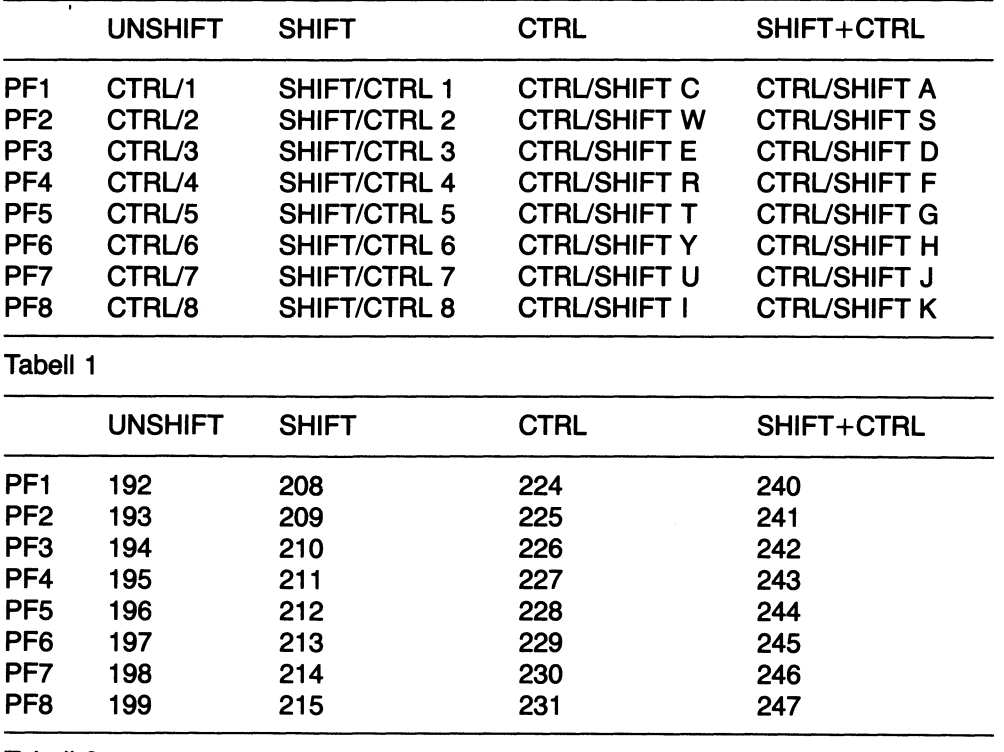

Tabell 2

En tryckning på en funktionstangent kan leda till ett anrop av ett underprogram.

Exempel:

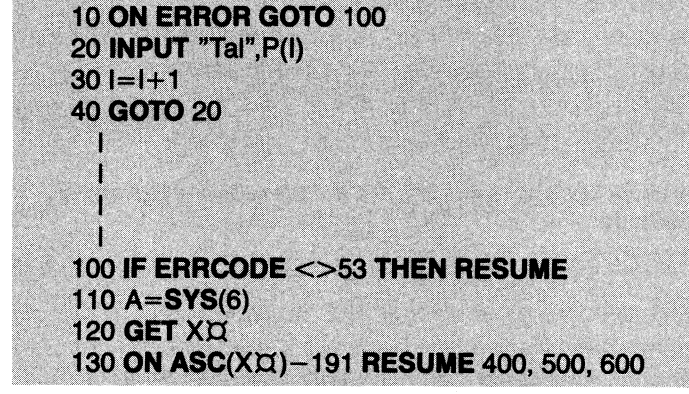

När en funktionstangent trycks ned vid INPUT eller INPUT LINE, genereras ett fel med ERRCODE=53. Programmet bör alltså innehålla en rutin, som tar hand om fel 53. Genom att använda funktionen SYS(6) och därefter läsa tecknet med GET kan man ta reda på vilken funktionstangent, som har tryckts ned.

## 13 Skillnader i BASIC mellan ABC802 och ABC 80

De förändringar, som är gjorda i förhållande till ABC 80 BASIC, är en anpassning till ANSI-standard. Dessutom är minnesdispositionen och internkoden ändrade.

- 1. Vid tilldelning av ett flyttalsvärde till en heltalsvariabel sker avrundning.
	- Exempel: A%=3.567 Variabeln A% erhåller värdet: ABC 80: 3 ABC 802: 4
- 2. Vid utskrift med hjälp av **TAB** anges utskriftspositionen med **TAB**(1) och uppåt.

Exempel:

**PRINT TAB(5)"B"** 

ABC 80: B skrivs i position 6 (d.v.s. position 0-39). ABC 802: B skrivs i position 5 (d.v.s. position 1-40/80)

3. Vid utskrift av en variabels värde med NUMX tas den position, som är reserverad för plustecknet, bort.

Exempel:

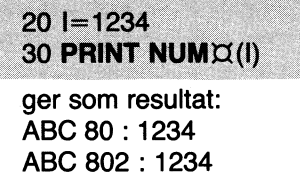

4. Vid utskrift av numeriska variabler åtskilda av semikolon (;), läggs ett extra blanktecken in.

Exempel:

**PRINT X:Y** 

ger följande utskrift ABC 80: OO ABC 802: O O

5. CALL-instruktionerna ersätts av POSIT, GET ..• COUNT och PUT.

Exempel: Läsning:

ABC 80 : Z=CALL(28666,filnr)+CALL(28668,sektornr) ABC 802: POSIT #filnr,sektornr\*253: GET#filnr,Q0 $\alpha$ COUNT 253 Skrivning: ABC 80 :  $Z = \text{CALL}(28666, \text{film})$ : Q0 $\alpha = A\alpha$ : Z=CALL(28670,sektornr) ABC 802: POSIT #filnr,sektornr\*253: PUT #filnr,A $\alpha$ 

- 6. Instruktionen CHAIN " " ändras till CHAIN"NUL:".
- 7. Instruktionen END skall stå ensam på raden. END stänger filer men nollställer ej variabler.
- 8. Instruktionen ONERROR GOTO Oersätts av ON ERROR GOTO.
- 9. För att överföra program från ABC 80 till ABC 802 måste man ha lagrat programmen i textformat (.BAS) d.v.s. med kommandot LIST filnamn. Rader, som ej är kompatibla, ger felmeddelande, och de märks med ett frågetecken efter radnumret.

# 14 Felmeddelanden

Fel 19 - 68: I/O-fel Fel 130 - 176: Fel vid programkörning Fel 180 - 191: Logiska fel Fel 200 - 211: Allmänna fel Fel 220 - 234: Formella BASIC-fel

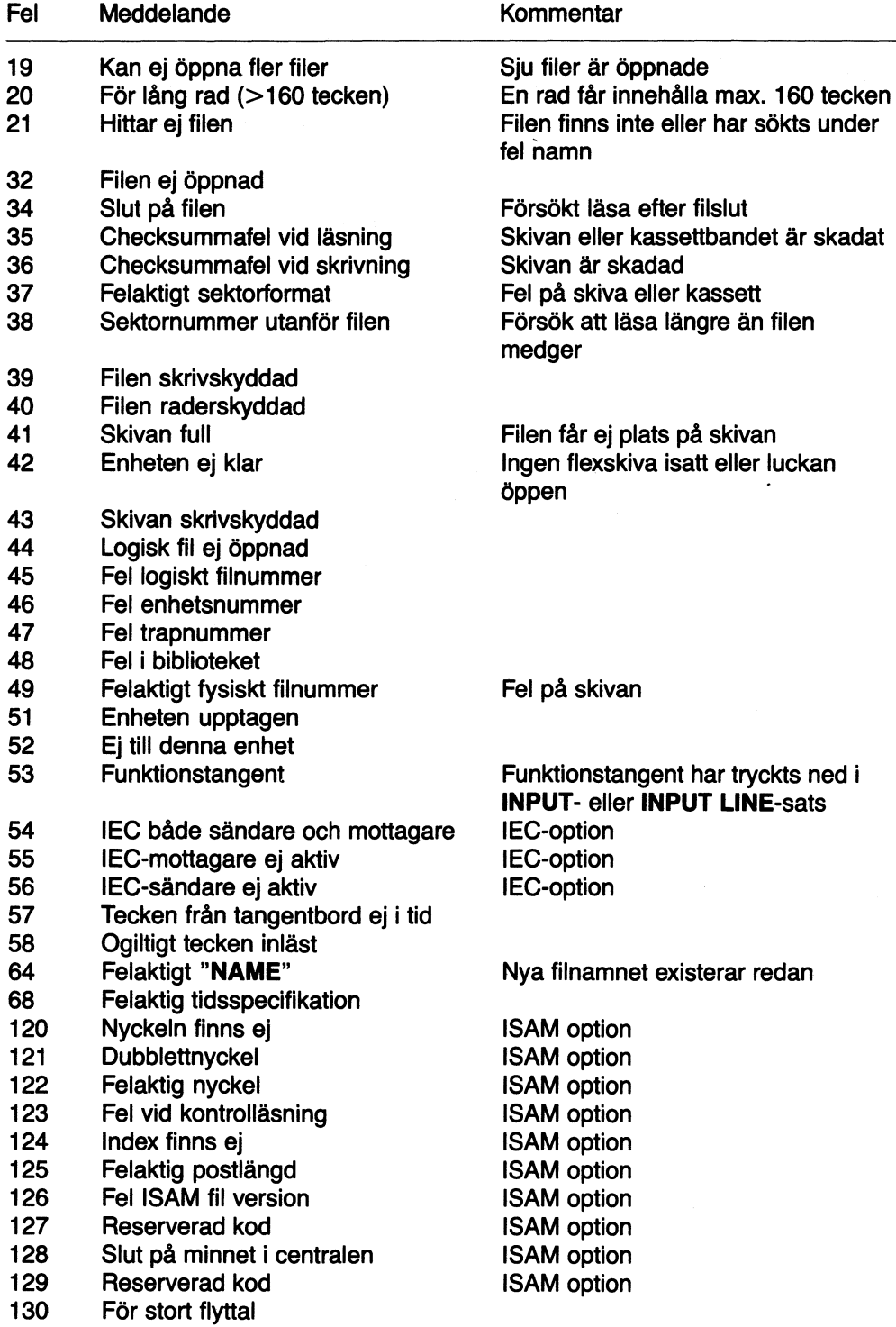

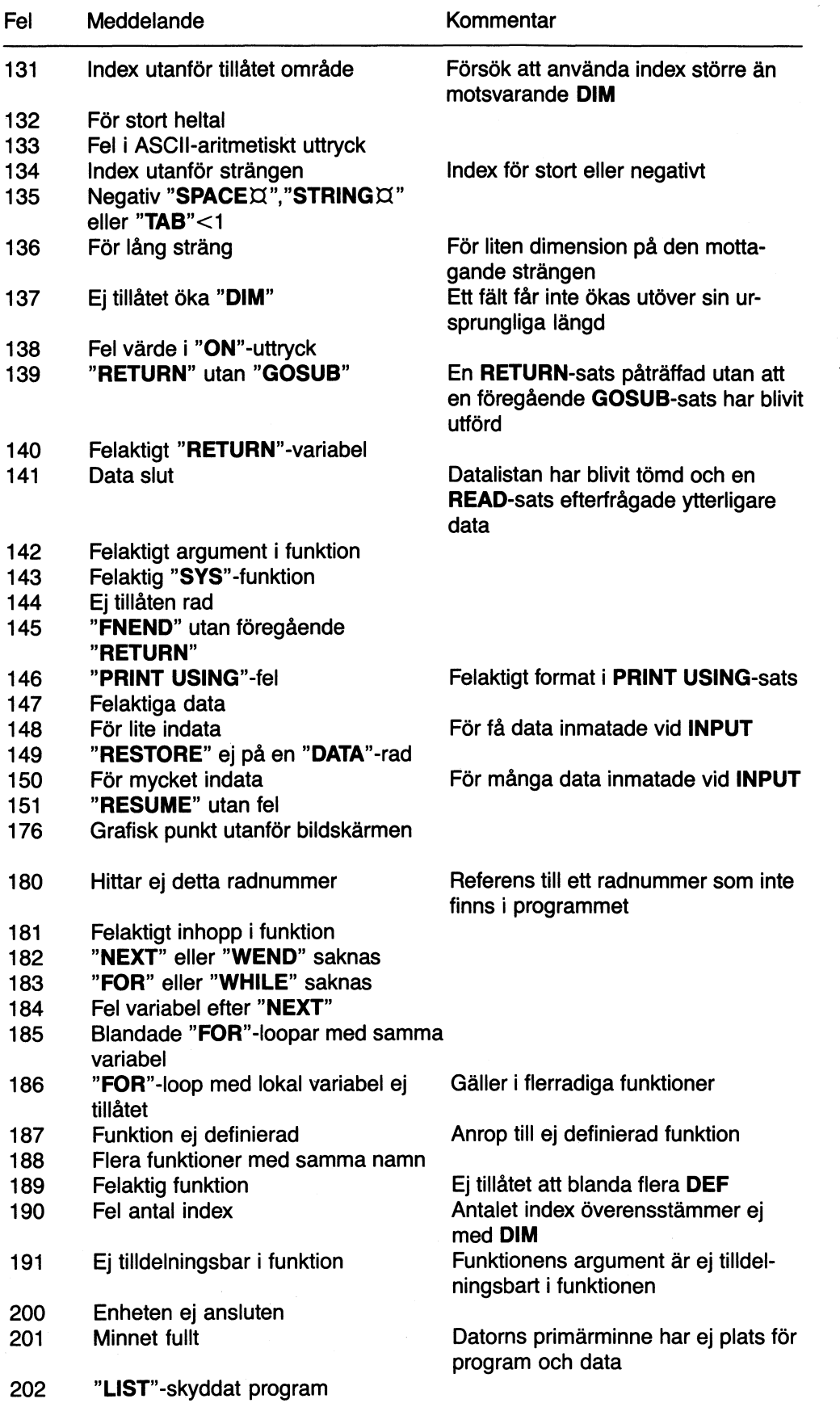

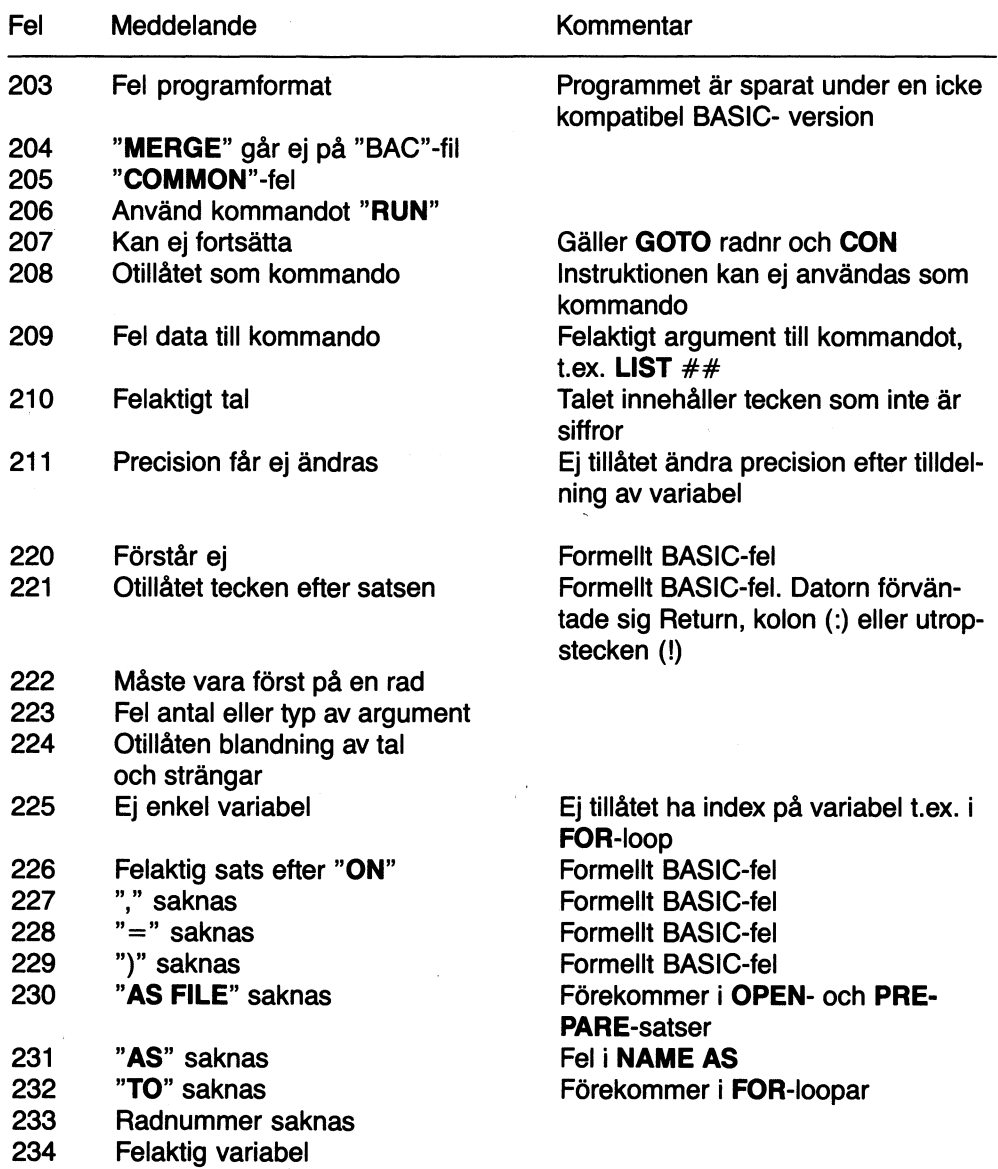

 $\mathcal{A}^{\mathcal{A}}$ 

 $\sim$   $\sim$ 

# 15 Kommando- och instruktionssammanfattning

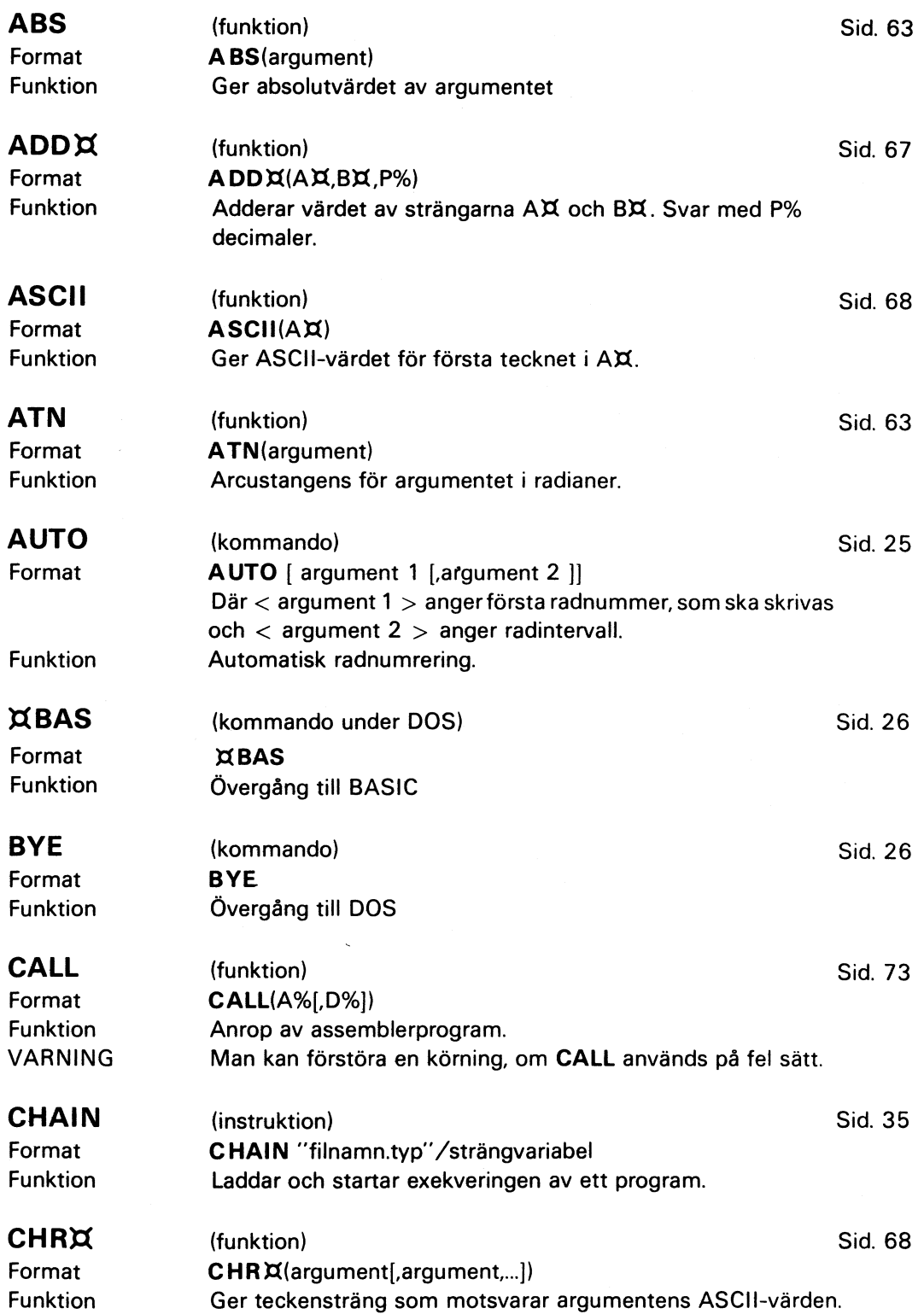

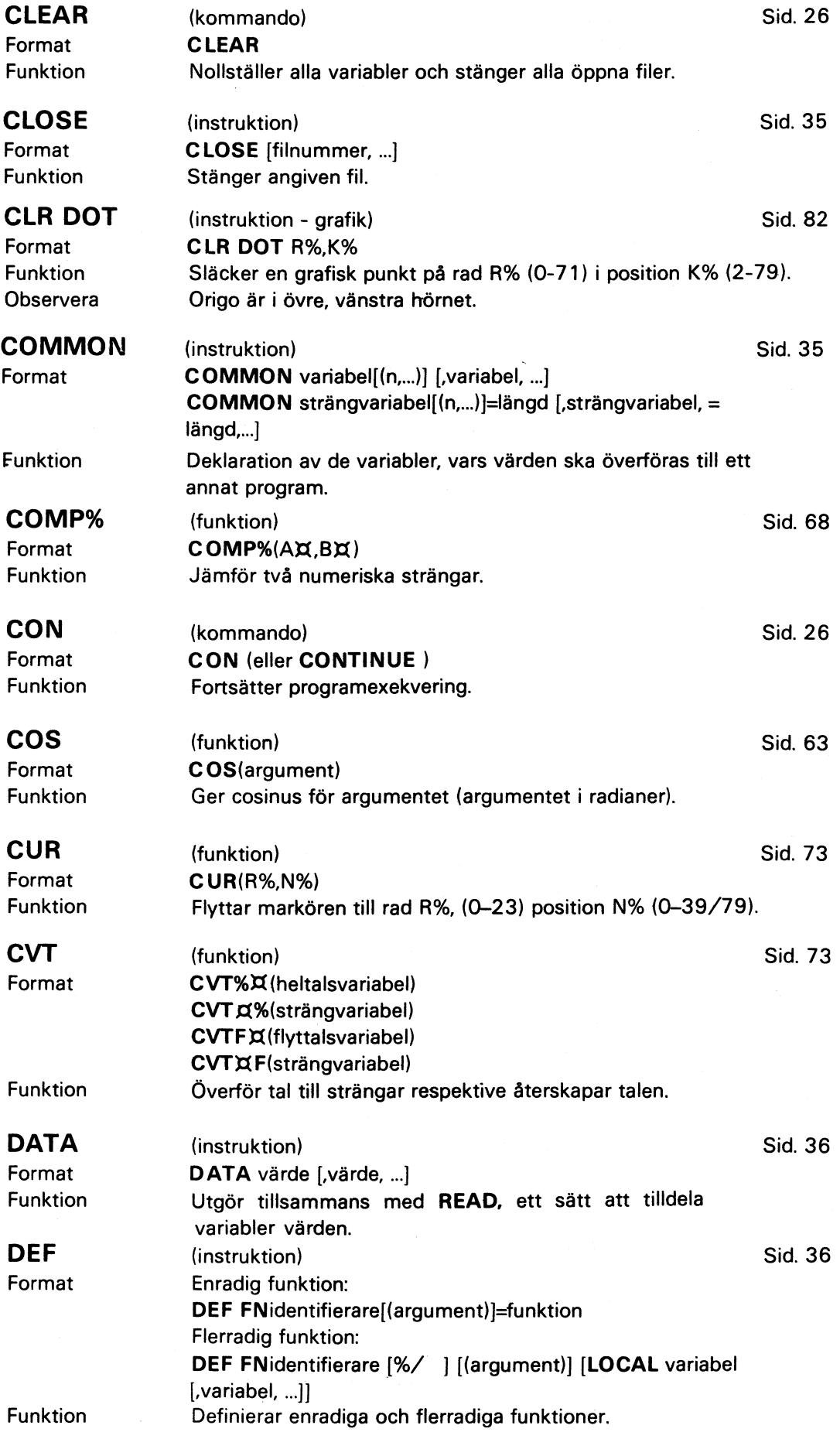

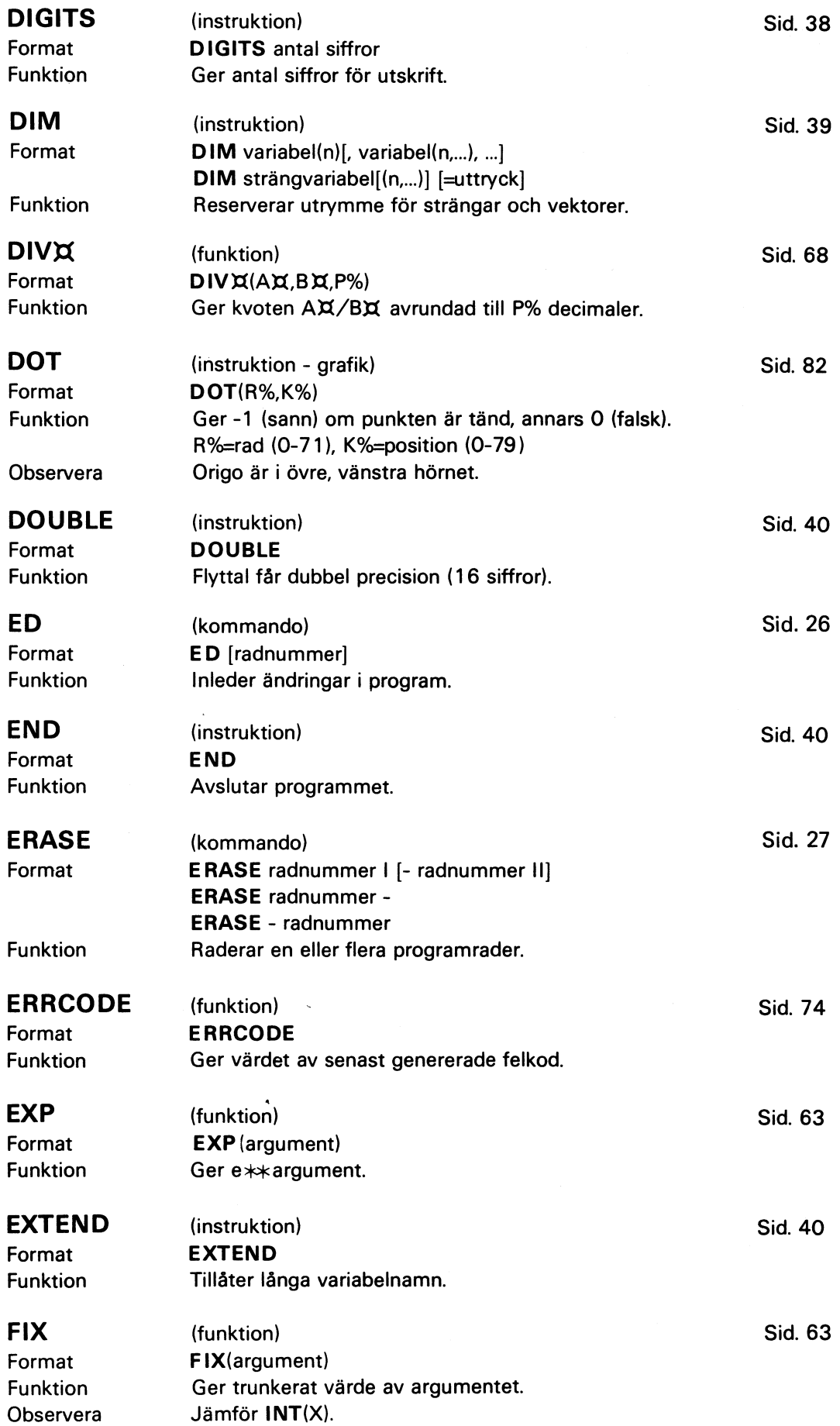

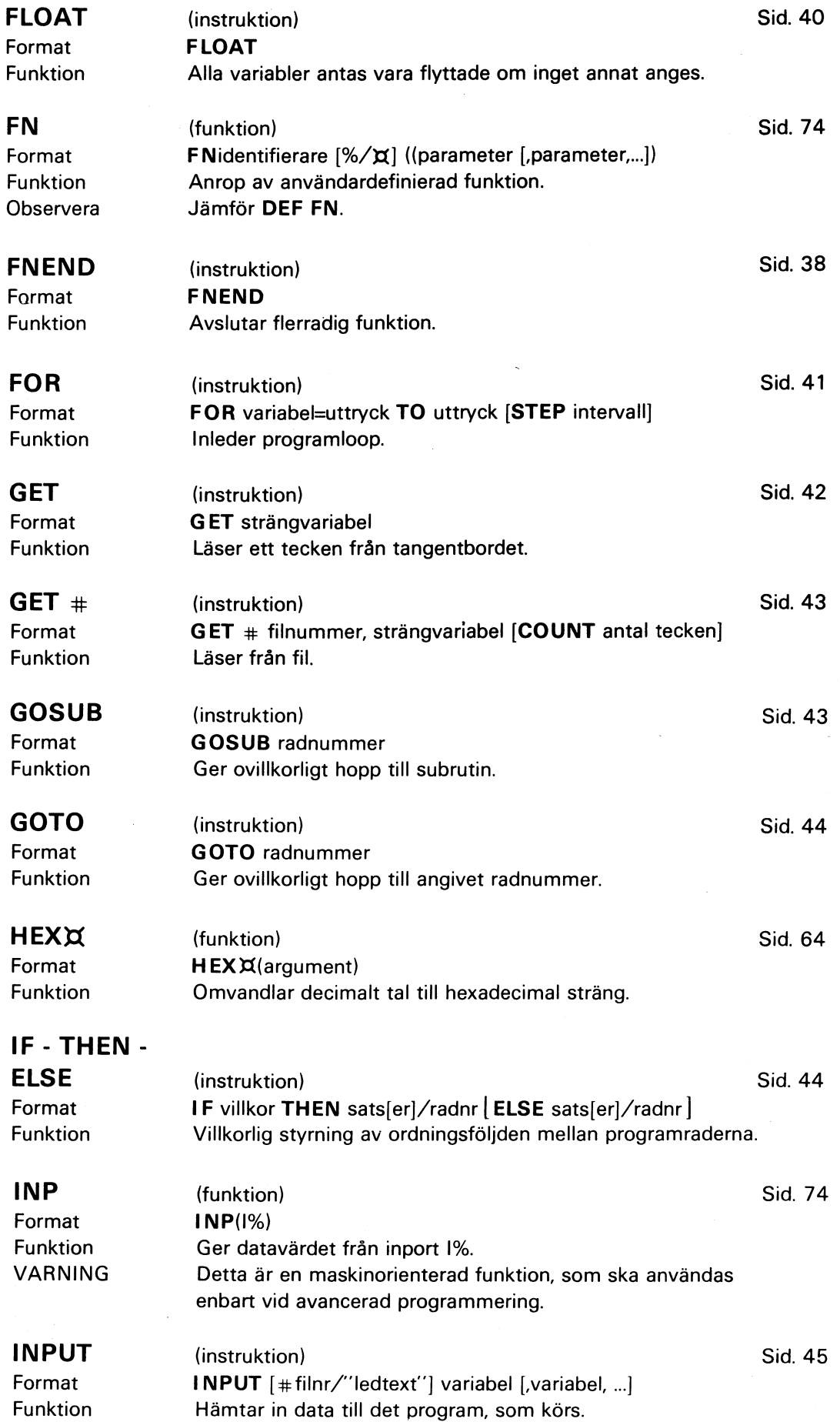

 $\mathcal{L}^{\mathcal{L}}$ 

91

 $\hat{\mathcal{A}}$ 

SCHOOL SECTION

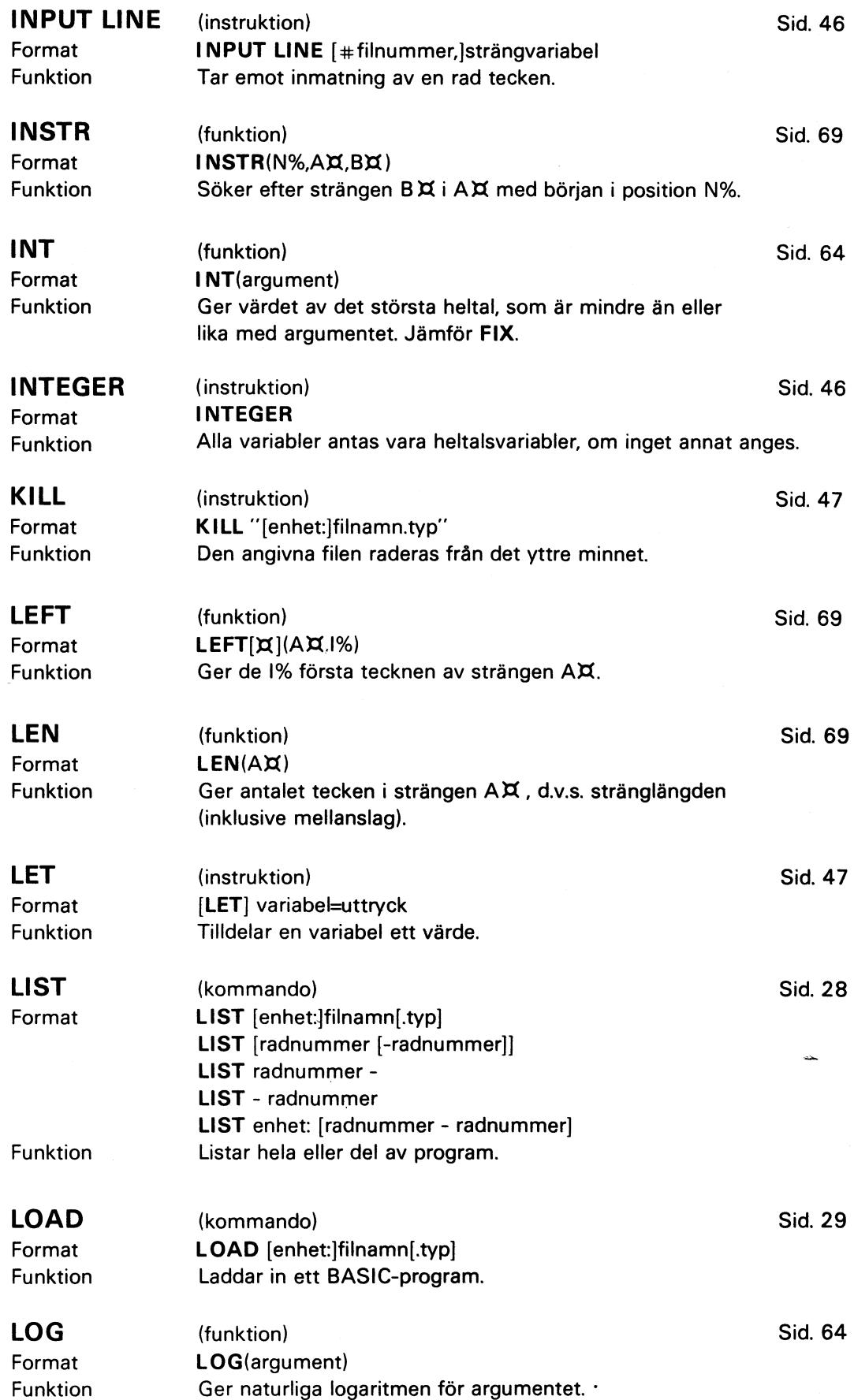

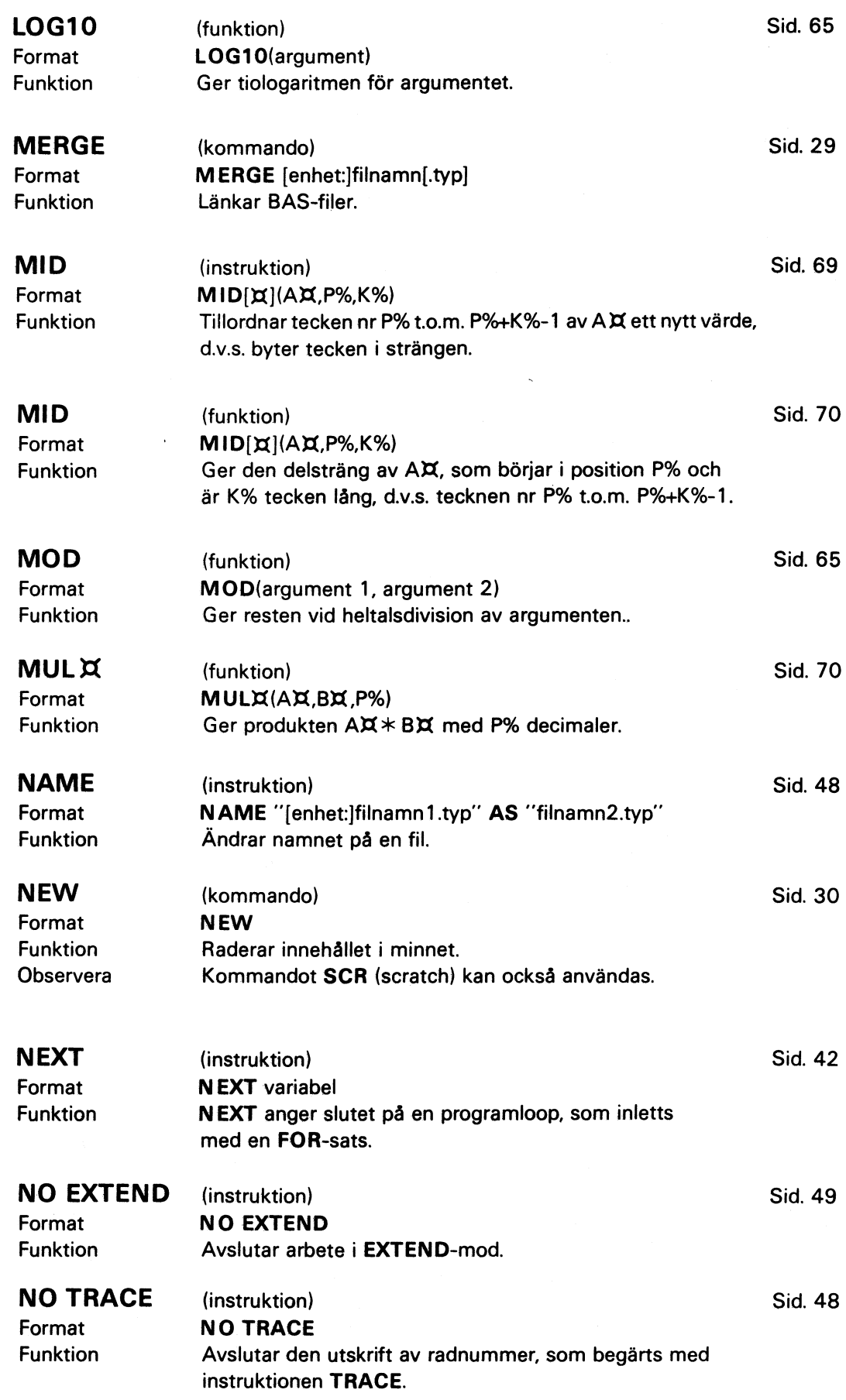

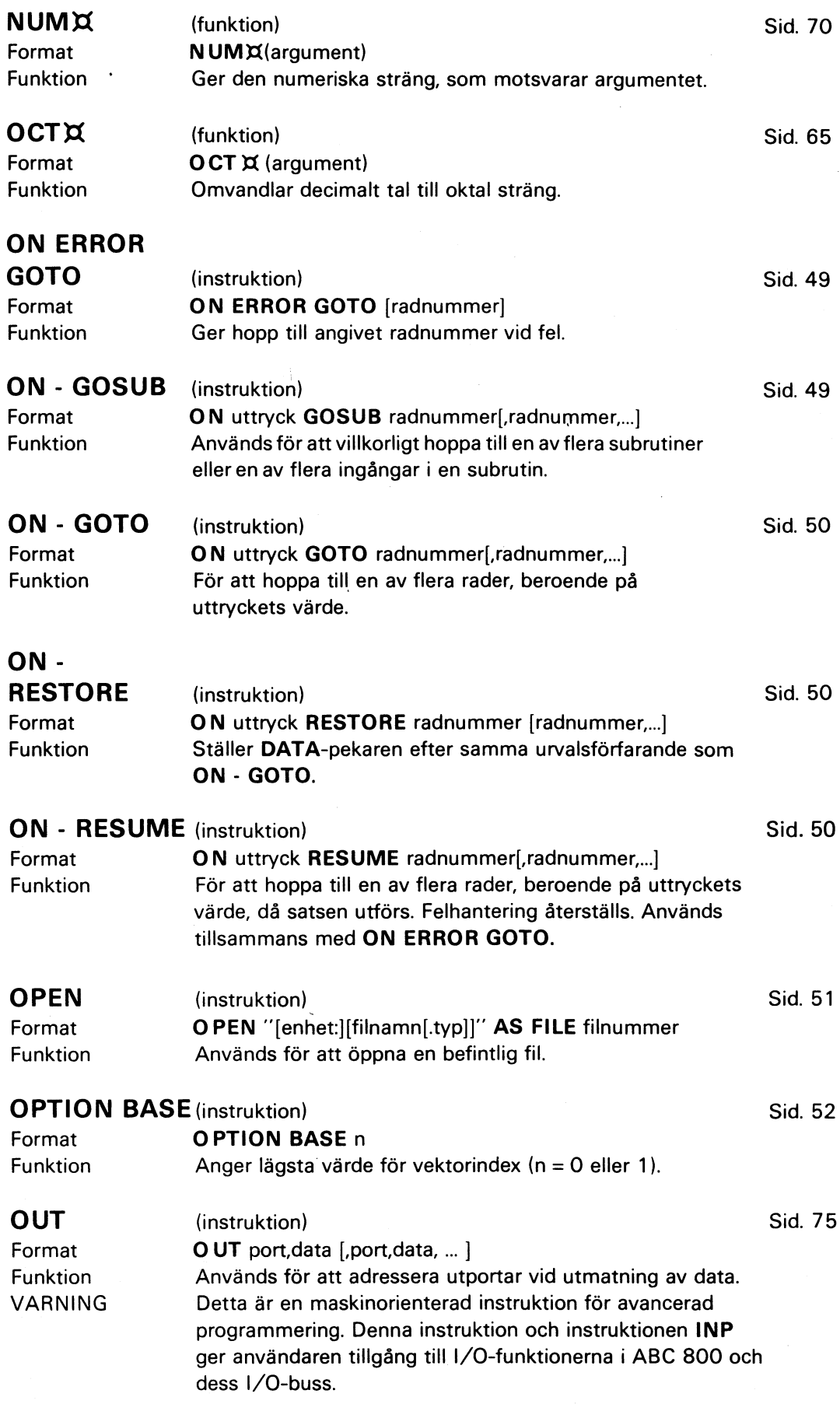

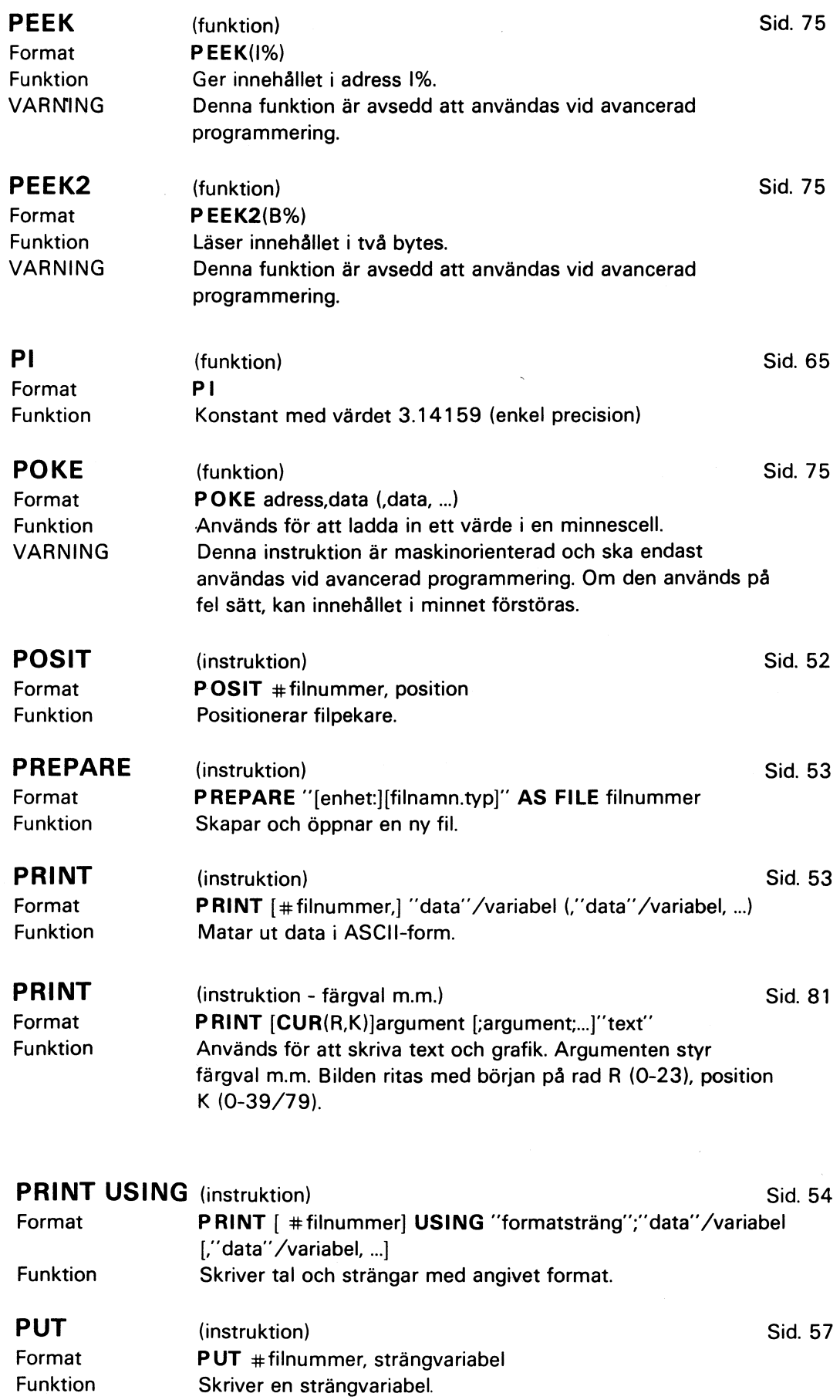

95

Ì

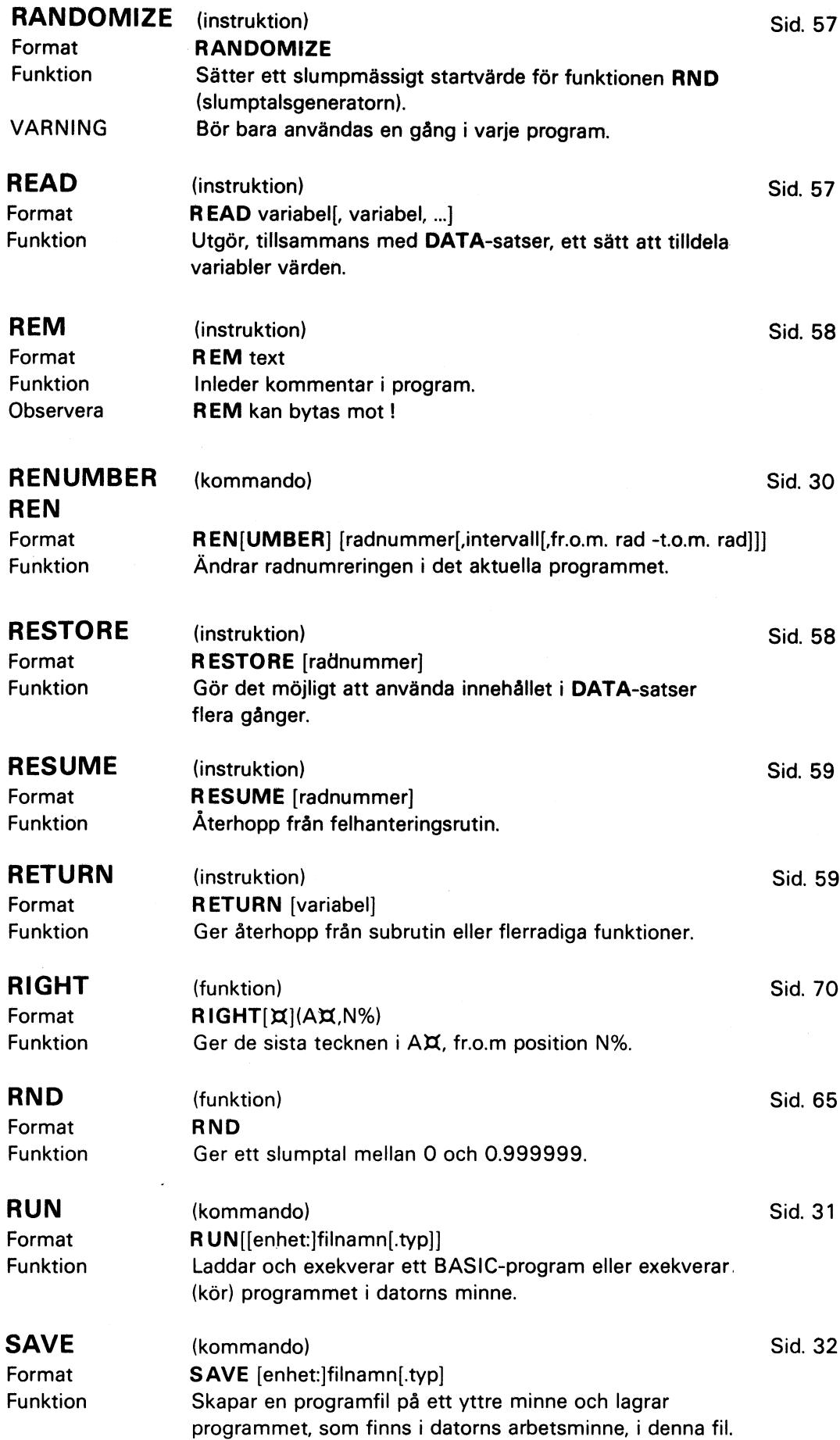

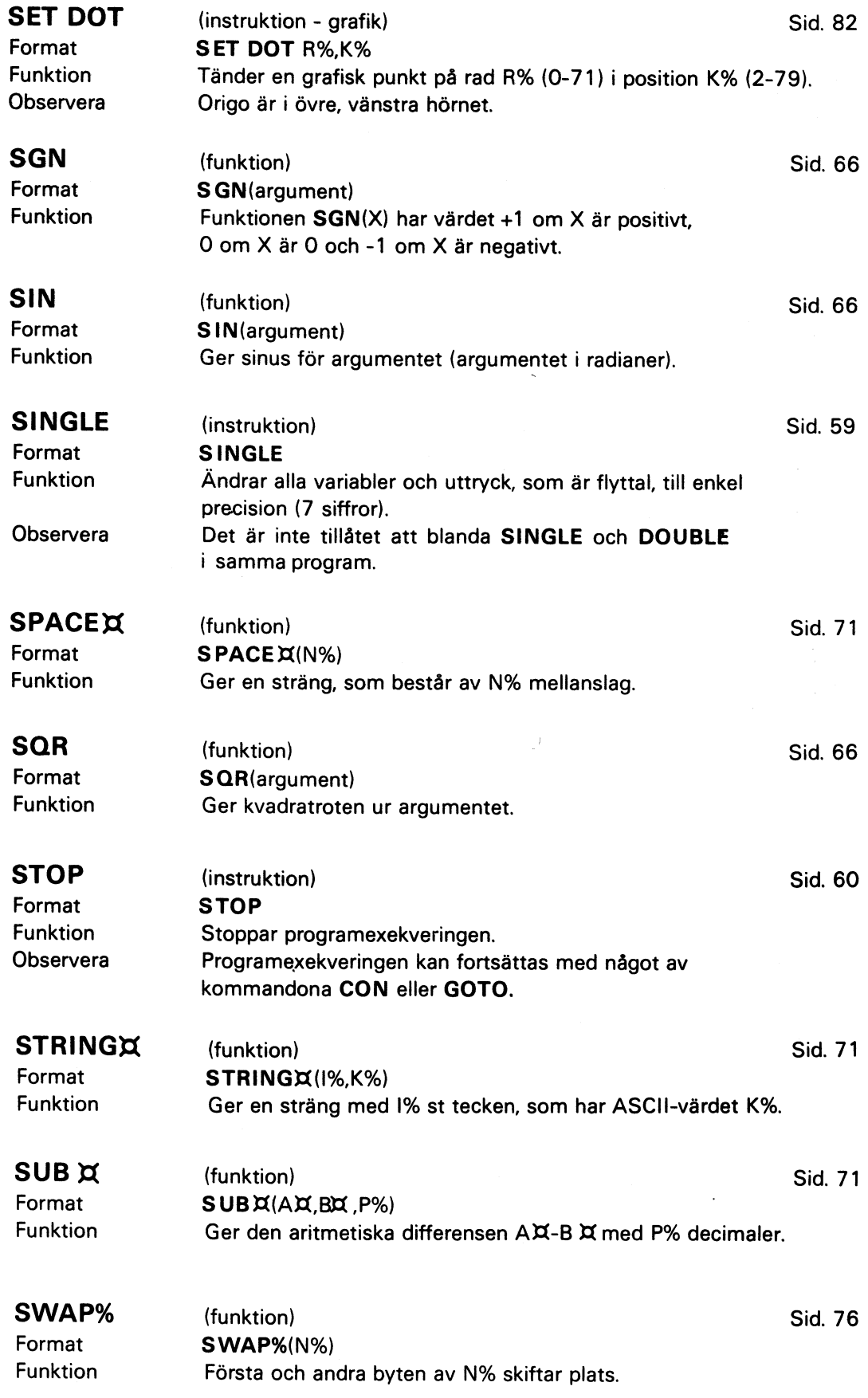

 $\sim$ 

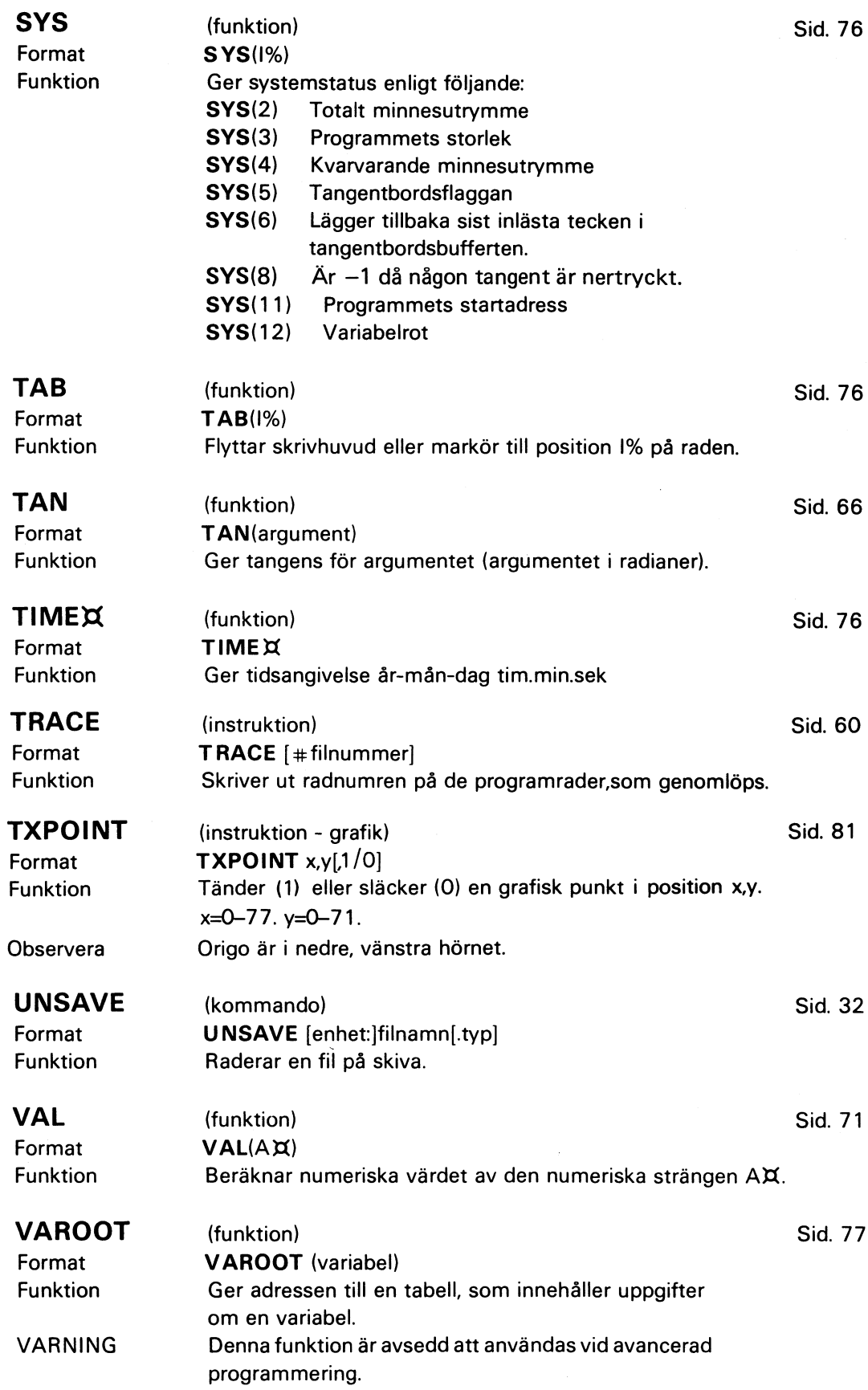

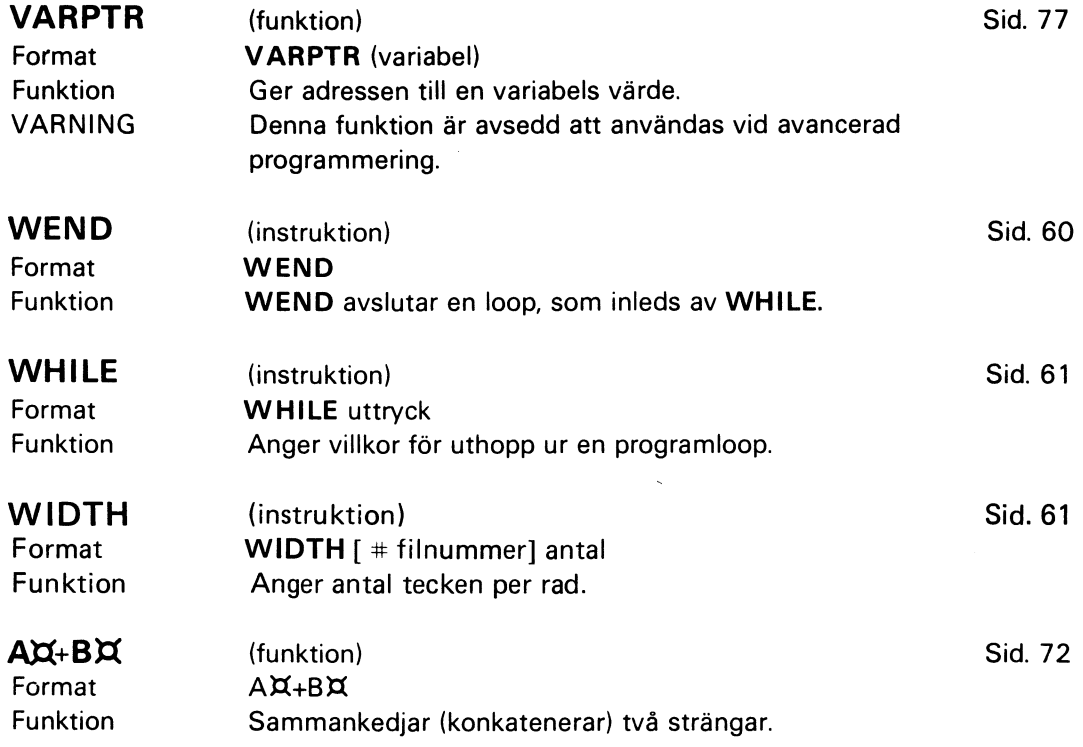

**NEW CAR CARRIER AND COMMUNICATIONS OF A SECOND COMMUNICATION CONTINUES.** 

## 16 Litteraturförteckning

- "BASIC II-boken" av Jan Lundgren och Sören ThomeU.
- "Mikrodatorns ABC" av Gunnar Markesjö. Beskriver hur ABC 80 fungerar.
- "Styr och mät med ABC 80" av Åke Westh
- "ABC om programmering och dokumentation" av Jan Lundgren och Bengt Lundin.
- "Bygg ut ABC 80 med Databoard 4680".SATTCO AB
- "Att programmera ABC 80" av Lennart Rodhe.
- "ABC om användardokumentation". Luxor.
- "Lärobok i PASCAL" av Anders Haraldsson
- "Datoranvändning med IEC-buss" av Sune Windisch
- "Vår elektroniska framtid" av B-G Wennersten.
- "Privatdatorn din egen dator" av B-G Wennersten.
- "zao, Technical Manual". Zilog
- "zao, Programming Manual". Zilog.
- "Dataordboken". SIS handbok 142.
- "Bit för bit med ABC 800". Luxor. Detta kompendium vänder sig till dem som redan kan en del om datorer och vill veta hur man utnyttjar ABC 800 datorer fullt ut.

# 17 Bilagor

### **Bilaga 1**

l/O-portar

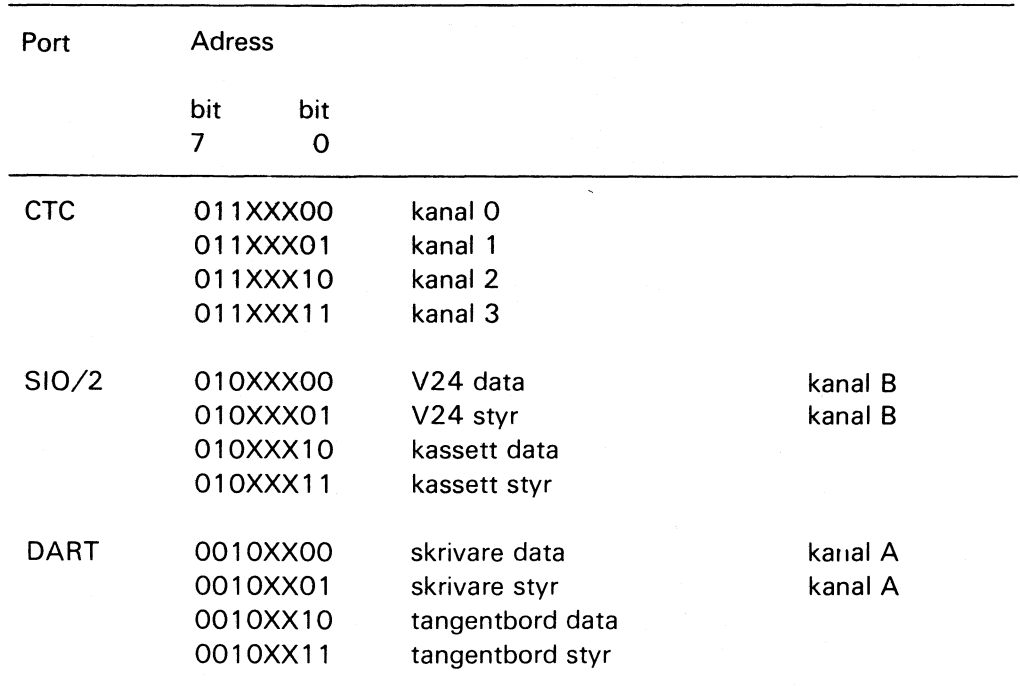

x <sup>=</sup> godtyckligt värde

### Bilaga 2 **Minnesdisposition**

DECIMAL ADRESS HEXA- OKTAL DECIMAL ADRESS ADRESS 65280 65024 64768 ENKLA VARIABLER **CASBUF 2** CASBUF 1 32 KB RAM ARBETSMINNE FFOOH FEOOH FDOOH 377:000 376:000 375:000 <sup>32768</sup> - - -,----- <sup>I</sup> - - -- 8000H 200:000  $31744$   $\left|\begin{array}{ccc} 2 \text{ KB RAM} & 2 \text{ KB ROM} \\ \text{BLDMINNE} & \end{array}\right|$  7C00H 174:000  $30720$  2 KB ROM  $^{1}$  7800H 170:000 2 KB ROM<br>PRINTER/TERMINAL 28672 I 7000H 160:000 4 KB ROM  $24576$   $^{DOS}$  32 KB RAM 6000H 140:000 24 KB ROM | för datalagring<br>BASIC | (MEM:) **BASIC** f 16384 I 4000H 100:000 I I I I I I

#### Minneskarta ABC 802 M/C HR utan flexskiveenhet ansluten

- 1. Bildminnet (2 kB) ligger parallellt med systemprogrammet i PROM. Likaså ligger minnet för MEM: (32 kB) parallellt med systemprogrammet BASIC. De olika minnesareorna inkräktar dock inte på varandra utan ABC 802 går över i en specialmod, då de parallella minnena adresseras. Om minnesutrymme ska reserveras för maskinspråksrutiner, ändras följande adresser:
- Pekare till lägsta minnesadress för BASIC-program (BOTTOM): 65292
- Pekare till högsta minnesadress för BASIC-program (TOP): 65294
# Minneskarta ABC 802 med flexskiveenhet ansluten

 $\mathcal{A}^{\pm}$ 

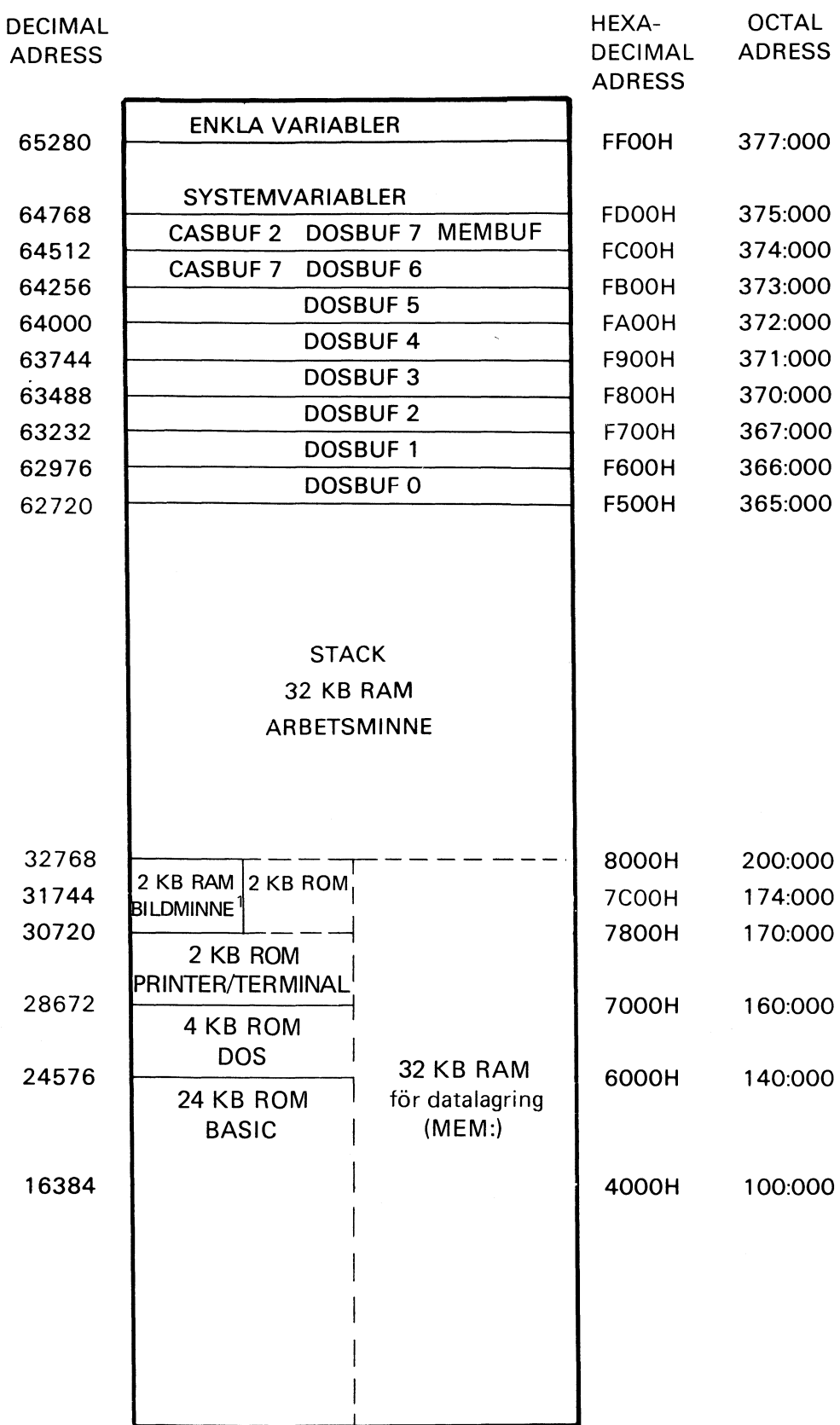

103

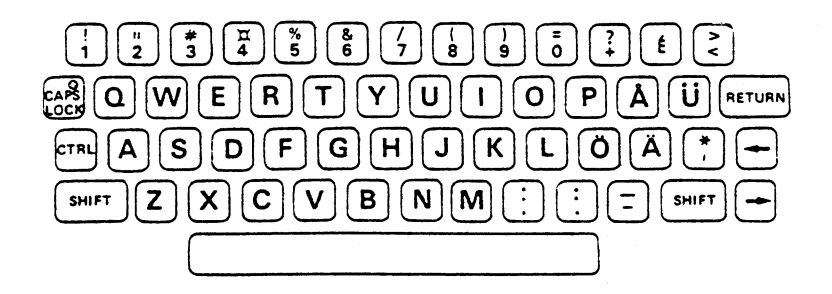

#### Koder på tangentbordet

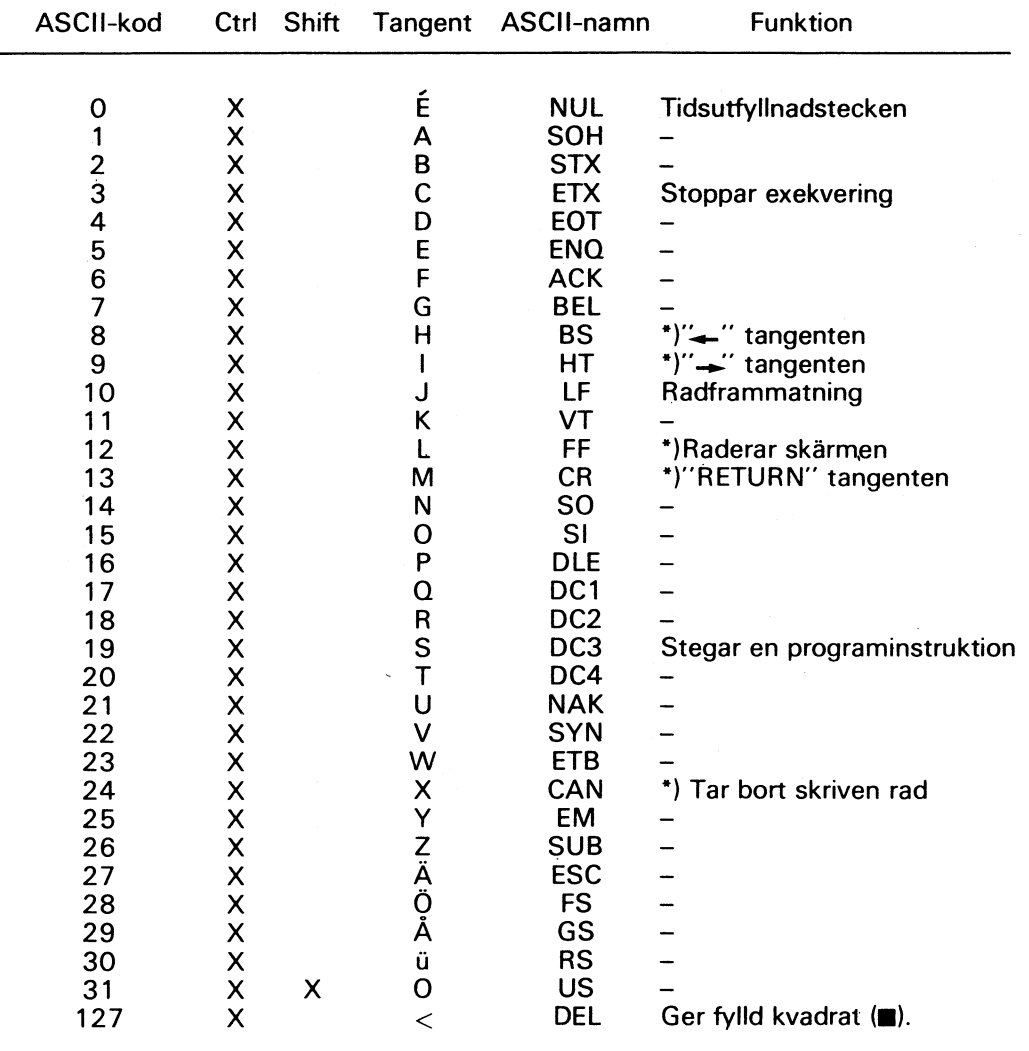

\*) Dessa tecken påverkar skärmen direkt.

| <b>ASCHKod T</b>     |         | G ASCIIKod T                                  |              |        | G ASCHKod T |   |                                   | <b>G ASCRKod T</b> |              | G      | Argument    | CHR <sub>¤</sub> |
|----------------------|---------|-----------------------------------------------|--------------|--------|-------------|---|-----------------------------------|--------------------|--------------|--------|-------------|------------------|
| Blank  <br>32        |         | 56                                            | 8            | И      | 80          | P | P                                 | 104                | h            | U      |             |                  |
| 33<br>,              | П       | 57                                            | $\mathbf{9}$ | ß,     | 81          | Q | Q                                 | 105                |              | Œ      | <b>RED</b>  | 129              |
| 34                   | ŋ       | 58                                            |              | υ      | 82          | R | R                                 | 106                |              | ı      | <b>GRN</b>  | 130              |
| 35<br>۰              | Π       | 59                                            |              | ū      | 83          | S | S                                 | 107                | k            | đ      | <b>YEL</b>  | 131              |
| 36<br>o              | 희       | 60                                            | $\lt$        | Н      | 84          | т | т                                 | 108                |              | 6      | <b>BLU</b>  | 132              |
| $\%$<br>37           | ۹       | 61                                            | $=$          | H      | 85          | υ | U                                 | 109                | $\mathbf{m}$ | H      | <b>MAG</b>  | 133              |
| 38<br>å              | J,      | 62                                            | $\geq$       | Н      | 86          | v | v                                 | 110                | $\Omega$     | 8      | <b>CYA</b>  | 134              |
| 39                   | П       | 63                                            | ?            | Н      | 87          | w | W                                 | 111                | $\mathbf{o}$ | H      | <b>WHT</b>  | 135              |
| 40                   | Ĥ       | 64                                            | Ė            | É      | 88          | x | x                                 | 112                | p            | ❏      | <b>FLSH</b> | 136              |
| 41                   | Ŋ       | 65                                            | A            | A      | 89          | Y | Y                                 | 113                | $\mathbf{q}$ | Ľ      | <b>STDY</b> | 137              |
| 42                   |         | 66                                            | 8            | в      | 90          | z | z                                 | 114                | r            | Ľ      | <b>NRML</b> | 140              |
| 43<br>$\ddot{}$      | Б       | 67                                            | C            | C      | 91          | Ä | Ä                                 | 115                | Ś            | ٥      | <b>DBLE</b> | 141              |
| 44                   | Ħ       | 68                                            | D            | D      | 92          | Ö | Ö                                 | 116                | t            | n      | <b>GRED</b> | 145              |
| 45                   | H       | 69                                            | E            | E      | 93          | Å | Å                                 | 117                | ü            | L      | <b>GGRN</b> | 146              |
| 46                   | θ       | 70                                            | F            | F      | 94          | Ü | Ü                                 | 118                | v            | в      | <b>GYEL</b> | 147              |
| 47<br>1              | ц       | 71                                            | G            | G      | 95          |   | -<br>e in                         | 119                | w            | E      | <b>GBLU</b> | 148              |
| 48<br>$\Omega$       |         | 72                                            | н            | н      | 96          | ė | . .                               | 120                | x            | Ξ      | <b>GMAG</b> | 149              |
| 49<br>1              | П       | 73                                            |              | 1      | 97          | a | e.                                | 121                | y            | 5      | <b>GCYA</b> | 150              |
| 50<br>$\overline{a}$ | вĪ<br>۵ | 74                                            | J            | J      | 98          | b | ā<br>$\qquad \qquad \blacksquare$ | 122                | z            | 1      | <b>GWHT</b> | 151              |
| 3<br>51              | ¥.      | 75                                            | κ            | к      | 99          | c | $\blacksquare$                    | 123                | ä            | ٠<br>2 | <b>HIDE</b> | 152              |
| 52<br>4<br>53        | ľ       | 76                                            | L            | L      | 100         | d | ۰.                                | 124                | ö            | N      | <b>GCON</b> | 153              |
| 5<br>6<br>54         | n       | 77                                            | м            | м      | 101         | е | £<br>¢                            | 125                | å            | 2      | <b>GSEP</b> | 154              |
| 55<br>7              | п       | 78<br>79                                      | N<br>O       | N<br>O | 102         |   | τ                                 | 126                | ü            | ٠      | <b>BLBG</b> | 156              |
|                      |         |                                               |              |        | 103         | g |                                   | 127                |              |        | <b>NWBG</b> | 157              |
|                      |         |                                               |              |        |             |   |                                   |                    |              |        | <b>GHOL</b> | 158              |
|                      |         | Koder tolkade i teckenmod (T) och grafmod (G) |              |        |             |   |                                   |                    |              |        | <b>GREL</b> | 159              |

Decimala koder från de funktionsinriktade tangenterna och deras motsvarighet i ABC 800

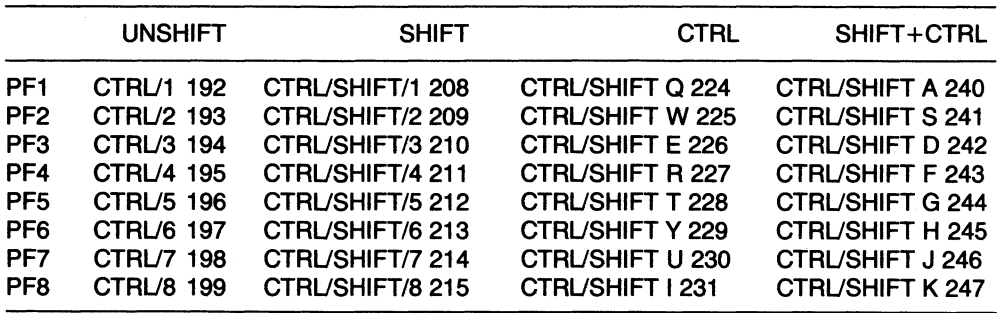

Följande kommandon används som styrfunktioner och matas in från tangentbordet:

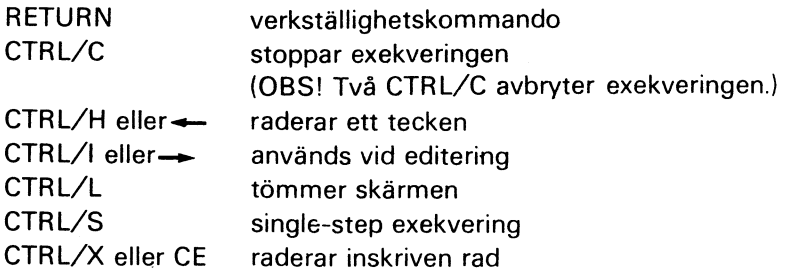

 $\hat{\boldsymbol{\gamma}}$ 

# 18 Sakregister

# A

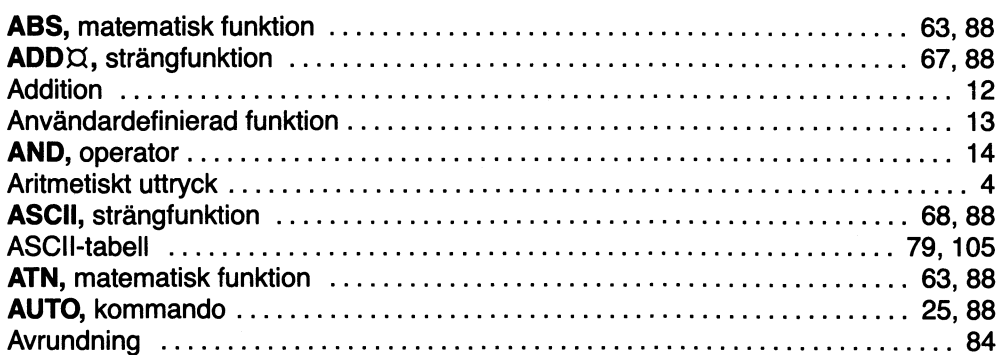

### B

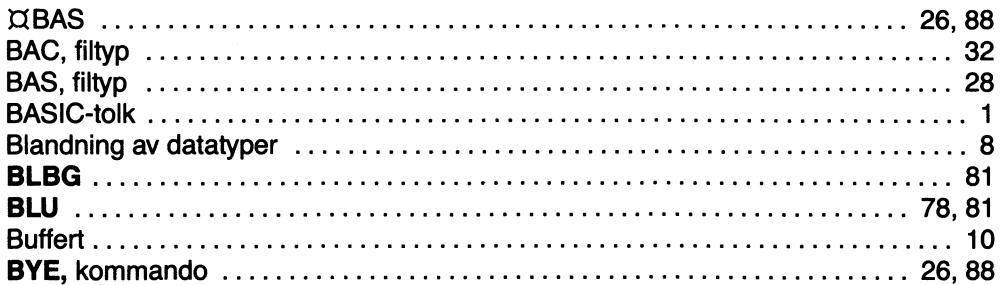

# C

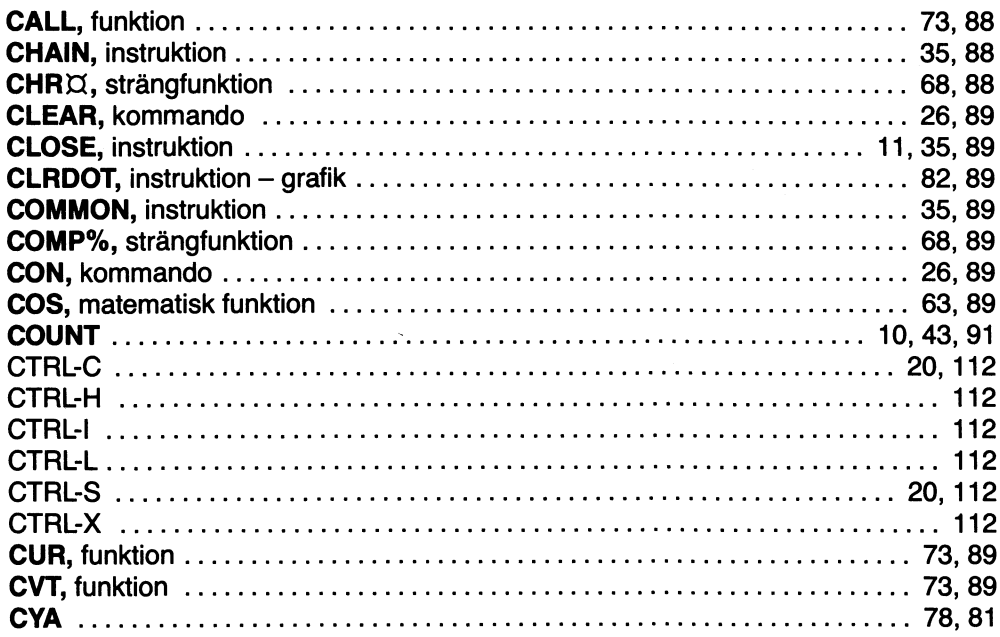

# D

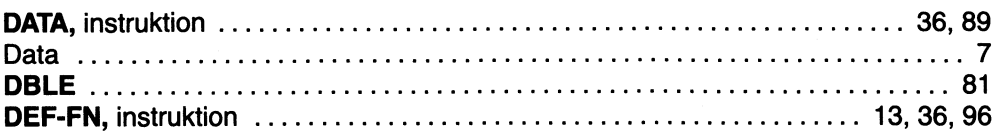

 $\sim$ 

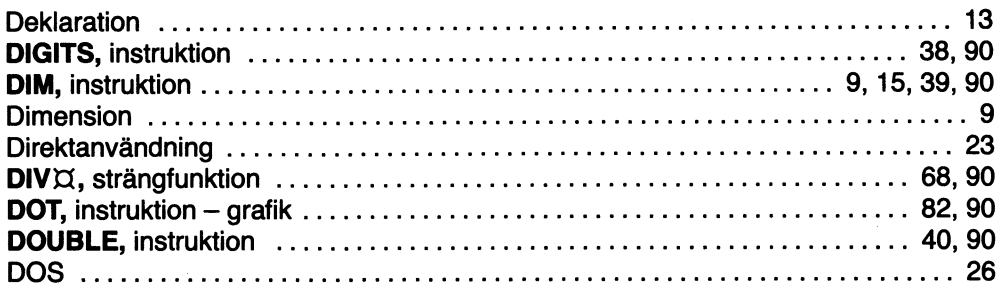

# E

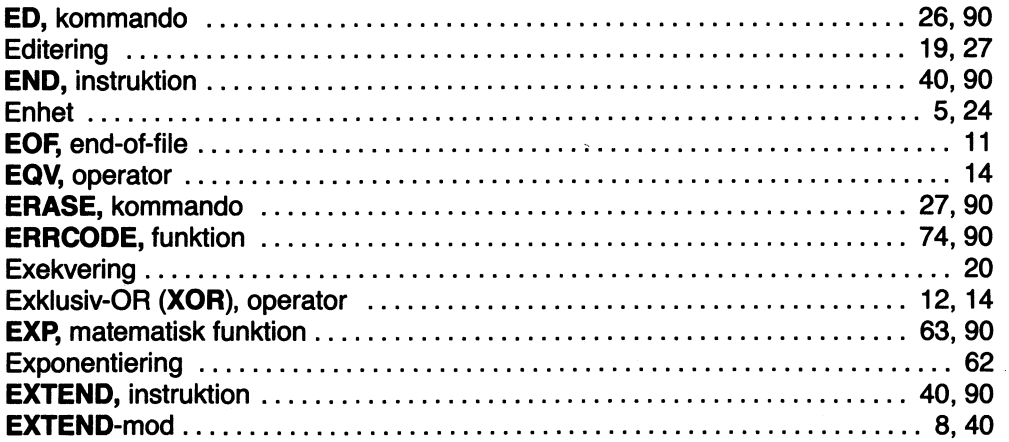

#### F

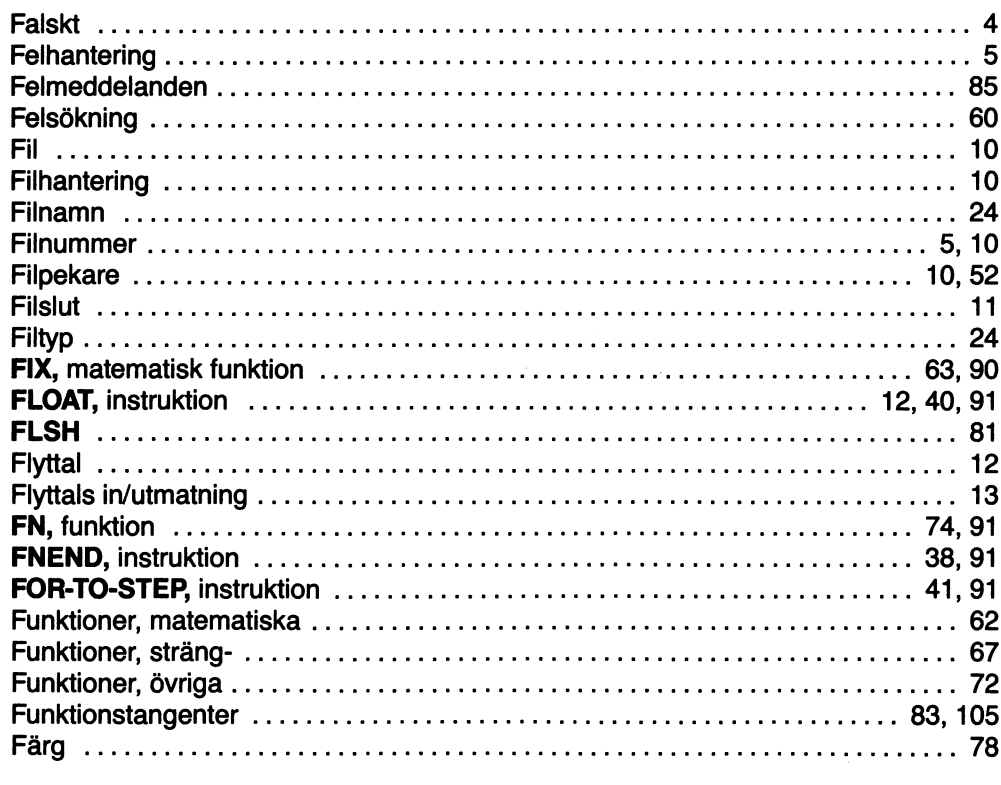

# G

 $\sim 10^6$ 

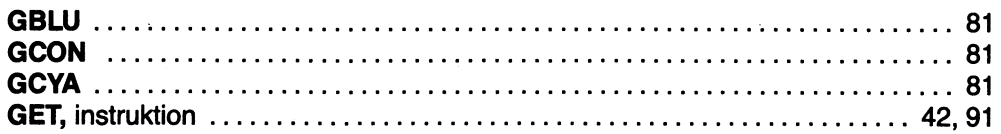

 $\bar{\lambda}$ 

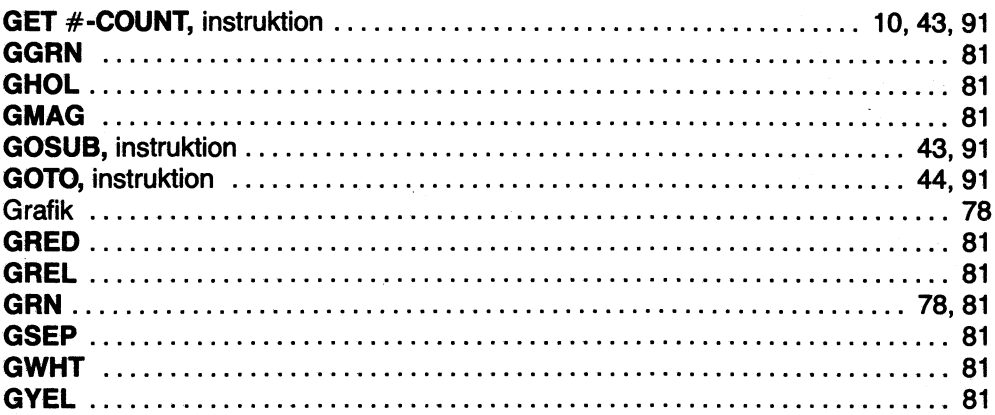

# H

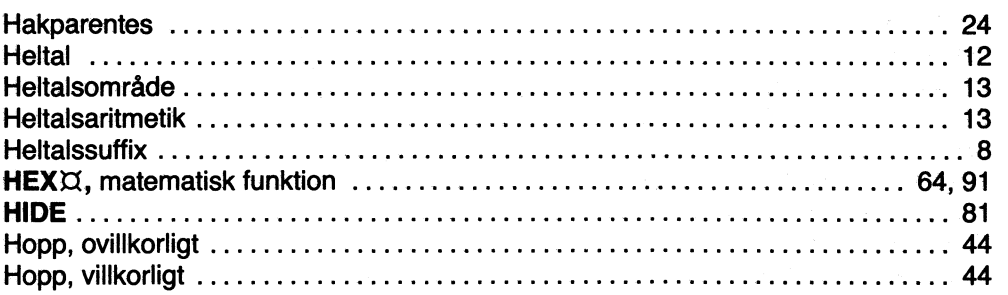

 $\mathcal{L}^{\text{max}}_{\text{max}}$ 

# I

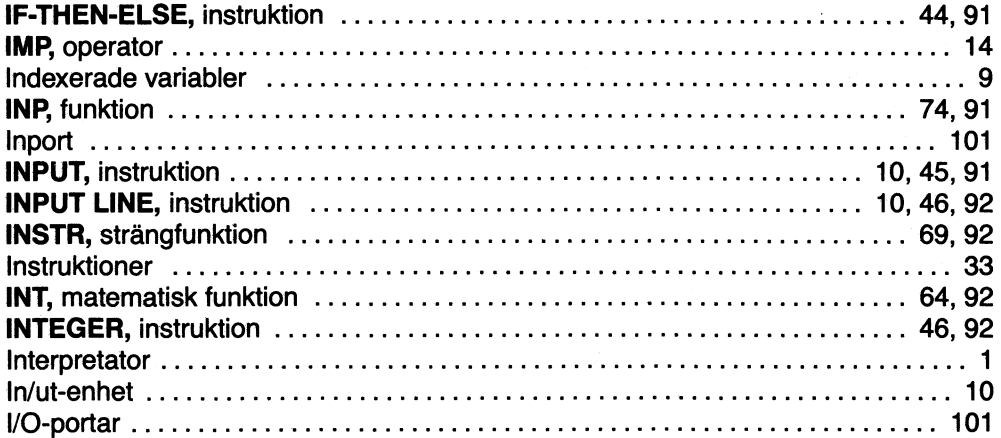

# K

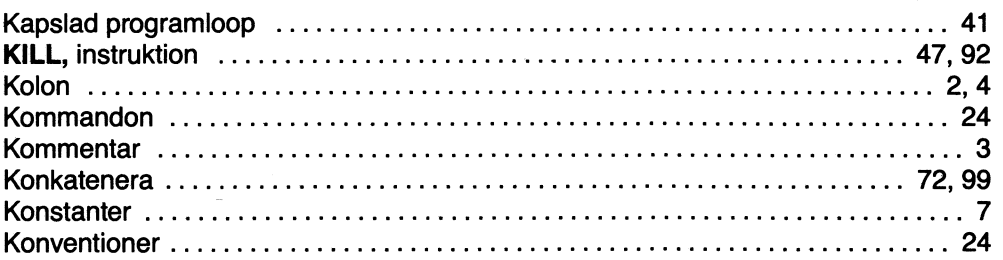

 $\ddot{\phantom{a}}$ 

 $\sim 400$ 

# L

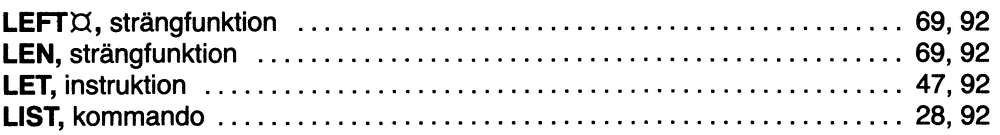

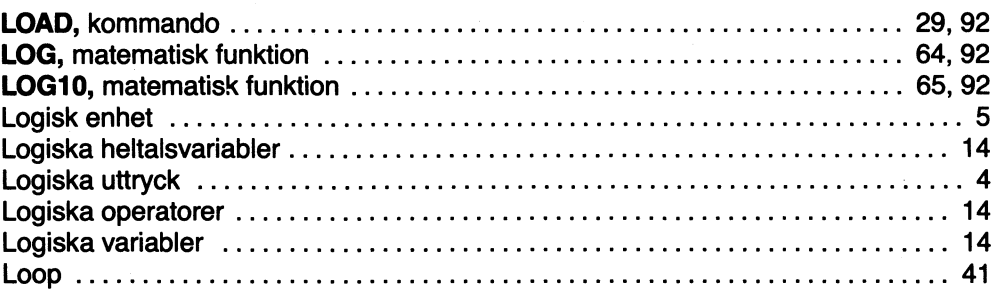

### M

 $\mathcal{A}$ 

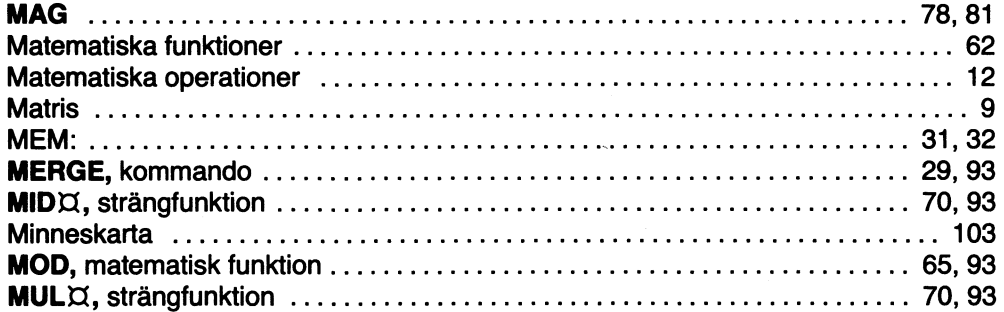

# N

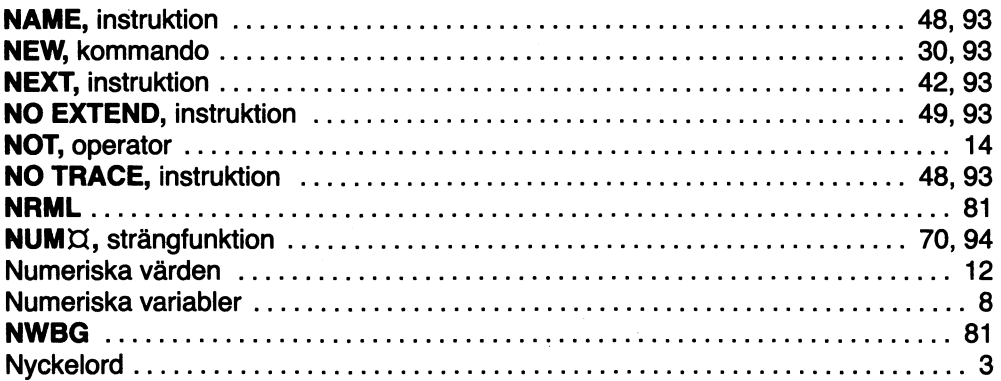

# O

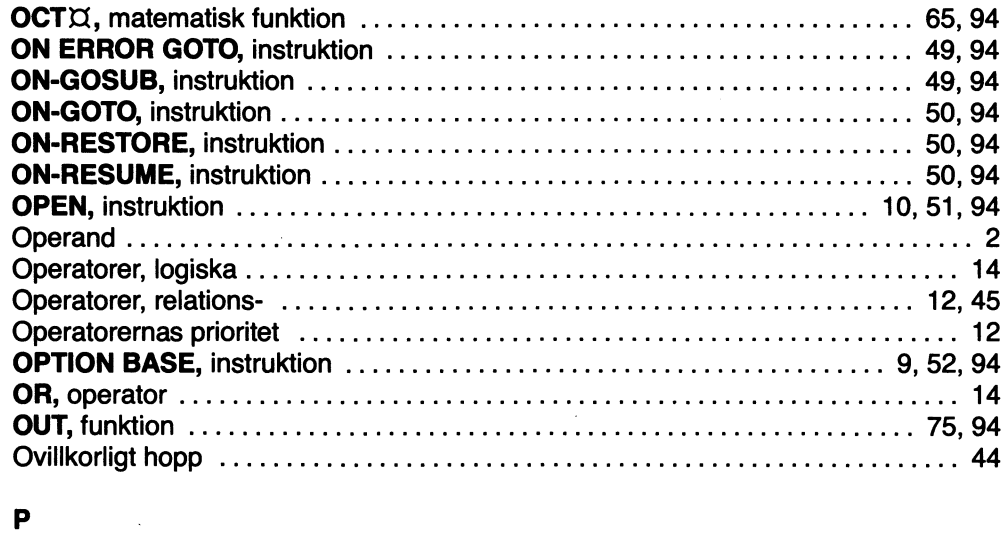

#### P

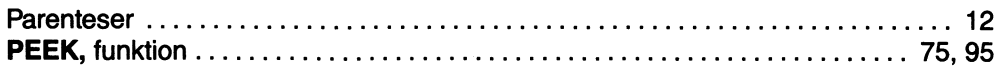

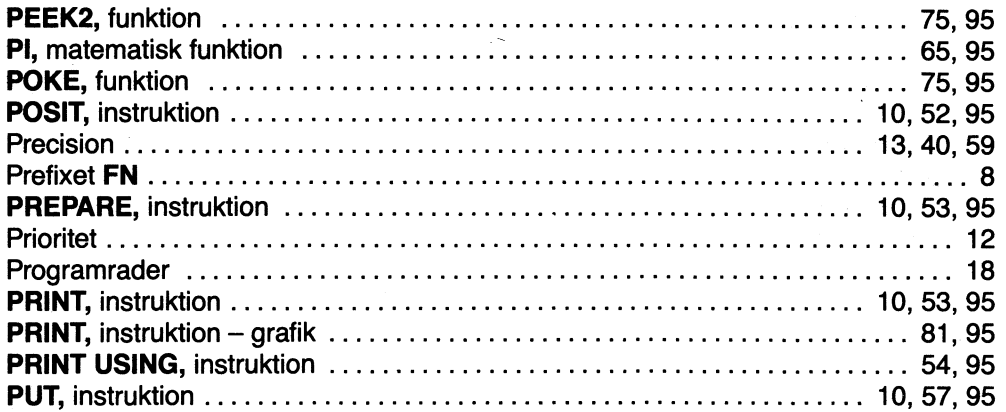

# R

 $\bar{\phantom{a}}$ 

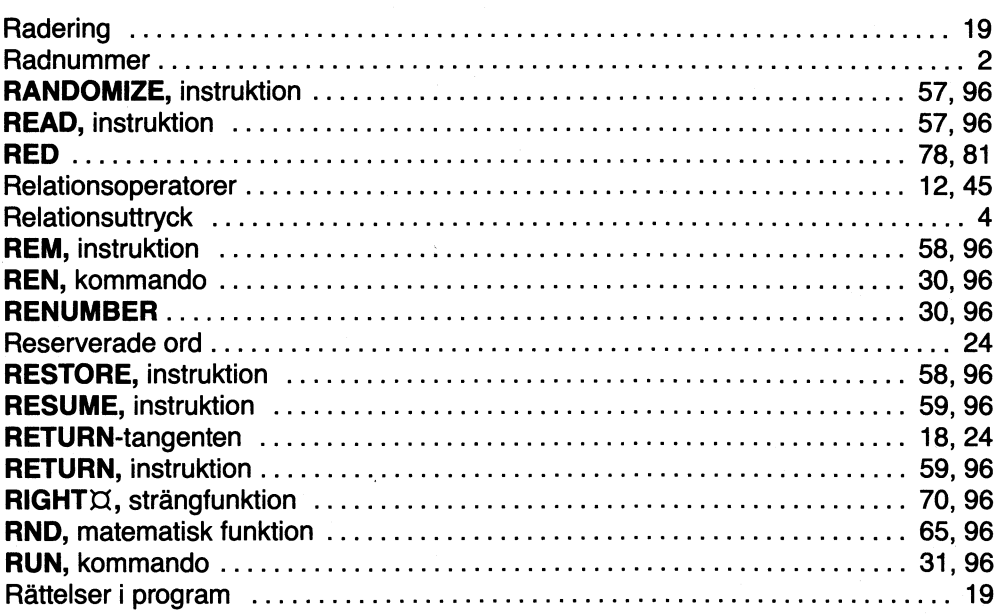

# S

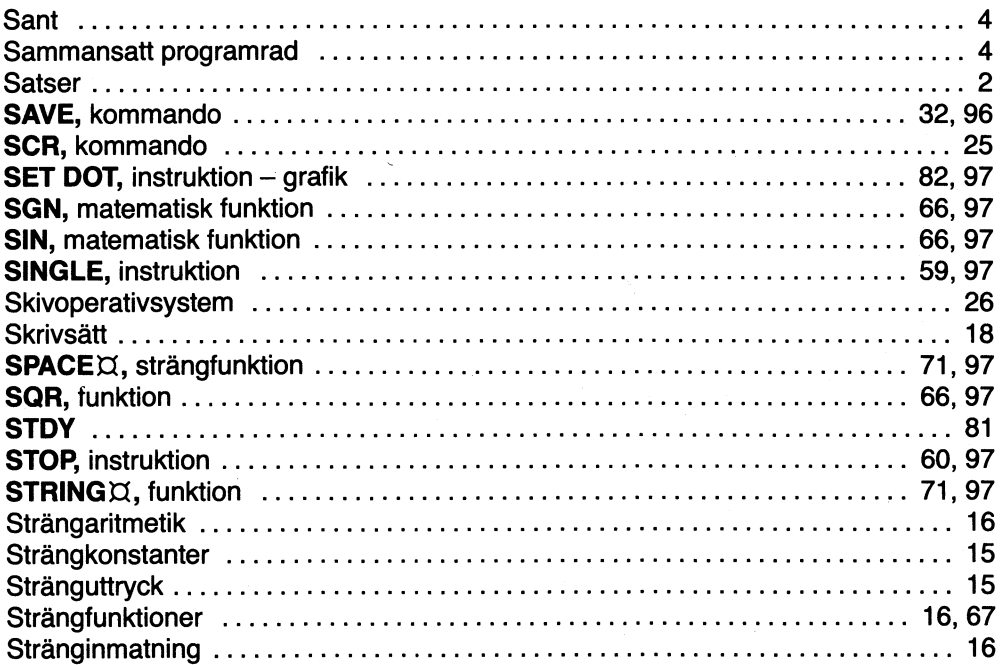

 $\hat{\mathcal{A}}$ 

 $\label{eq:2.1} \begin{array}{l} \mathcal{Q}_{\text{max}}(\mathcal{Q}) = \mathcal{Q}_{\text{max}}(\mathcal{Q}) \\ \mathcal{Q}_{\text{max}}(\mathcal{Q}) = \mathcal{Q}_{\text{max}}(\mathcal{Q}) \end{array}$ 

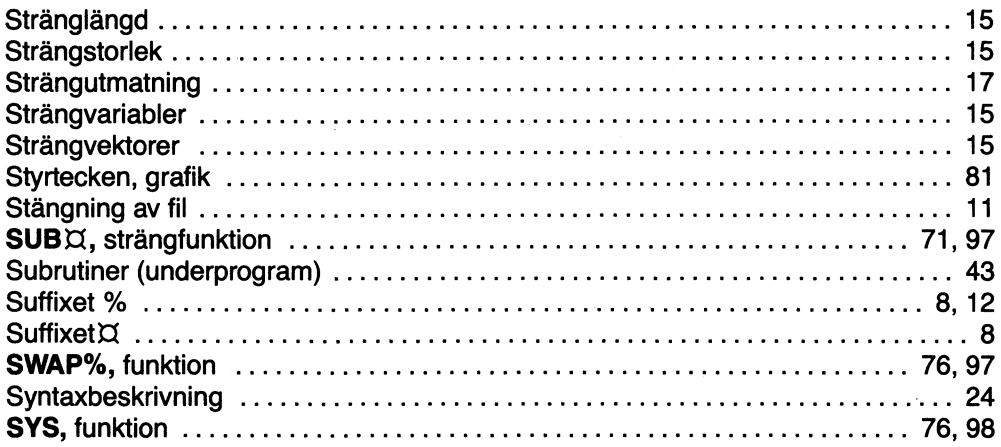

# T

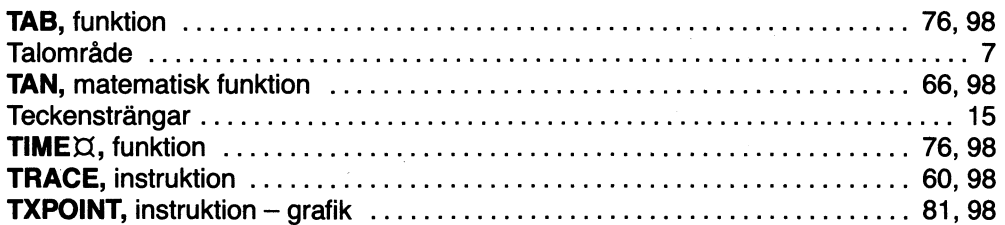

 $\bar{\mathbf{z}}$ 

# U

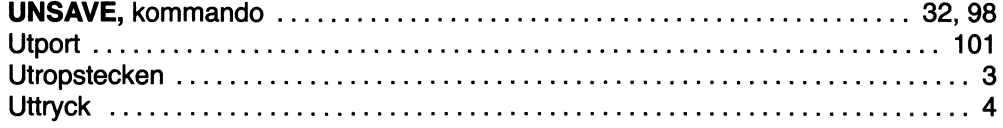

# V

 $\mathcal{L}$ 

 $\bar{\beta}$ 

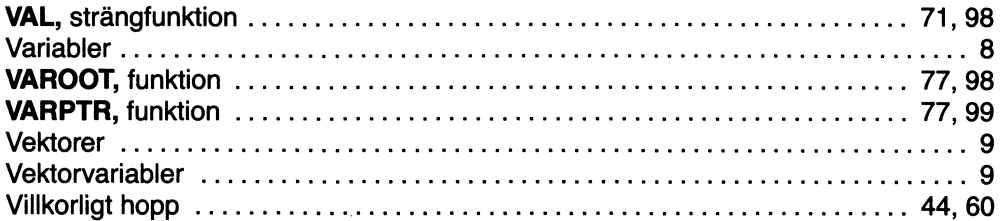

# W

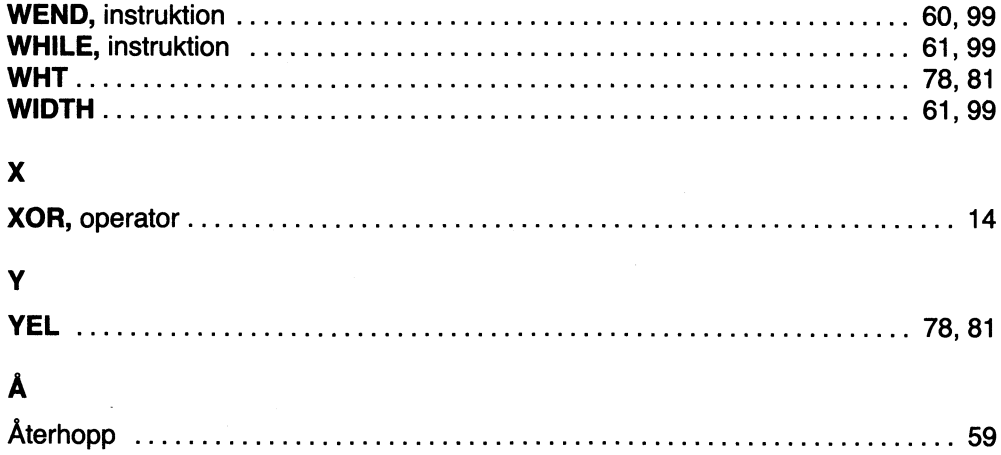

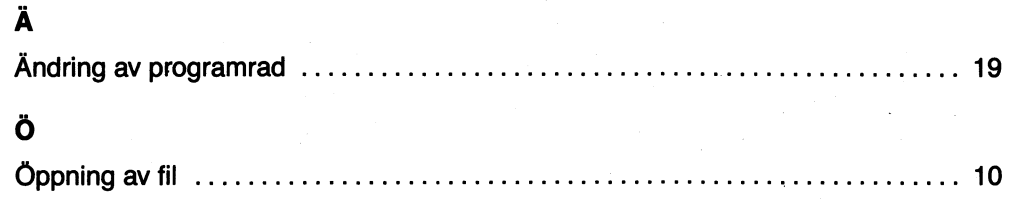

 $\sim$ 

 $\sim$ 

 $\lambda$ 

 $\bar{z}$ 

 $\hat{\boldsymbol{\epsilon}}$ 

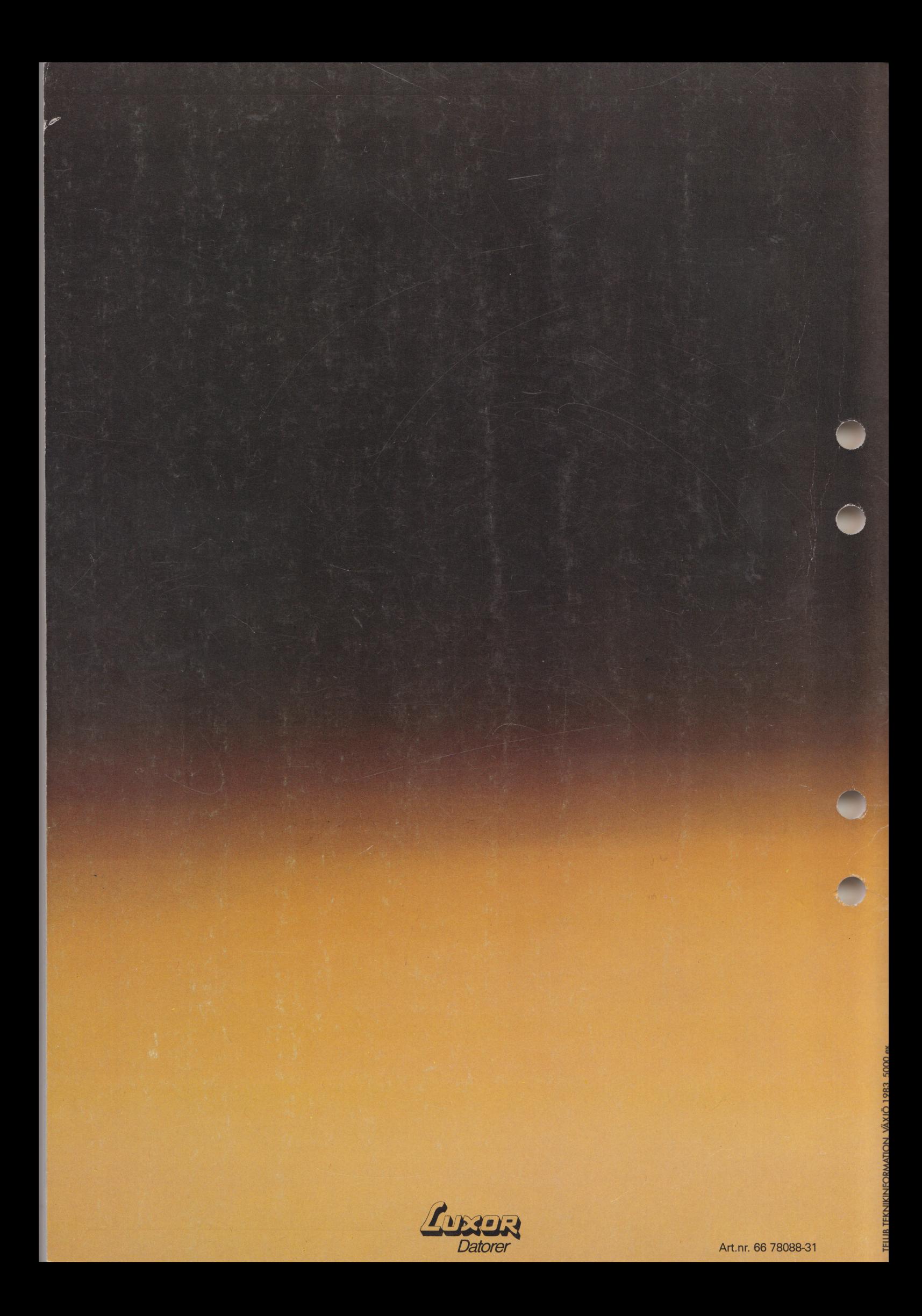

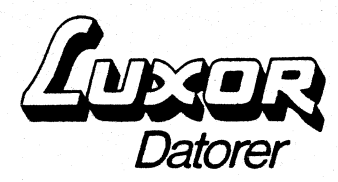

#### Tillägg till **Basicmanual** för ABC802

#### angående MEM:

Föreliggande tillägg skall ses som ett förtydligande till Basicmanualens beskrivning av enheten MEM:, som beskrivs i samband med de instruktioner där den kan komma i fråga.

Enheten MEM: använder DOS-buffert 7 för överföring av data. Detta medför att då enheten MEM: används, kan 6 filer samtidigt vara öppna mot flexskivan. För enheten MEM: gäller dessutom att endast en fil kan vara öppen.